# **ELECTRONICS & DEFENSE**

**STIM210 Multi-axis Gyro Module** 

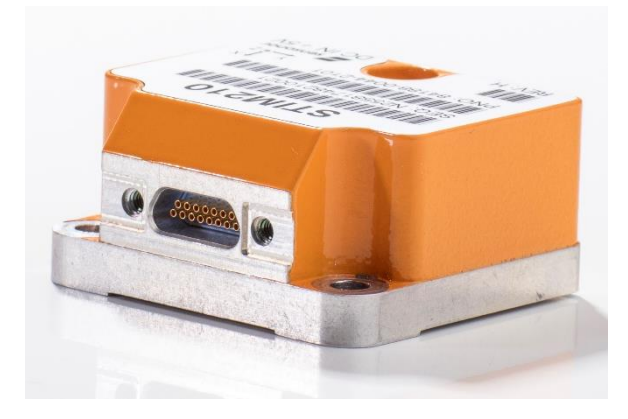

# **FEATURES:**

- o Miniature package
- o Low noise
- o Low bias instability
- o Excellent performance in vibration and shock environments
- o 1, 2 or 3 axes offered in same package
	- o Electronically calibrated axis alignment
- o Single-crystal silicon technology o No intrinsic wear-out effects
- o Insensitive to magnetic fields
- o Full EMI compliance
- o Digital interface, RS422
- o Fully configurable
- o External Trigger input and Time Of Validity output to enable synchronization
- o Continuous self-diagnostics
- o RoHS compatible

# **BLOCK DIAGRAM:**

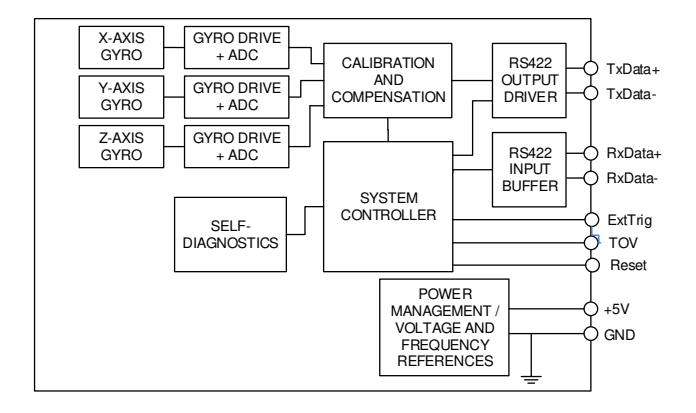

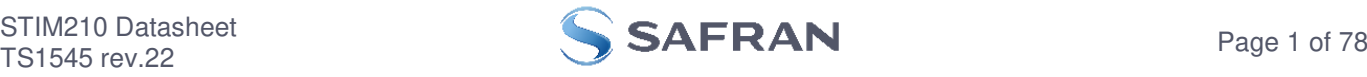

# <span id="page-1-0"></span>**1 GENERAL DESCRIPTION**

STIM210 is a cluster of 1, 2 or 3 high accuracy MEMS-based gyros in a miniature package. Any configuration of axes can be provided. Each axis is factory-calibrated for bias, sensitivity and compensated for temperature effects to provide high-accuracy measurements in the temperature range -40°C to +85°C. The unit runs off a single +5V supply.

STIM210 communicates via a standard high-level RS422 interface. The use of a 32 bit RISC ARM microcontroller provides flexibility in the configuration, like choice of output unit, sample rate, LP filter -3dB frequency and RS422 bitrate and protocol parameters. All configurable parameters can be defined when ordering or set by customer.

When STIM210 is powered up, it will perform an internal system check and synchronize the gyros. As an acknowledgement of the complete power-up sequence, it will provide special datagrams containing data, like part number, serial number, number of active axis and configuration parameters as mentioned above. STIM210 will then automatically proceed to provide measurement data.

The measurement data is transmitted as packages of data on a fixed format (datagram) at intervals given by the sample rate. The datagram is in binary coded format in order to have an efficient transfer of data. In addition to the measurement data itself, the datagram contains an identifier, a status byte and a CRC (Cyclic Redundancy Check) byte to provide high degree of fault detection in the transmissions. The status byte will flag any detected errors in the system.

For more advanced users, the gyro may be put in Service Mode. In this mode all the configuration parameters can be intermediately or permanently changed by overwriting the current settings in the flash memory. In Service Mode the commands and responses are in a human readable format; to enable the use of terminal-type software during typical product integration. Service Mode also provides the ability to perform single measurements, perform diagnostics and obtain a higher detail level of detected errors reported in the status byte.

Finally, STIM210 may be put in Utility Mode. This mode is similar to Service Mode, but made for machine-machine communication.

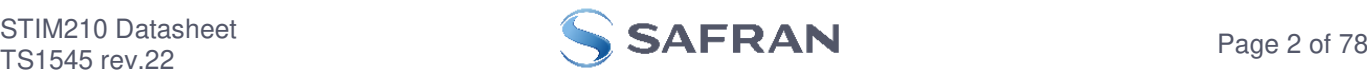

#### <span id="page-2-0"></span> $2<sup>1</sup>$ **TABLE OF CONTENTS**

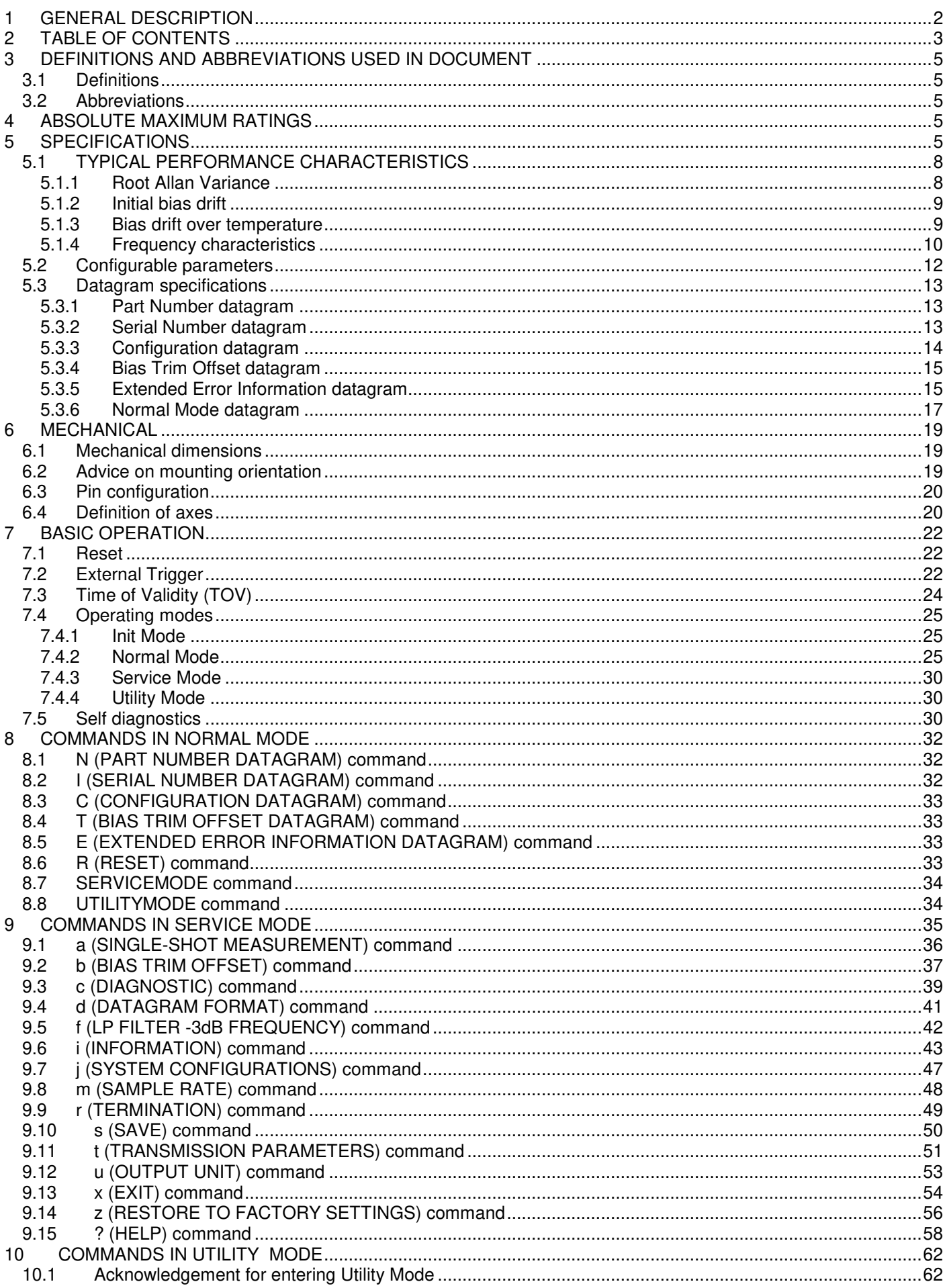

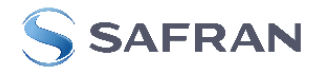

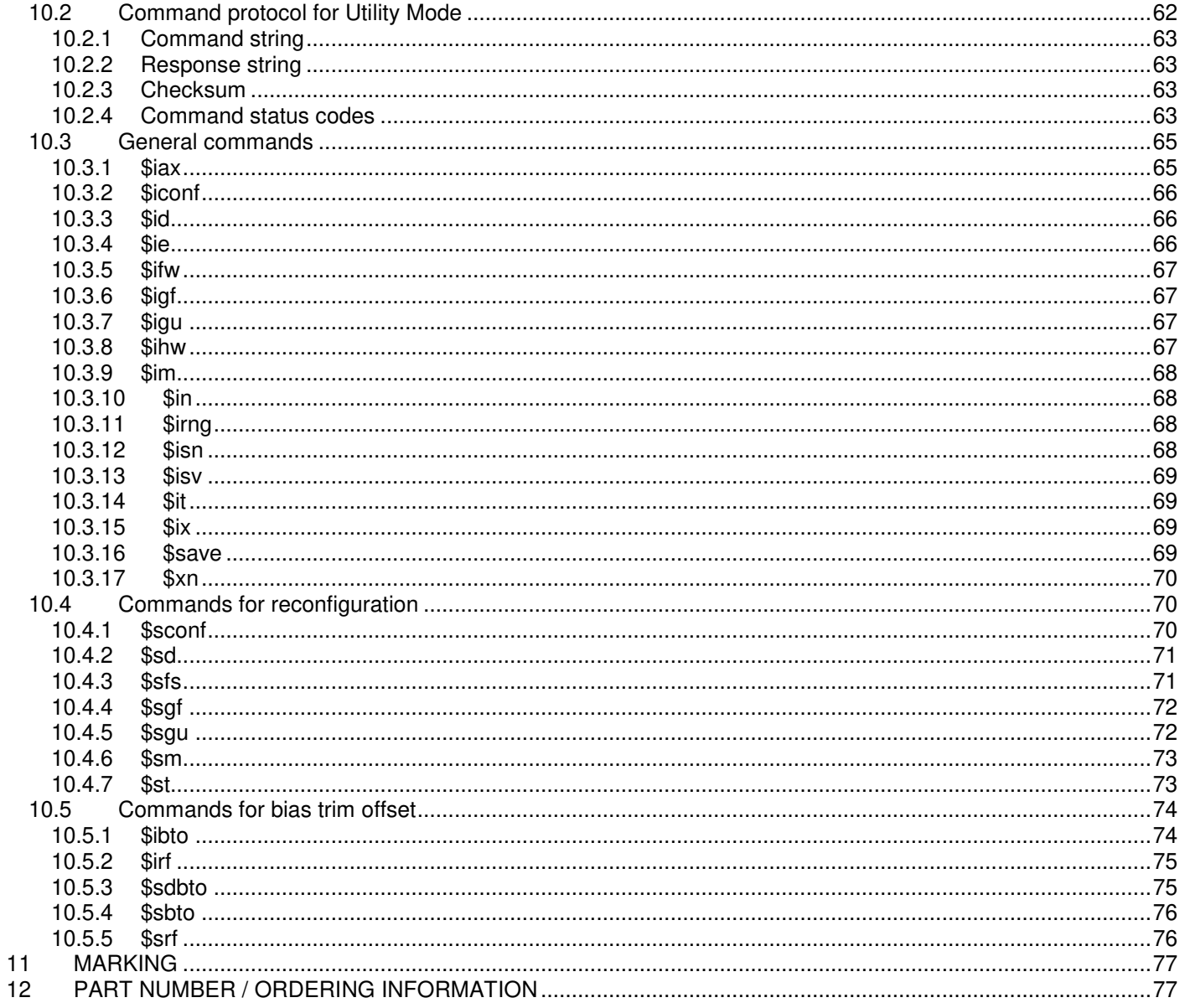

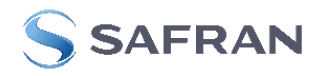

# <span id="page-4-0"></span>**3 DEFINITIONS AND ABBREVIATIONS USED IN DOCUMENT**

#### <span id="page-4-1"></span>**3.1 Definitions**

 $1g = 9.80665m/s^2$ 

#### <span id="page-4-2"></span>**3.2 Abbreviations**

#### **Table 3-1: Abbreviations**

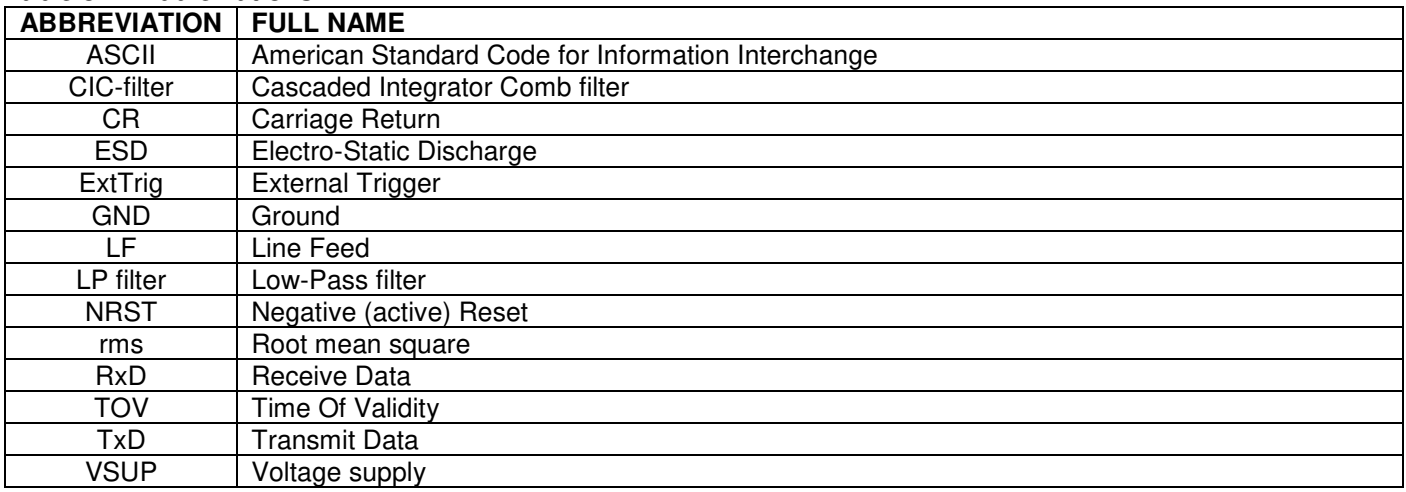

### <span id="page-4-3"></span>**4 ABSOLUTE MAXIMUM RATINGS**

Stresses beyond those listed in [Table 4-1](#page-4-5) may cause permanent damage to the device. Exposure to any Absolute Maximum Rating condition for extended periods may affect device reliability and lifetime.

# <span id="page-4-5"></span>**Table 4-1: Absolute maximum ratings**

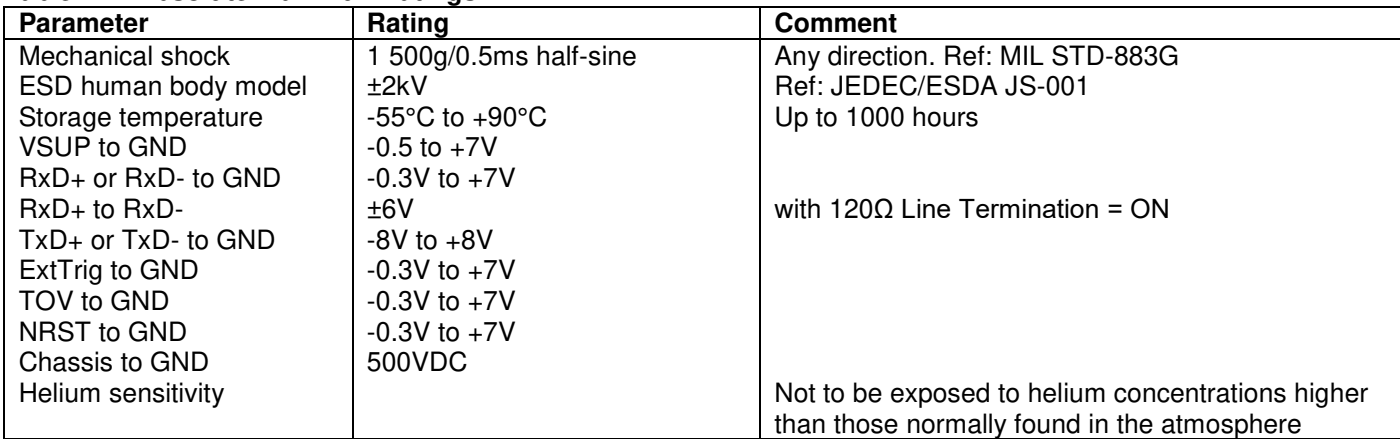

#### <span id="page-4-4"></span>**5 SPECIFICATIONS**

#### **Table 5-1: Operating conditions**

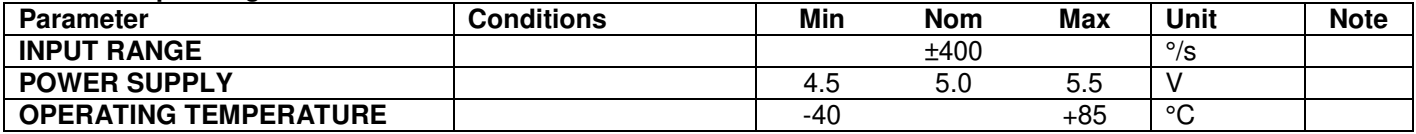

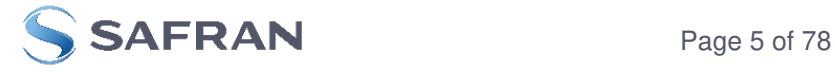

<span id="page-5-0"></span>**Table 5-2: Functional specifications, general** 

| <b>Conditions</b><br>Min<br><b>Nom</b><br><b>Max</b><br><b>Unit</b><br><b>Parameter</b><br><b>POWER CONSUMPTION</b> | <b>Note</b>                                |
|----------------------------------------------------------------------------------------------------|--------------------------------------------|
|                                                                                                    |                                            |
| 1.2<br>W<br>1.5<br>Power consumption                                                                                |                                            |
| <b>TIMING</b>                                                                                                    |                                            |
| Start-Up time after Power-On<br>0.3<br>s                                                                            | 1                                          |
| 0.2<br>Time to transmit after Reset<br>s                                                                            |                                            |
| Time to valid data<br>0.7<br>s                                                                                      | $\begin{array}{c} 2 \\ 3 \\ 3 \end{array}$ |
| $T = +25$ °C<br>1<br>S                                                                                              |                                            |
| RS422 Bit-Rate<br>ref. Table 5-5                                                                                    |                                            |
| $\%$<br>RS422 Bit-Rate Accuracy<br>±1                                                                               |                                            |
| <b>RS422 PROTOCOL</b>                                                                                               |                                            |
| <b>Start Bit</b><br>bit<br>1                                                                                        |                                            |
| 8<br>Data Length<br>bits                                                                                            |                                            |
| None<br>Parity                                                                                                    | 4                                          |
| Stop-bits<br>1<br>bit                                                                                               | 4                                          |
| <b>RS422 LINE TERMINATION</b>                                                                                       |                                            |
| Line termination = $ON$<br>120<br>Ω<br>Input resistance                                                             |                                            |
| 125<br>$k\Omega$<br>Input resistance<br>Line termination $=$ OFF<br>48                                              |                                            |
| <b>RESET (NRST PIN)</b>                                                                                             |                                            |
| V<br>"high"<br>2.3<br>Logic levels                                                                                  |                                            |
| $\vee$<br>"low"<br>0.6                                                                                              |                                            |
| Minimum hold time for reset<br>1<br>μs                                                                              |                                            |
| 80<br>100<br>Pull-Up Resistor<br>$k\Omega$                                                                          |                                            |
| <b>EXTERNAL TRIGGER</b>                                                                                             |                                            |
| "high"<br>$\vee$<br>2.3<br>Logic levels<br>$\vee$                                                                   |                                            |
| "low"<br>0.6                                                                                                    |                                            |
| Trigger<br>Negative transition<br>250                                                                               | 5                                          |
| Minimum "high" time before trigger,<br>ns                                                                           |                                            |
| $t_{\text{ext\_hi}}$<br>Minimum "low" time after trigger,<br>250<br>ns                                              | 5                                          |
| text lo                                                                                                    |                                            |
| Delay from external trigger to start<br>86<br>μs                                                                    | 5                                          |
| of transmission, text dl                                                                                            |                                            |
| Time between triggers<br>Measurement.unit:                                                                          |                                            |
| 0.5<br>angular rate<br>127<br>ms                                                                                    | 6,7                                        |
| 0.5<br>127<br>incremental angle<br>ms                                                                               | 6,8                                        |
| 0.5<br>65<br>average rate<br>ms                                                                                     | 6,9                                        |
| 0.5<br>8<br>integrated angle<br>ms                                                                                  | 6,10                                       |
| 40<br>$k\Omega$<br>Pull-Up Resistor<br>50                                                                           |                                            |
| 1000<br>Latency<br>μs                                                                                               |                                            |
| TIME OF VALIDITY (TOV PIN)                                                                                          |                                            |
| Output configuration<br>Open drain                                                                                  |                                            |
| Internal Pull-Up Resistor to Vsup<br>10<br>kΩ                                                                       |                                            |
| 50<br>Sink capability<br>mA                                                                                         |                                            |
| TOV active level<br>Active "low"                                                                                    |                                            |
| Minimum time of TOV, ttov min<br>50<br>μs                                                                           | 11                                         |
| Delay from internal time-tick to<br>0.5<br>6<br>μs                                                                  | 11                                         |
| TOV active, ttov_dl                                                                                                 |                                            |
| Delay from TOV "low" to start of<br>80<br>μs                                                                        | 11                                         |
| transmission, t <sub>tx dl</sub>                                                                                    |                                            |
| <b>CHASSIS</b>                                                                                                    |                                            |
| 500VDC<br>Isolation resistance chassis to<br>100<br>ΜΩ<br>GND (pin 15)                                              |                                            |

Note 1: Time from Power-On to start of datagram transmissions (starting with part-number datagram)

Note 2: Time from Reset release to start of datagram transmissions (starting with part-number datagram)

Note 3: Time from Power-On or Reset to the reset of the Start-Up bit (Bit 6 in the STATUS byte ref. [Table 5-14\)](#page-17-0). During this period the output data should be regarded as non-valid

Note 4: Other values can be configured, ref. [Table 5-5](#page-11-1) 

Note 5: For definition, ref. Figure 7-3

Note 6: If time between triggers is longer than 127ms, the sample counter will over-run

Note 7: Time between triggers should be carefully evaluated as long time between triggers in combination with high bandwidths could lead to issues related to folding

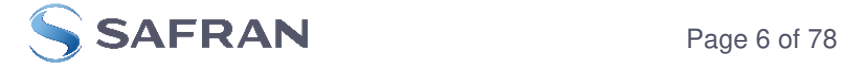

- Note 8: If time between triggers is longer than 8ms, an overload may occur in the incremental angle. An overload will be flagged in the status byte, ref. [Table 5-14](#page-17-0)
- Note 9: If time between triggers is longer than specified, the accuracy of average rate may be reduced

Note 10: If time between triggers is longer than specified, the integrated angle may have wrapped several times and hence the change in angle from last sample will not be possible to calculate

Note 11: For definition, ref. [Figure 7-4](#page-23-1) and Figure 7-5

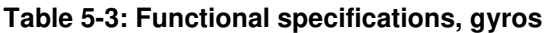

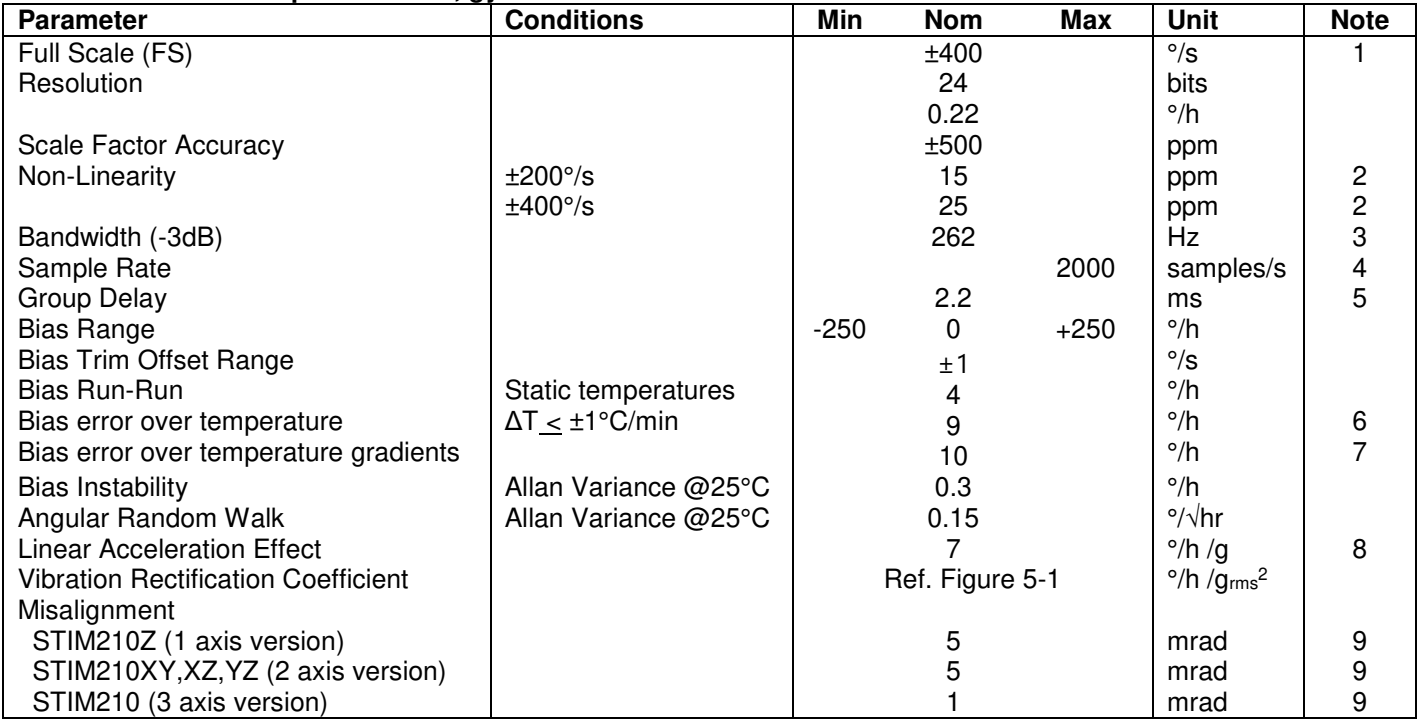

Note 1: Output is monotonous and will saturate at ±480°/s

Note 2: Largest deviation from BSL (Best Straight Line) over the range specified

Note 3: Low-pass filter -3dB frequency can be configured, ref[. Table 5-5](#page-11-1) and section [5.1.4](#page-9-0) 

Note 4: Other values can be configured, ref. [Table 5-5](#page-11-1) 

Note 5: Specified group delay is valid for a filter setting = 262Hz. See [Table 5-5](#page-11-1) to find group delay for other filter-

settings. Total delay to start of datagram transmission = group delay + 0.5ms +  $t_{\text{tov}}$  di +  $t_{\text{tx}}$  di

Note 6: rms-value calculated on the residuals at static temperatures over the temperature range

Note 7: rms-value calculated on the residual over two temperature-cycles, ref. [Figure 5-4](#page-8-2)

Note 8: Section [6.2](#page-18-2) gives advice on sensitive directions

Note 9: Ref. [Figure 6-5](#page-20-0) for definition of reference points used in axis alignment

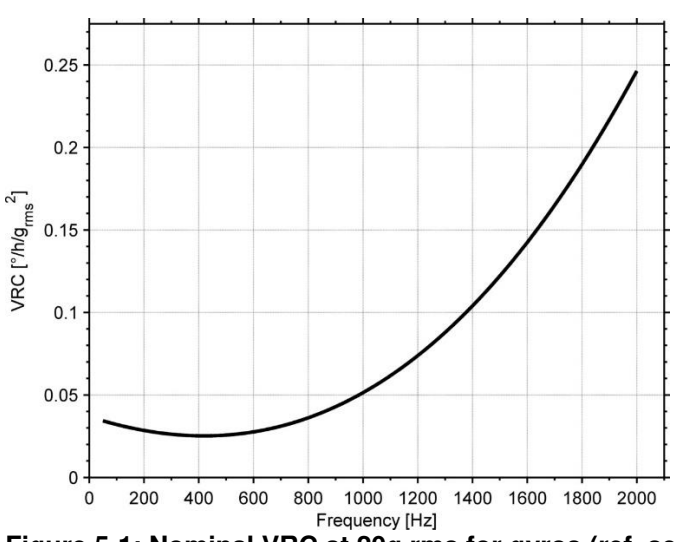

<span id="page-6-0"></span>**Figure 5-1: Nominal VRC at 20g rms for gyros (ref. section [6.2](#page-18-2) for sensitive directions to acceleration-forces)** 

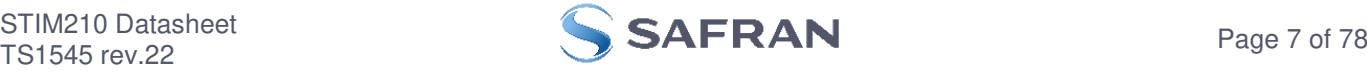

# **Table 5-4: Functional specifications, temperature**

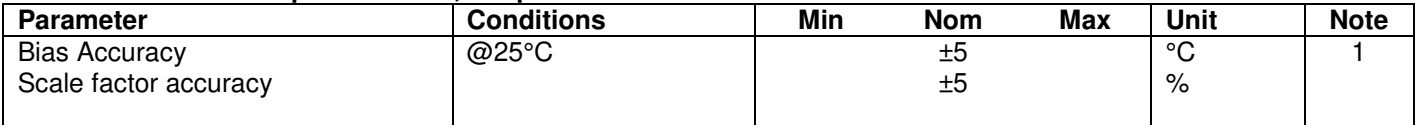

Note 1: Temperature is calibrated to reflect ambient temperature and not the internal temperature.

# <span id="page-7-0"></span>**5.1 TYPICAL PERFORMANCE CHARACTERISTICS**

# <span id="page-7-1"></span>**5.1.1 Root Allan Variance**

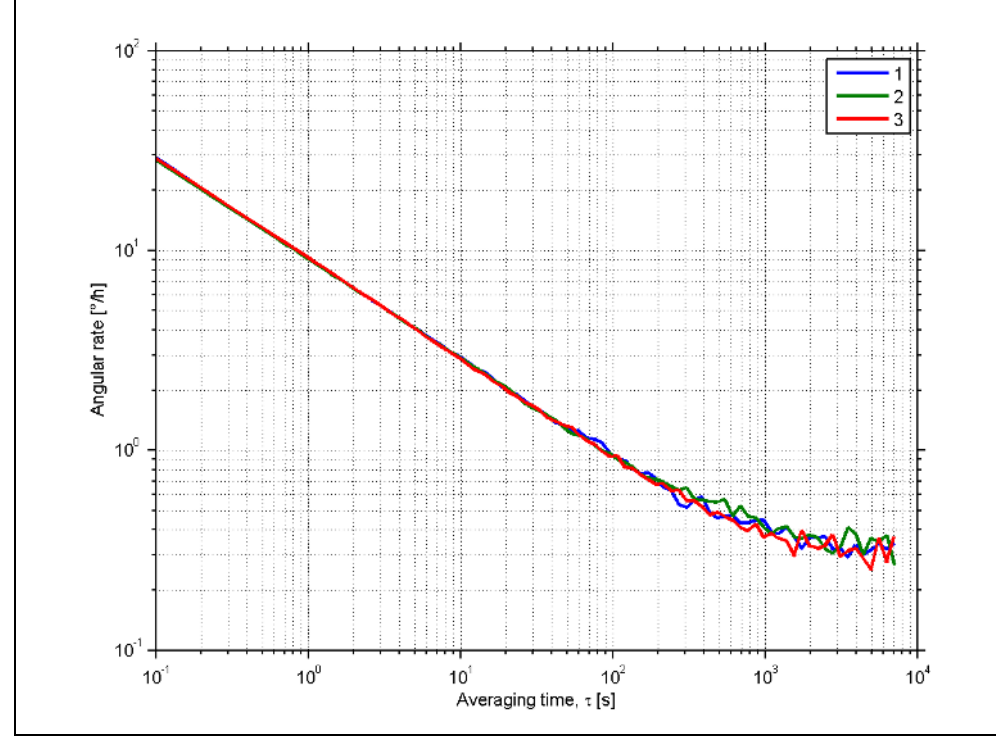

**Figure 5-2: Typical Root Allan-Variance** 

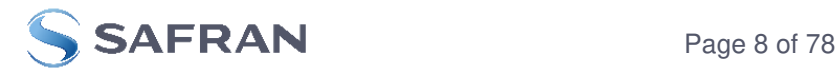

# <span id="page-8-0"></span>**5.1.2 Initial bias drift**

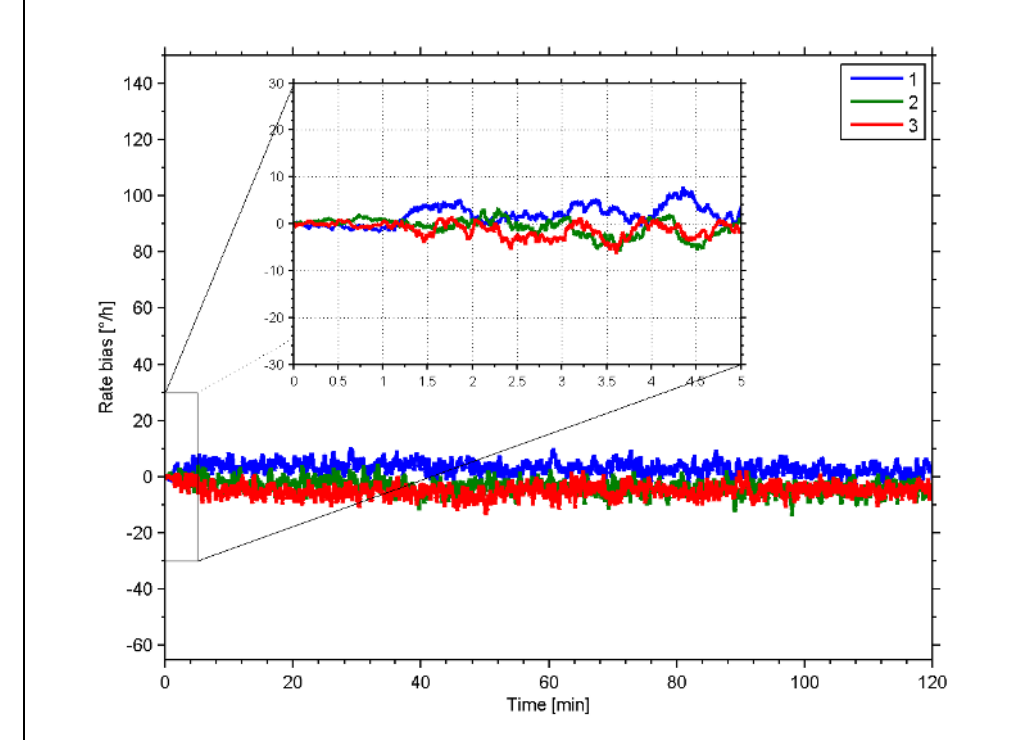

**Figure 5-3: Typical normalized initial bias drift** 

# <span id="page-8-1"></span>**5.1.3 Bias drift over temperature**

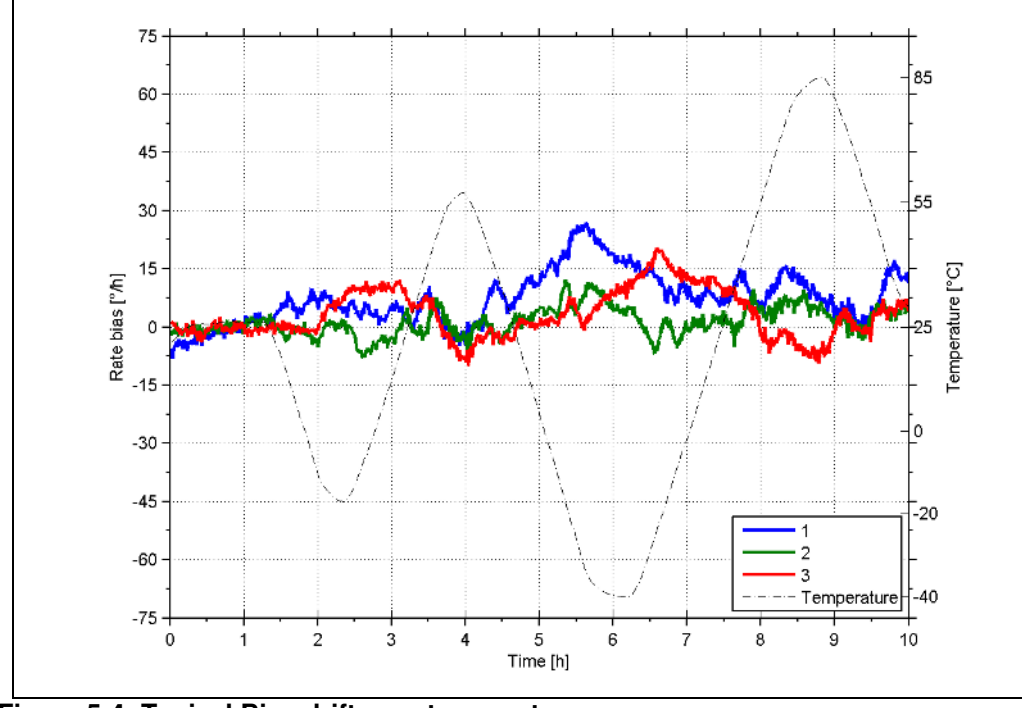

<span id="page-8-2"></span>**Figure 5-4: Typical Bias drift over temperature** 

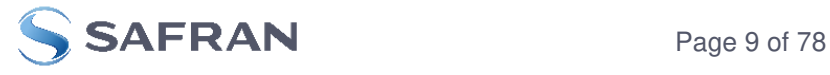

<span id="page-9-0"></span>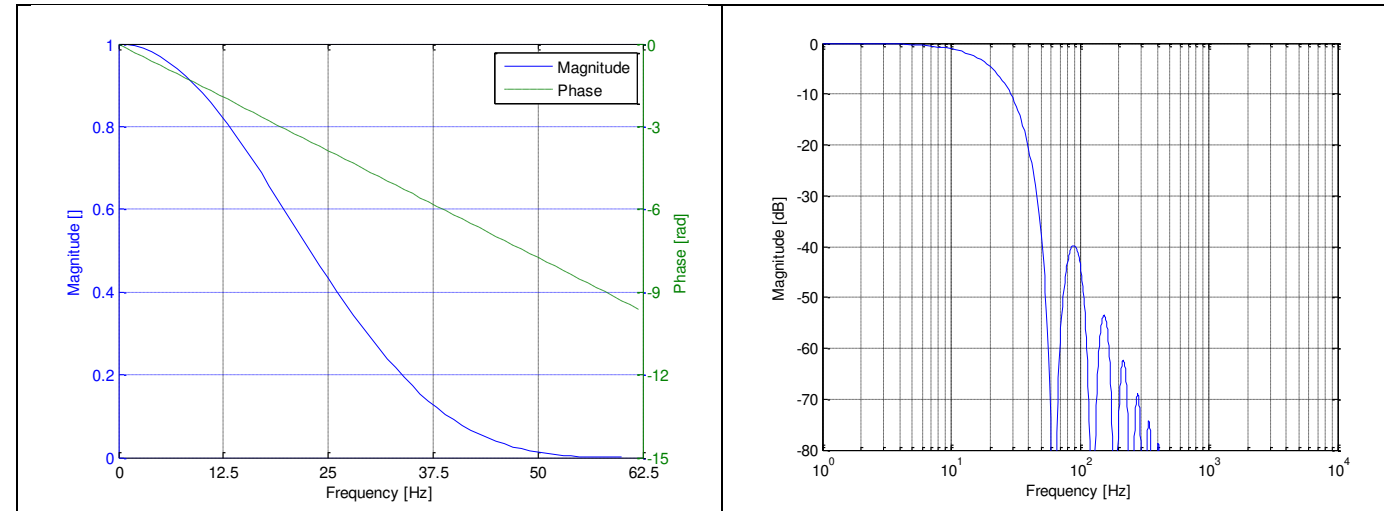

**Figure 5-5: Frequency characteristics with low-pass filter -3dB frequency set to 16Hz** 

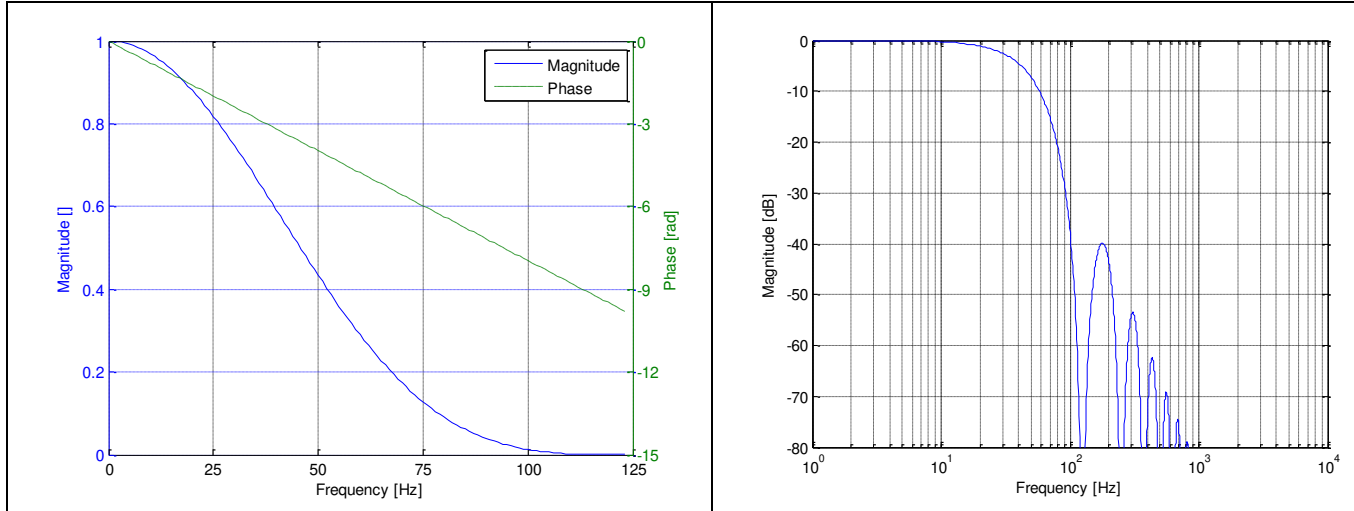

**Figure 5-6: Frequency characteristics with low-pass filter -3dB frequency set to 33Hz** 

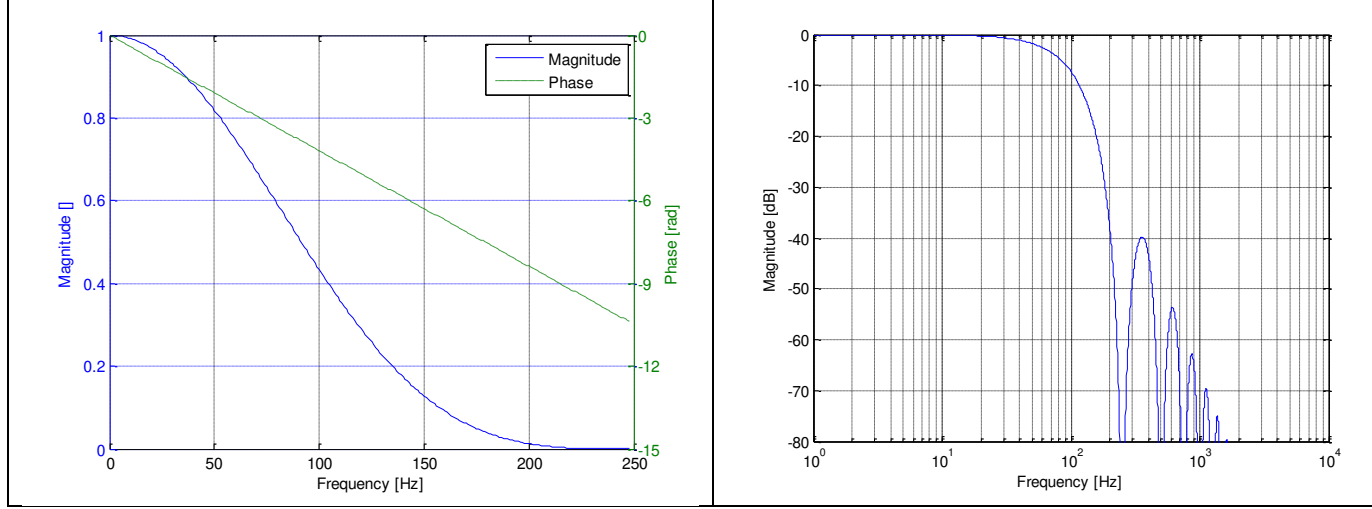

**Figure 5-7: Frequency characteristics with low-pass filter -3dB frequency set to 66Hz** 

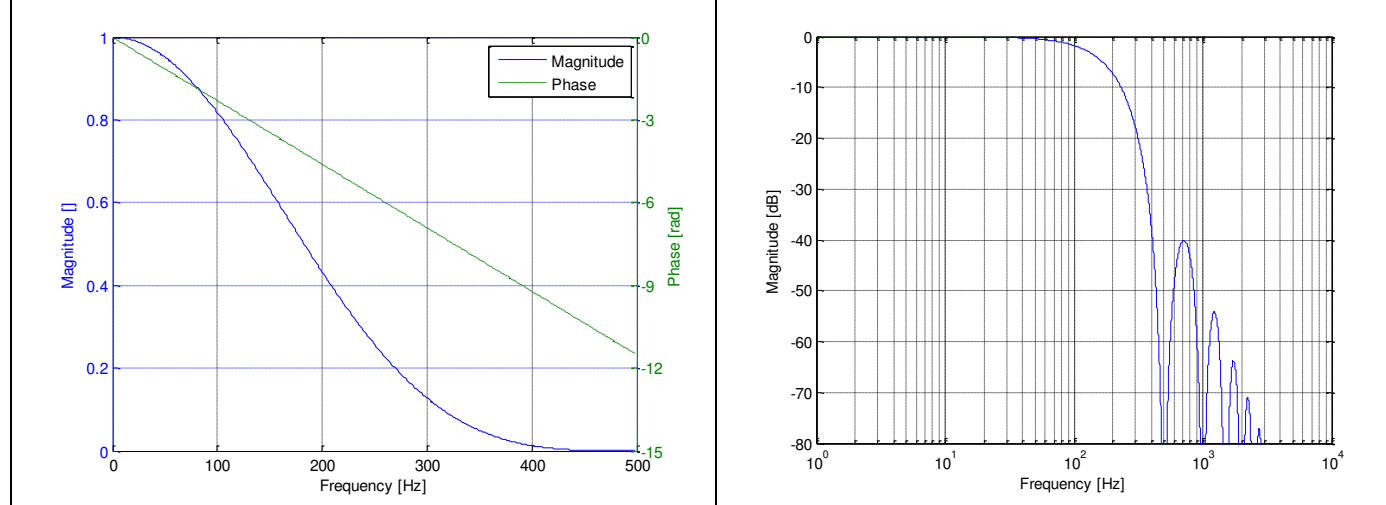

**Figure 5-8: Frequency characteristics with low-pass filter -3dB frequency set to 131Hz** 

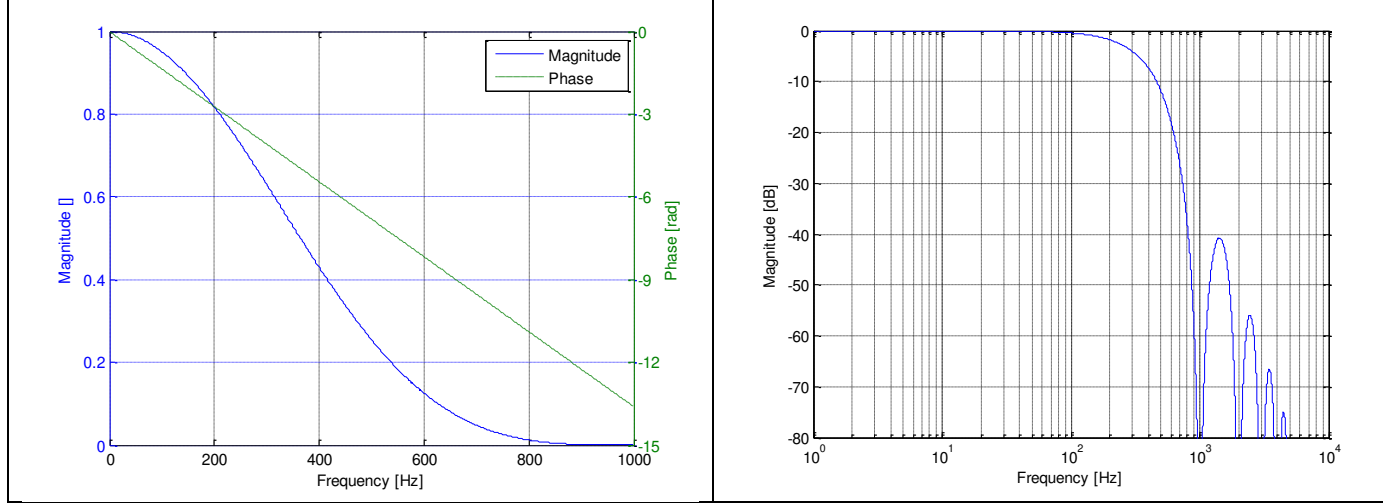

**Figure 5-9: Frequency characteristics with low-pass filter -3dB frequency set to 262Hz** 

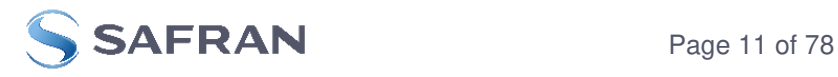

# <span id="page-11-0"></span>**5.2 Configurable parameters**

<span id="page-11-1"></span>**Table 5-5: Configurable parameters** 

| <b>Parameter</b>            | <b>Configurations</b>          |                     | <b>Comments</b>                                                       |  |  |  |
|-----------------------------|--------------------------------|---------------------|-----------------------------------------------------------------------|--|--|--|
| <b>DATAGRAM FORMAT</b>      | Standard                       |                     | Contains measurements and status byte                                 |  |  |  |
|                             | Rate and temperature           |                     |                                                                       |  |  |  |
|                             | Rate and counter               |                     |                                                                       |  |  |  |
|                             | Rate and latency               |                     |                                                                       |  |  |  |
|                             | Rate, counter and latency      |                     |                                                                       |  |  |  |
|                             | Rate, temperature and counter  |                     |                                                                       |  |  |  |
|                             | Rate, temperature and latency  |                     |                                                                       |  |  |  |
|                             | Rate, temperature, counter and |                     |                                                                       |  |  |  |
|                             | latency                        |                     |                                                                       |  |  |  |
| <b>DATAGRAM TERMINATION</b> | <b>NONE</b>                    |                     |                                                                       |  |  |  |
|                             | $<$ CR> $<$ LF>                |                     |                                                                       |  |  |  |
| <b>MEASUREMENT UNIT</b>     | Angular rate [°/s]             |                     |                                                                       |  |  |  |
|                             | Incremental angle [°/sample]   |                     |                                                                       |  |  |  |
|                             | Average angular rate [°/s]     |                     |                                                                       |  |  |  |
|                             | Integrated angle [°]           |                     |                                                                       |  |  |  |
| <b>SAMPLE RATE</b>          | 125 samples/s                  |                     |                                                                       |  |  |  |
|                             | 250 samples/s                  |                     |                                                                       |  |  |  |
|                             | 500 samples/s                  |                     |                                                                       |  |  |  |
|                             | 1000 samples/s                 |                     |                                                                       |  |  |  |
|                             | 2000 samples/s                 |                     |                                                                       |  |  |  |
|                             | External trigger               |                     |                                                                       |  |  |  |
| <b>LOW-PASS FILTER-3dB</b>  | -3dB freq.:                    | <b>Filter group</b> | Filter settings are independent of sample rate.                       |  |  |  |
| <b>FREQUENCY</b>            |                                | delay:              | Low-pass filters are CIC type filters with linear                     |  |  |  |
|                             | 16Hz                           | 24.7ms              | phase response.                                                       |  |  |  |
|                             | 33Hz                           | 12.7ms              | Filter settings can be set individually for each                      |  |  |  |
|                             | 66Hz                           | 6.7ms               | axis.                                                                 |  |  |  |
|                             | 131Hz                          | 3.7 <sub>ms</sub>   | Total delay to the start of datagram                                  |  |  |  |
|                             | 262Hz                          | 2.2ms               | transmission = group delay + 0.5ms + $t_{\text{tov}}$ <sub>dl</sub> + |  |  |  |
|                             |                                |                     | t <sub>tx</sub> dl                                                    |  |  |  |
| <b>RS422 BIT-RATE</b>       | 374400 bits/s                  |                     | Some limitations apply to the use of 374400                           |  |  |  |
|                             | 460800 bits/s                  |                     | and 460800 bits/s, dependent on chosen                                |  |  |  |
|                             | 921600 bits/s                  |                     | sample rate and datagram format, ref Table                            |  |  |  |
|                             | 1843200 bits/s                 |                     | $5-13.$                                                               |  |  |  |
|                             | User-defined                   |                     | For user-defined bit-rates, see section 9.11                          |  |  |  |
| <b>RS422 PARITY</b>         | None                           |                     |                                                                       |  |  |  |
|                             | Odd                            |                     |                                                                       |  |  |  |
|                             | Even                           |                     |                                                                       |  |  |  |
| <b>RS422 STOP-BITS</b>      | 1 stop-bit                     |                     |                                                                       |  |  |  |
|                             | 2 stop-bits                    |                     |                                                                       |  |  |  |
| <b>RS422 120Ω LINE</b>      | <b>OFF</b>                     |                     |                                                                       |  |  |  |
| <b>TERMINATION</b>          | ON                             |                     |                                                                       |  |  |  |

Refer to section [12](#page-76-1) for information on how to configure STIM210 when ordering.

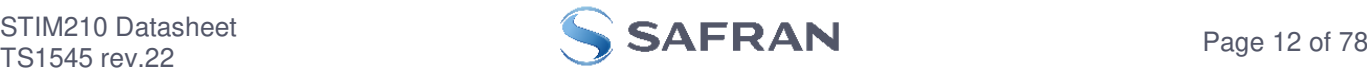

### <span id="page-12-0"></span>**5.3 Datagram specifications**

#### <span id="page-12-1"></span>**5.3.1 Part Number datagram**

| Byte#          | Bit#            |                 |                 |                                                         |                 | <b>Specification</b>                                    |                 |                  |                                                                                       |
|----------------|-----------------|-----------------|-----------------|---------------------------------------------------------|-----------------|---------------------------------------------------------|-----------------|------------------|---------------------------------------------------------------------------------------|
|                | 7               | 6               | 5               | 4                                                       | 3               | $\mathbf{2}$                                            |                 | 0                |                                                                                       |
|                |                 |                 |                 |                                                         |                 |                                                         |                 |                  | Part Number datagram identifier:                                                      |
| 0              | 0               |                 | 0               |                                                         | 0               |                                                         | $\Omega$        | 0                | 0x54 for datagrams without CR+LF termination                                          |
|                | O               |                 | 0               |                                                         | 0               |                                                         |                 | 0                | 0x56 for standard datagrams w.CR+LF                                                   |
|                | $\Omega$        | $\Omega$        | $\Omega$        | $\Omega$                                                | P1 <sub>3</sub> | P1 <sub>2</sub>                                         | P1 <sub>1</sub> | P1 <sub>0</sub>  | Low nibble: 1.digit of part number                                                    |
| $\overline{c}$ | P2 <sub>3</sub> | P2 <sub>2</sub> | P2 <sub>1</sub> | $P2_0$                                                  | P3 <sub>3</sub> | P3 <sub>2</sub>                                         | P3 <sub>1</sub> | P3 <sub>0</sub>  | High nibble: 2.digit of part number                                                   |
|                |                 |                 |                 |                                                         |                 |                                                         |                 |                  | Low nibble: 3. digit of part number                                                   |
| 3              | P4 <sub>3</sub> | P4 <sub>2</sub> | P4 <sub>1</sub> | $P4_0$                                                  | P5 <sub>3</sub> | P5 <sub>2</sub>                                         | P5 <sub>1</sub> | P5 <sub>0</sub>  | High nibble: 4. digit of part number                                                  |
|                |                 |                 |                 |                                                         |                 |                                                         |                 |                  | Low nibble: 5. digit of part number                                                   |
| 4              | 0               | 0               |                 | 0                                                       |                 |                                                         | $\Omega$        |                  | ASCII character "-" (0x2D)                                                            |
| 5              | P6 <sub>3</sub> | P6 <sub>2</sub> | P6 <sub>1</sub> | P6 <sub>0</sub>                                         | P7 <sub>3</sub> | P7 <sub>2</sub>                                         | P7 <sub>1</sub> | P7 <sub>0</sub>  | High nibble: 6.digit of part number                                                   |
|                |                 |                 |                 |                                                         |                 |                                                         |                 |                  | Low nibble: 7.digit of part number                                                    |
| 6              | P8 <sub>3</sub> | P8 <sub>2</sub> | P8 <sub>1</sub> | P8 <sub>0</sub>                                         | P9 <sub>3</sub> | P9 <sub>2</sub>                                         | P9 <sub>1</sub> | $P9_0$           | High nibble: 8.digit of part number                                                   |
|                |                 |                 |                 |                                                         |                 |                                                         |                 |                  | Low nibble: 9. digit of part number                                                   |
| $\overline{7}$ | 0               | 0               |                 | 0                                                       |                 |                                                         | $\Omega$        |                  | ASCII character "-"(0x2D)                                                             |
| 8              |                 |                 |                 |                                                         |                 | $P10_3$ $P10_2$ $P10_1$ $P10_0$ $P11_3$ $P11_2$ $P11_1$ |                 | P11 <sub>0</sub> | High nibble: 10.digit of part number                                                  |
|                |                 |                 |                 |                                                         |                 |                                                         |                 |                  | Low nibble: 11.digit of part number                                                   |
| 9              |                 |                 |                 | $P11_3$ $P11_2$ $P11_1$ $P11_0$ $P13_3$ $P13_2$ $P13_1$ |                 |                                                         |                 | P13 <sub>0</sub> | High nibble: 12. digit of part number                                                 |
|                |                 |                 |                 |                                                         |                 |                                                         |                 |                  | Low nibble: 13. digit of part number                                                  |
| 10             | r <sub>7</sub>  | $r_{\rm f}$     | r <sub>5</sub>  | r <sub>4</sub>                                          | $r_3$           | r <sub>2</sub>                                          | $r_1$           | $r_0$            | Part number revision. Content of byte represents the ASCII character of the revision. |
|                |                 |                 |                 |                                                         |                 |                                                         |                 |                  | Numbering sequence: "-", "A", "B", , "Z"                                              |
| 11             |                 |                 |                 |                                                         | $C_3$           | C <sub>2</sub>                                          | C <sub>1</sub>  | c <sub>0</sub>   | Cyclic Redundancy Check is performed on all preceding bytes and is generated from the |
|                | C <sub>7</sub>  | C <sub>6</sub>  | C <sub>5</sub>  | $C_4$                                                   |                 |                                                         |                 |                  | polynomial:                                                                           |
|                |                 |                 |                 |                                                         |                 |                                                         |                 |                  | $x^8 + x^2 + x + 1$ , seed = 0xFF                                                     |
| (12)           | 0               | 0               | 0               | $\Omega$                                                |                 |                                                         | $\Omega$        |                  | <cr> only when <cr><lf> datagram termination have been chosen</lf></cr></cr>          |
| (13)           | 0               | 0               | 0               | $\Omega$                                                |                 | 0                                                       |                 | 0                | <lf> only when <cr><lf> datagram termination have been chosen</lf></cr></lf>          |

<span id="page-12-3"></span>**Table 5-6: Specification of the Part Number datagram** 

#### <span id="page-12-2"></span>**5.3.2 Serial Number datagram**

<span id="page-12-4"></span>**Table 5-7: Specification of the Serial Number datagram** 

| Byte#           | Bit#                                    |                 |                 |                                                         |                 |                       |                 |                                        | Specification                                                                     |
|-----------------|-----------------------------------------|-----------------|-----------------|---------------------------------------------------------|-----------------|-----------------------|-----------------|----------------------------------------|-----------------------------------------------------------------------------------|
|                 | 7                                       | 6               | 5               | 4                                                       | 3               | $\overline{2}$        |                 | 0                                      |                                                                                   |
|                 |                                         |                 |                 |                                                         |                 |                       |                 |                                        | Serial Number datagram identifier:                                                |
| 0               | 0                                       |                 | 0               |                                                         |                 | 0                     |                 | $\Omega$                               | 0x5A for datagrams without CR+LF termination                                      |
|                 | 0                                       |                 | 0               |                                                         |                 |                       | 0               | $\Omega$                               | 0x5C for standard datagrams w.CR+LF                                               |
| 1               | $\Omega$                                |                 | 0               | $\Omega$                                                |                 |                       |                 | 0                                      | ASCII character for letter "N"                                                    |
| 2               | S1 <sub>3</sub>                         | S1 <sub>2</sub> | S1 <sub>1</sub> |                                                         | S2 <sub>3</sub> | S2 <sub>2</sub>       | S2 <sub>1</sub> | S2 <sub>0</sub>                        | High nibble: 1.digit of serial number                                             |
|                 |                                         |                 |                 | S1 <sub>0</sub>                                         |                 |                       |                 |                                        | Low nibble: 2.digit of serial number                                              |
|                 | S3 <sub>2</sub><br>3<br>S3 <sub>3</sub> | S3 <sub>1</sub> | S3 <sub>0</sub> | S4 <sub>3</sub>                                         |                 | S4 <sub>1</sub>       | $S4_0$          | High nibble: 3. digit of serial number |                                                                                   |
|                 |                                         |                 |                 |                                                         |                 | S4 <sub>2</sub>       |                 |                                        | Low nibble: 4.digit of serial number                                              |
| 4               | S5 <sub>3</sub><br>S5 <sub>2</sub>      | S5 <sub>1</sub> | S5 <sub>0</sub> | S6 <sub>3</sub>                                         | S6 <sub>2</sub> | S6 <sub>1</sub>       | S6 <sub>0</sub> | High nibble: 5.digit of serial number  |                                                                                   |
|                 |                                         |                 |                 |                                                         |                 |                       |                 |                                        | Low nibble: 6. digit of serial number                                             |
| 5               | $S7_{3}$                                | S7 <sub>2</sub> | S7 <sub>1</sub> | $S7_0$                                                  | S8 <sub>3</sub> | S8 <sub>2</sub>       | S8 <sub>1</sub> | S8 <sub>0</sub>                        | High nibble: 7.digit of serial number                                             |
|                 |                                         |                 |                 |                                                         |                 |                       |                 |                                        | Low nibble: 8. digit of serial number                                             |
| 6               | S9 <sub>3</sub>                         | S9 <sub>2</sub> | S9 <sub>1</sub> | S9 <sub>0</sub>                                         |                 | $ S10_3 S10_2 S10_1 $ |                 | S10 <sub>0</sub>                       | High nibble: 9.digit of serial number                                             |
|                 |                                         |                 |                 |                                                         |                 |                       |                 |                                        | Low nibble: 10.digit of serial number                                             |
| $\overline{7}$  |                                         |                 |                 | $S11_3$ $S11_2$ $S11_1$ $S11_0$ $S11_3$ $S11_2$ $S11_1$ |                 |                       |                 | S11 <sub>0</sub>                       | High nibble: 11.digit of serial number                                            |
|                 |                                         |                 |                 |                                                         |                 |                       |                 |                                        | Low nibble: 12.digit of serial number                                             |
| 8               |                                         |                 |                 | $S13_3$ $S13_2$ $S13_1$ $S13_0$ $S14_3$ $S14_2$ $S14_1$ |                 |                       |                 | S14 <sub>0</sub>                       | High nibble: 13.digit of serial number                                            |
|                 |                                         |                 |                 |                                                         |                 |                       |                 |                                        | Low nibble: 14.digit of serial number                                             |
| 9               | X                                       | x               | x               | X                                                       | X               | x                     | X               | X                                      | For future use.                                                                   |
| $\overline{10}$ | X                                       | X               | x               | x                                                       | X               | X                     | X               | X                                      | For future use.                                                                   |
|                 |                                         |                 |                 |                                                         |                 |                       |                 |                                        | Cyclic Redundancy Check is performed on all preceding bytes and is generated from |
| 11              | C <sub>7</sub>                          | C <sub>6</sub>  | C <sub>5</sub>  | C <sub>4</sub>                                          | C <sub>3</sub>  | C <sub>2</sub>        | C <sub>1</sub>  | C <sub>0</sub>                         | the polynomial:                                                                   |
|                 |                                         |                 |                 |                                                         |                 |                       |                 |                                        | $x^8 + x^2 + x + 1$ , seed = 0xFF                                                 |
| (12)            | 0                                       | $\Omega$        | 0               | $\Omega$                                                |                 |                       | 0               |                                        | <cr> only when <cr><lf> datagram termination have been chosen</lf></cr></cr>      |
| (13)            | 0                                       | 0               | 0               | 0                                                       |                 | 0                     |                 | $\Omega$                               | <lf> only when <cr><lf> datagram termination have been chosen</lf></cr></lf>      |

# <span id="page-13-0"></span>**5.3.3 Configuration datagram**

# <span id="page-13-1"></span>**Table 5-8: Specification of the Configuration datagram**

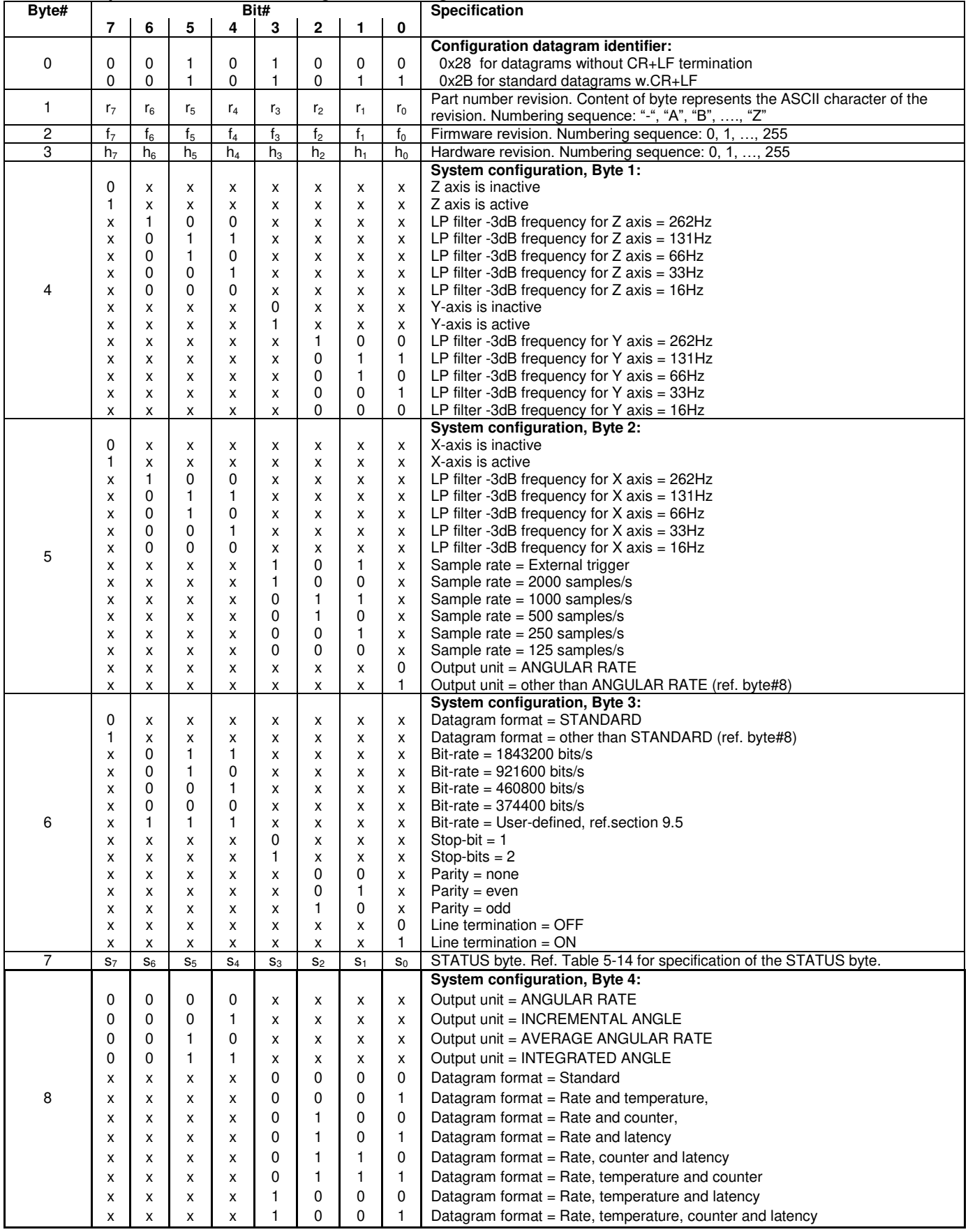

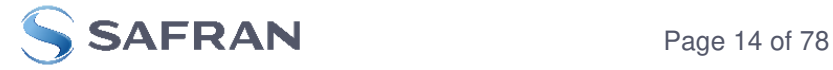

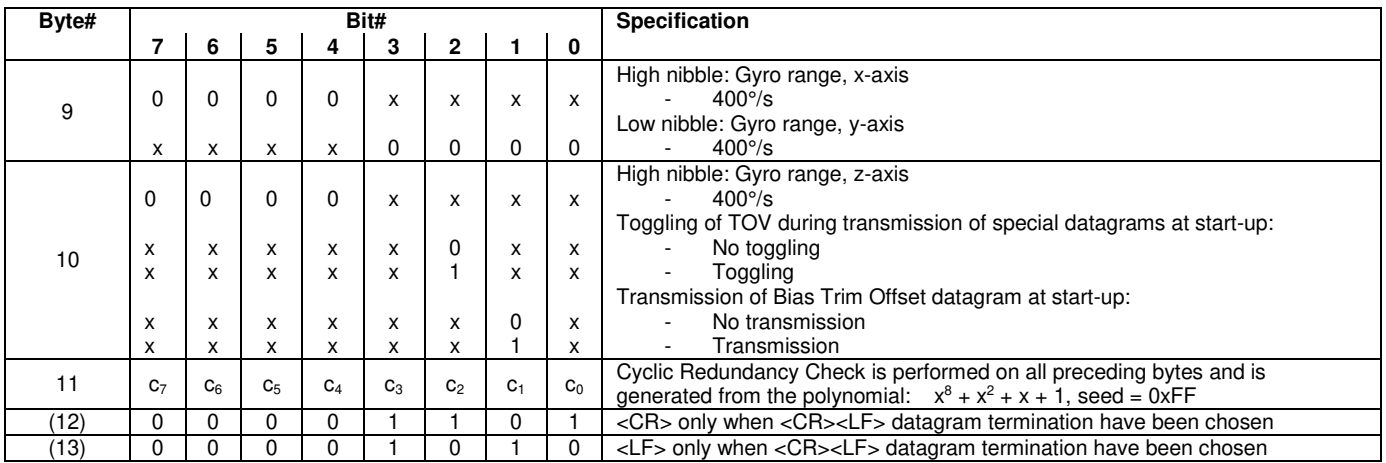

# <span id="page-14-0"></span>**5.3.4 Bias Trim Offset datagram**

# <span id="page-14-3"></span>**Table 5-9: Specification of the Bias Trim Offset datagram**

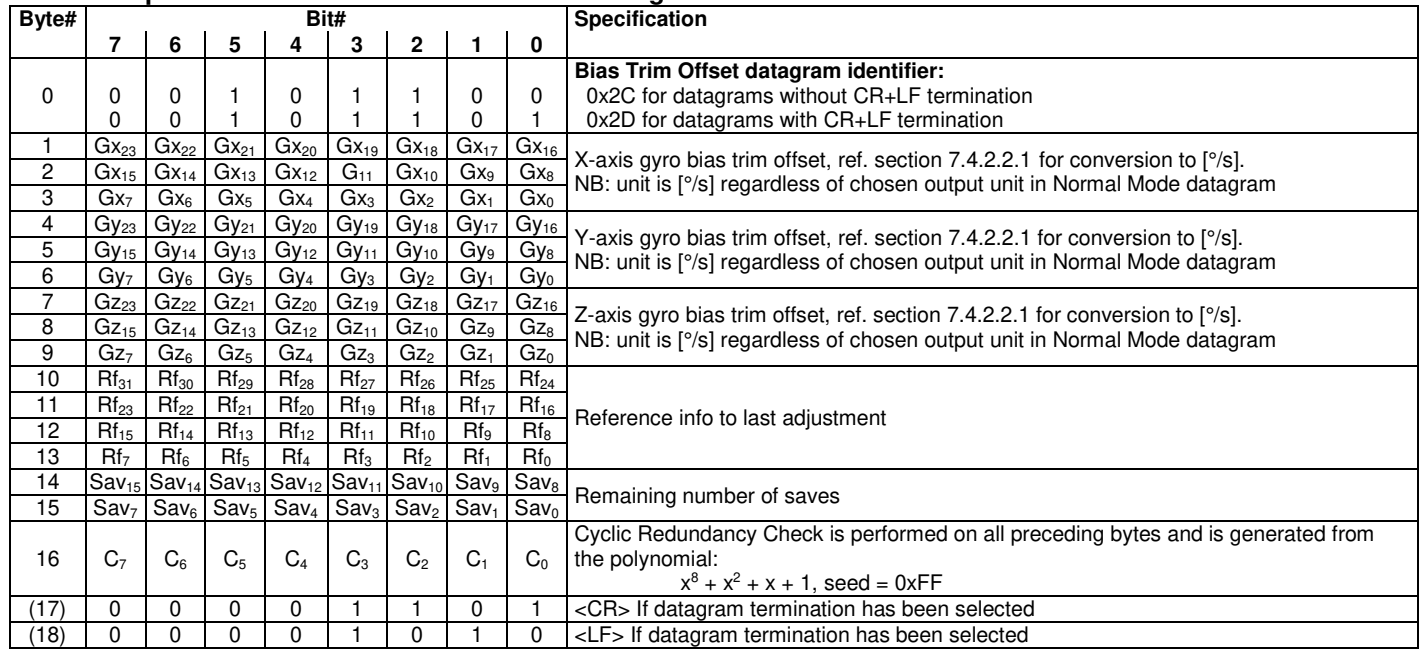

# <span id="page-14-1"></span>**5.3.5 Extended Error Information datagram**

# <span id="page-14-2"></span>**Table 5-10: Specification of the Extended Error Information datagram**

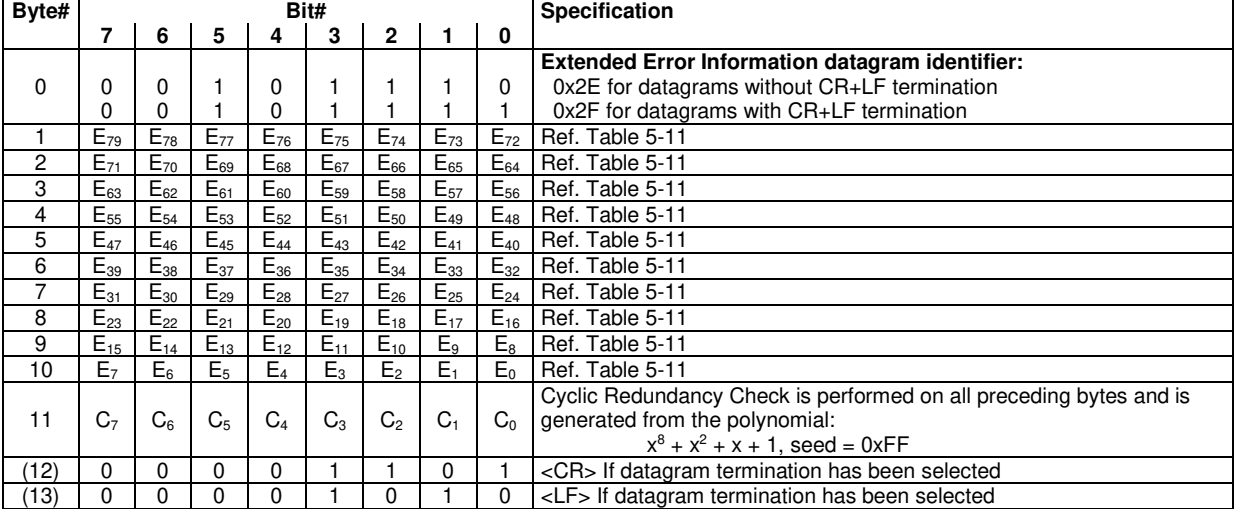

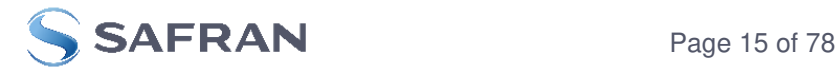

# <span id="page-15-0"></span>**Table 5-11: Specification of the Extended Error Information**

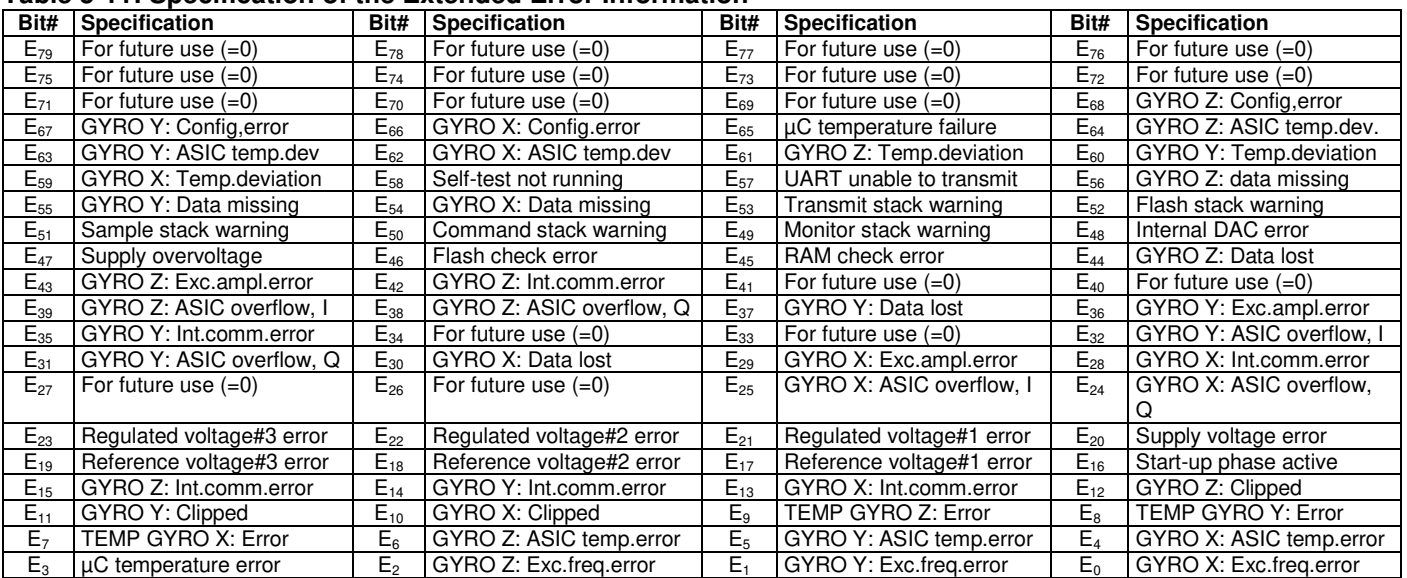

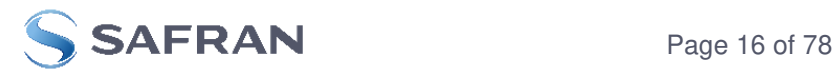

# <span id="page-16-0"></span>**5.3.6 Normal Mode datagram**

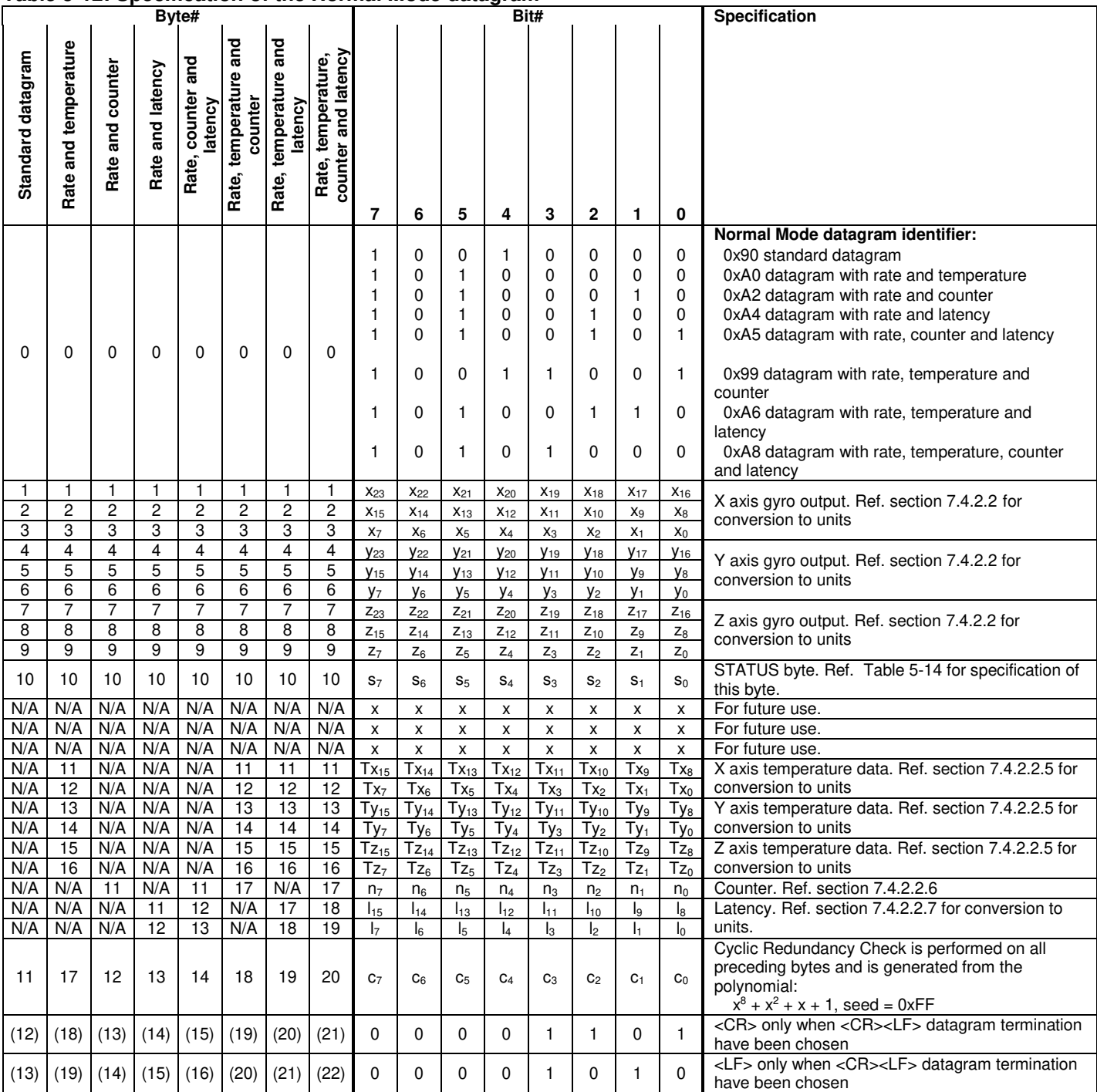

#### <span id="page-16-1"></span>**Table 5-12: Specification of the Normal Mode datagram**

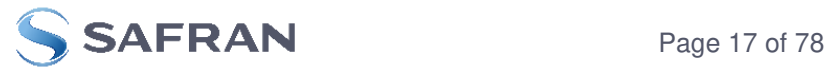

# <span id="page-17-1"></span>**Table 5-13: Maximum sample rate**

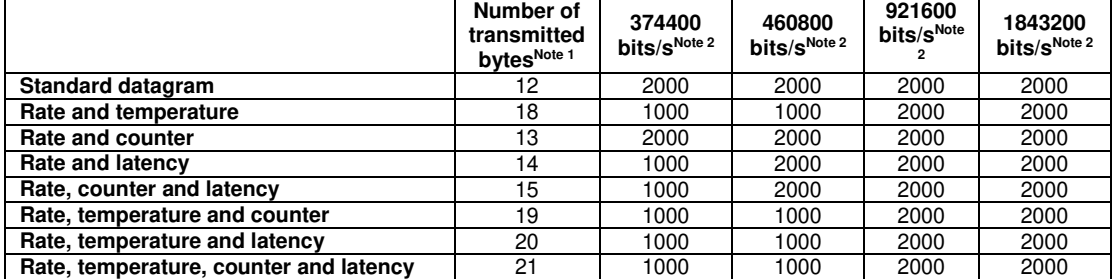

Note 1: excluding<CR><LF> termination

Note 2: 10 bits/byte (=1 start bit, 8 data bits, no parity bit, 1 stop bit)

#### **5.3.6.1 Status byte**

#### <span id="page-17-0"></span>**Table 5-14: Interpretation of bits in STATUS byte**

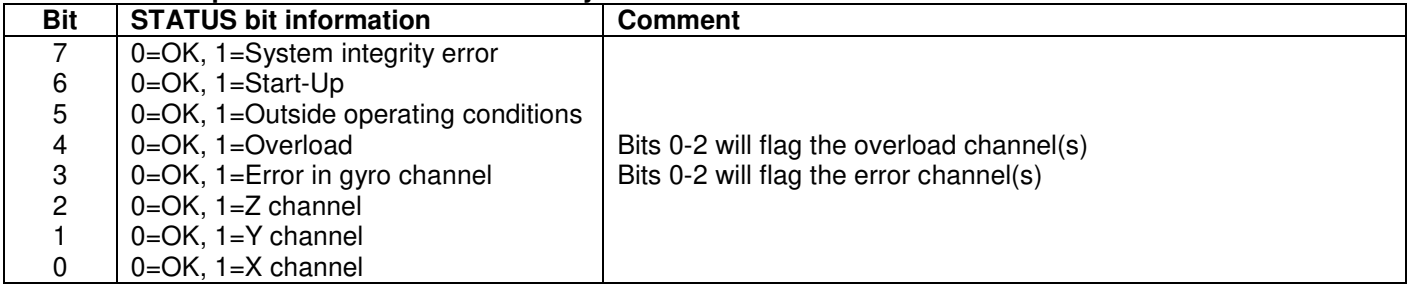

Refer to section [7.5](#page-29-2) for more information related to the self-diagnostics of STIM210.

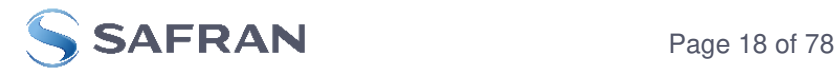

# <span id="page-18-0"></span>**6 MECHANICAL**

#### **Table 6-1: Mechanical specifications**

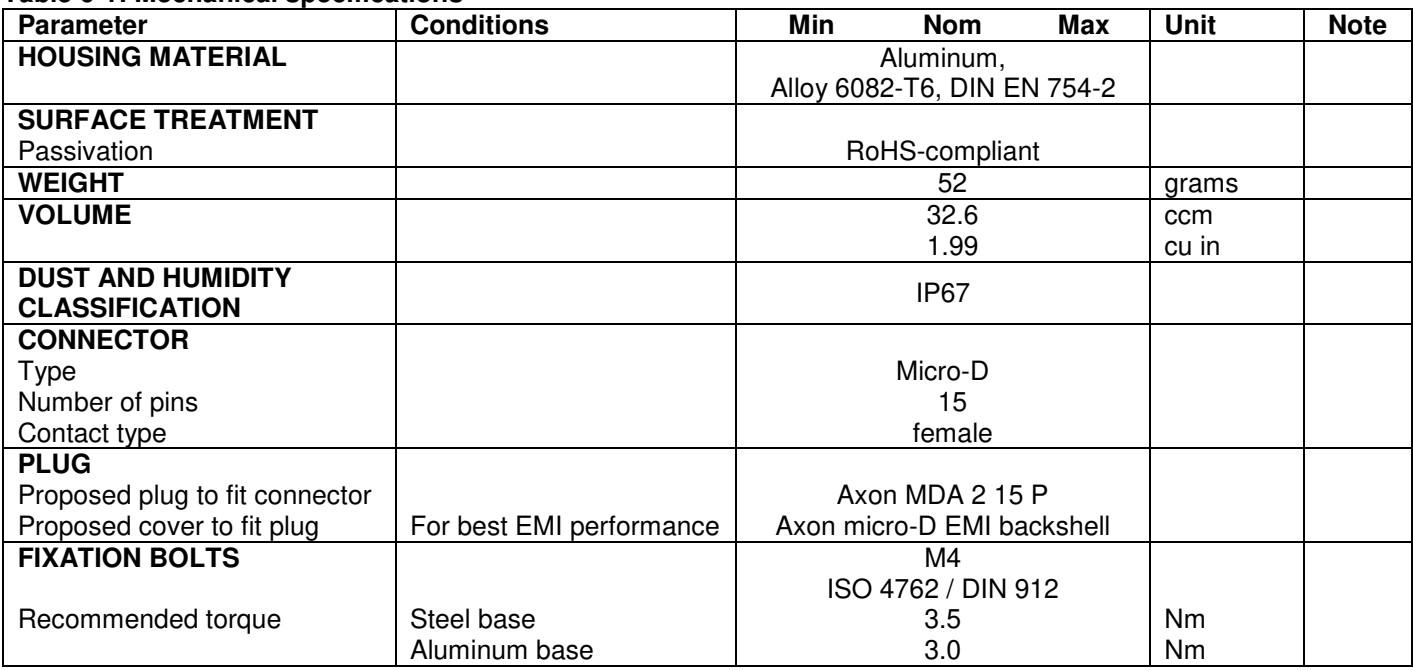

# <span id="page-18-1"></span>**6.1 Mechanical dimensions**

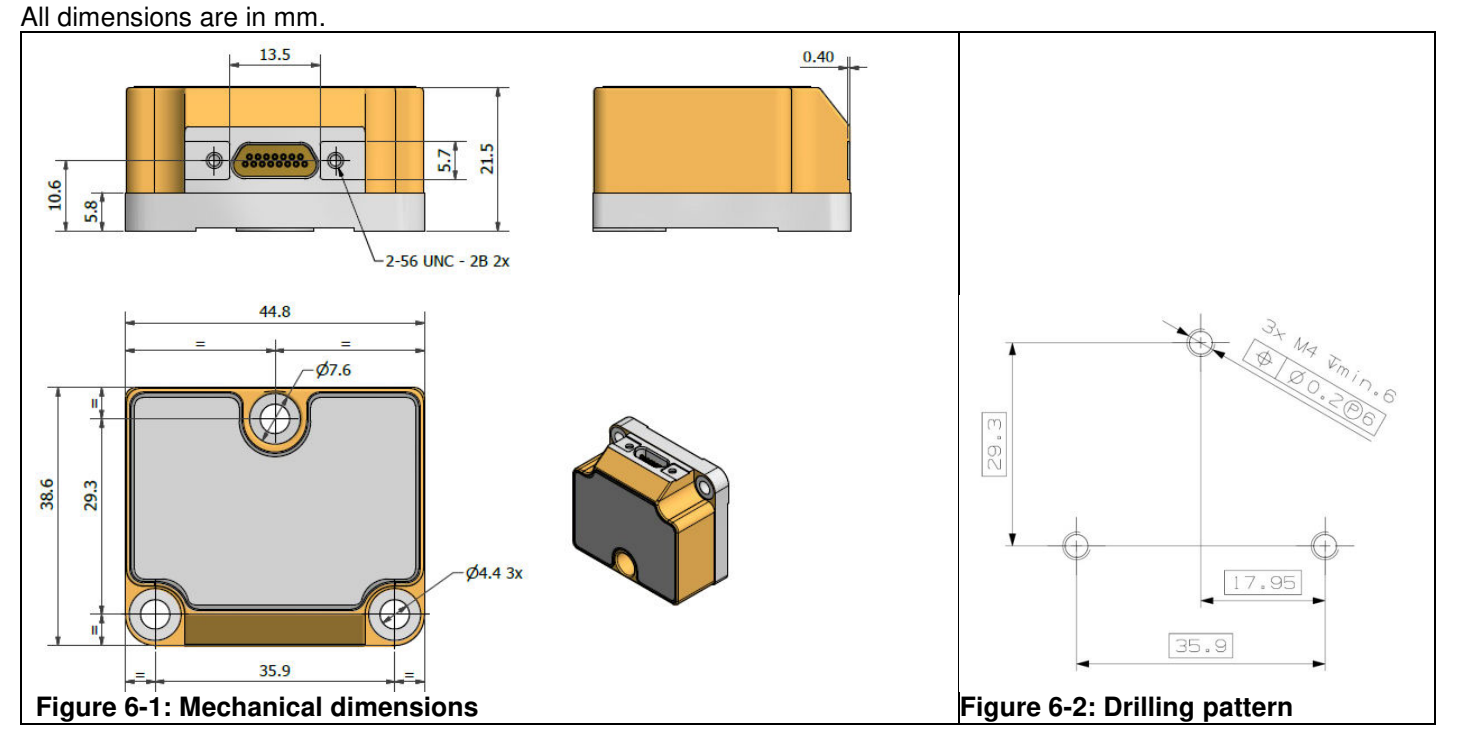

# <span id="page-18-2"></span>**6.2 Advice on mounting orientation**

The gyros are sensitive to acceleration-forces in certain directions:

- X- and Y-gyros have their highest sensitivity to acceleration-forces in Z-direction
- Z-gyro has its highest sensitivity to acceleration-forces in Y-direction
- X-gyro has its lowest sensitivity to acceleration-forces in X-direction
- Y-gyro has its lowest sensitivity to acceleration-forces in Y-direction
- Z-gyro has its lowest sensitivity to acceleration-forces in Z-direction

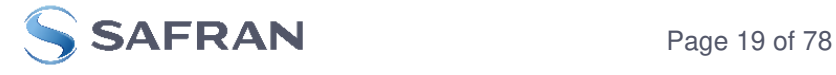

<span id="page-19-0"></span>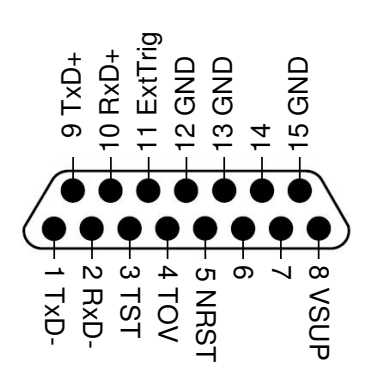

**Figure 6-3: Pin configuration as seen from front of STIM210** 

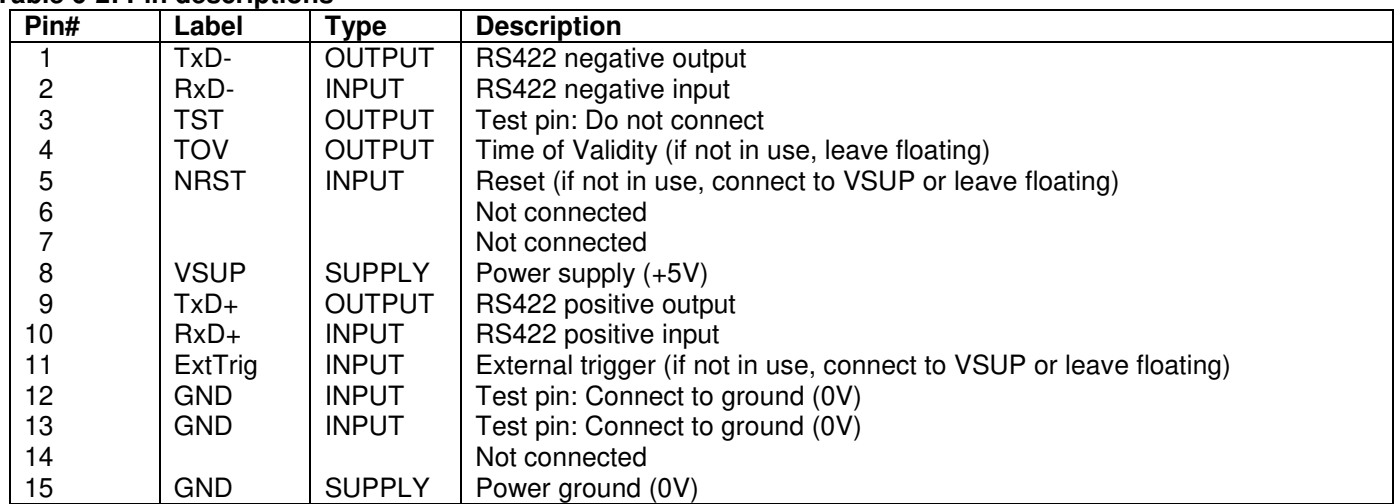

#### **Table 6-2: Pin descriptions**

# <span id="page-19-1"></span>**6.4 Definition of axes**

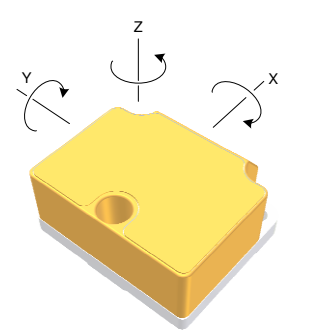

**Figure 6-4: Definition of axes** 

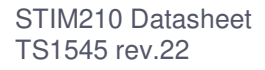

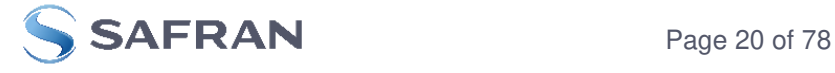

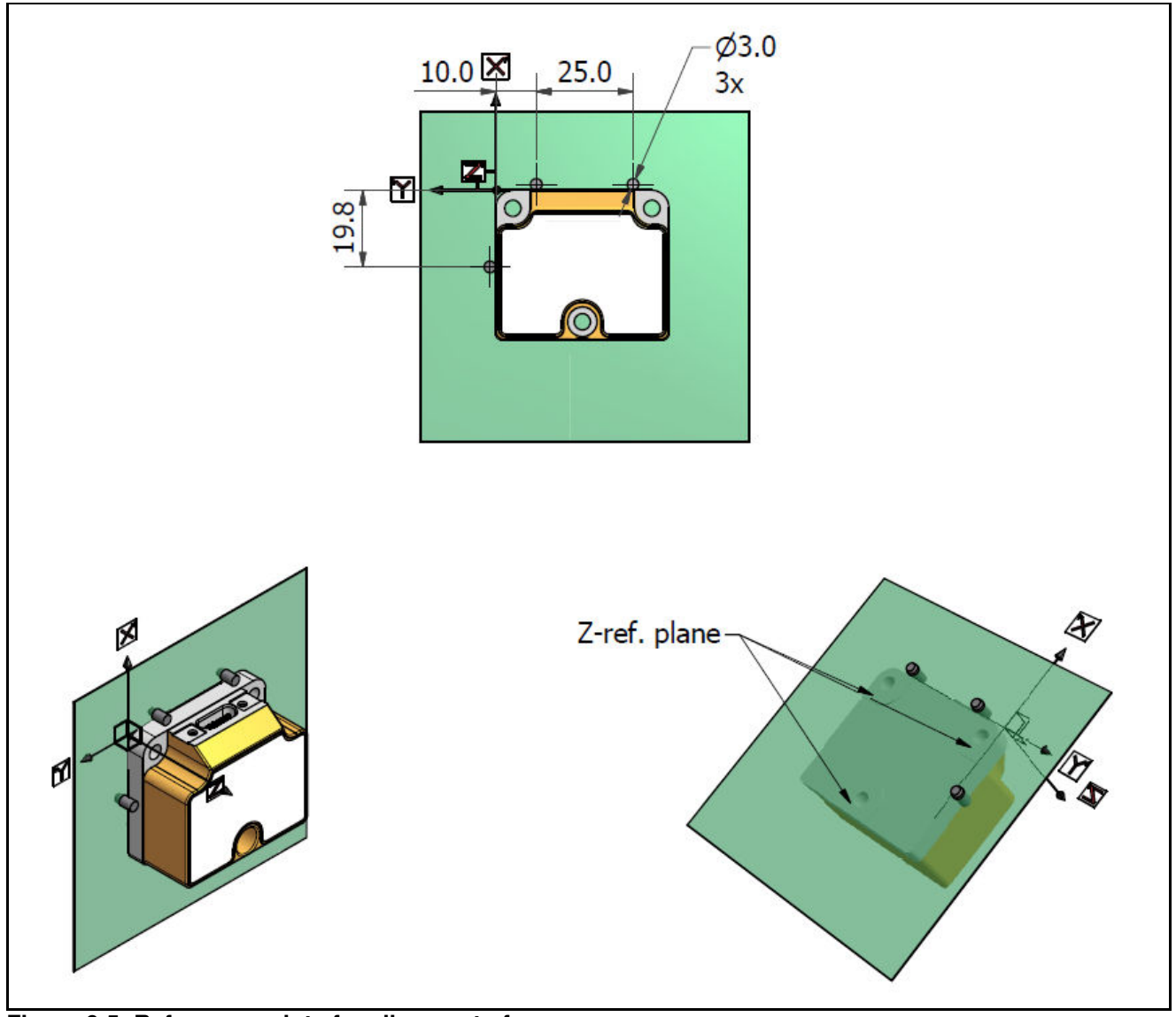

<span id="page-20-0"></span>**Figure 6-5: Reference points for alignment of axes** 

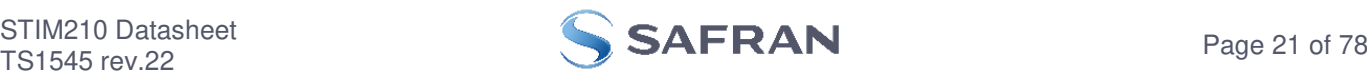

# <span id="page-21-0"></span>**7 BASIC OPERATION**

STIM210 is very simple to use. Unless having been configured to external trigger, the unit will start performing measurements and transmit the results over the RS422 interface without any need for additional signalling or set-up after power-on. [Figure 7-1](#page-21-3) shows the simplest connection set-up for STIM210.

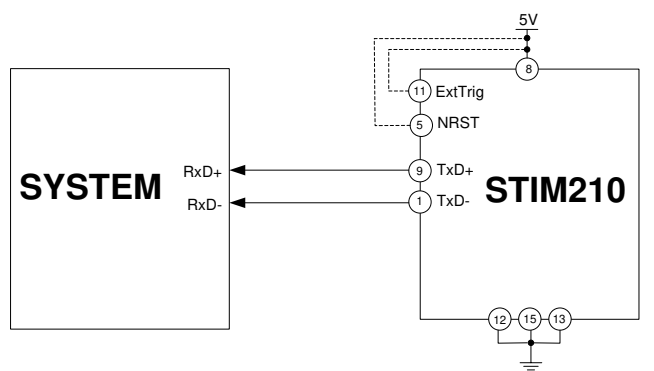

<span id="page-21-3"></span>**Figure 7-1: Transmit-Only Electrical Connection Diagram** 

In order to take full advantage of all features of STIM210, the unit needs to be connected as shown in [Figure 7-2.](#page-21-4) In this set-up the system can reset the unit without having to toggle power, the external trigger function can be utilized, configuration parameters can be changed and extended information like diagnostic information can be read from the device.

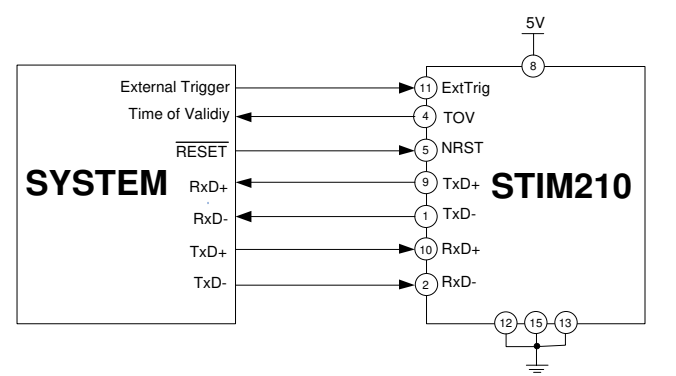

<span id="page-21-4"></span>**Figure 7-2: Full Function Electrical Connection Diagram** 

# <span id="page-21-1"></span>**7.1 Reset**

STIM210 has a separate reset pin (NRST) in order for the application to reset the unit without having to toggle power.

The reset is active low and has an internal pull-up. Hence the input could be left floating if not in use.

The reset signal is routed to the reset of the microcontroller and effectively forces STIM210 into Init Mode (ref. [Figure](#page-24-3)  [7-6](#page-24-3) and section [7.4.1\)](#page-24-1).

# <span id="page-21-2"></span>**7.2 External Trigger**

STIM210 has a separate digital input pin to be used when the unit has been configured to transmit only upon external trigger. The measurements themselves will be continuously running at the highest sample rate (2000 samples/s) in

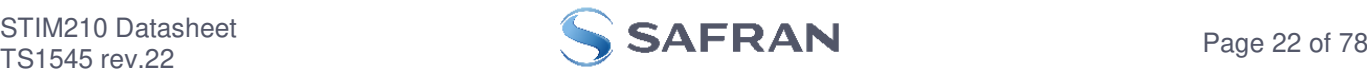

order to ensure shortest possible latency when a transmission is requested. The input is set to trigger on the falling edge of the input signal and will then transmit one datagram containing the result of the latest measurement.

The input has an internal pull-up. Hence the input could be left floating if not in use.

Note that when requesting one of the special Normal Mode datagrams, ref. section [8,](#page-31-0) the datagram will be transmitted at the next external trigger input, replacing the datagram containing sensor data. If several requests for special datagrams are issued prior to an external trigger, it will be the last requested special datagram that will be transmitted.

When STIM210 is in Init Mode (after Power on or Reset), it will transmit the 3 special datagrams as described in section [7.4.1](#page-24-1) regardless of external input.

The timing diagram is shown in [Figure 7-3.](#page-22-0) Latency is the time between the moment at which the sample has been digitized  $+$  low pass-filtered and the receipt of the external trigger.

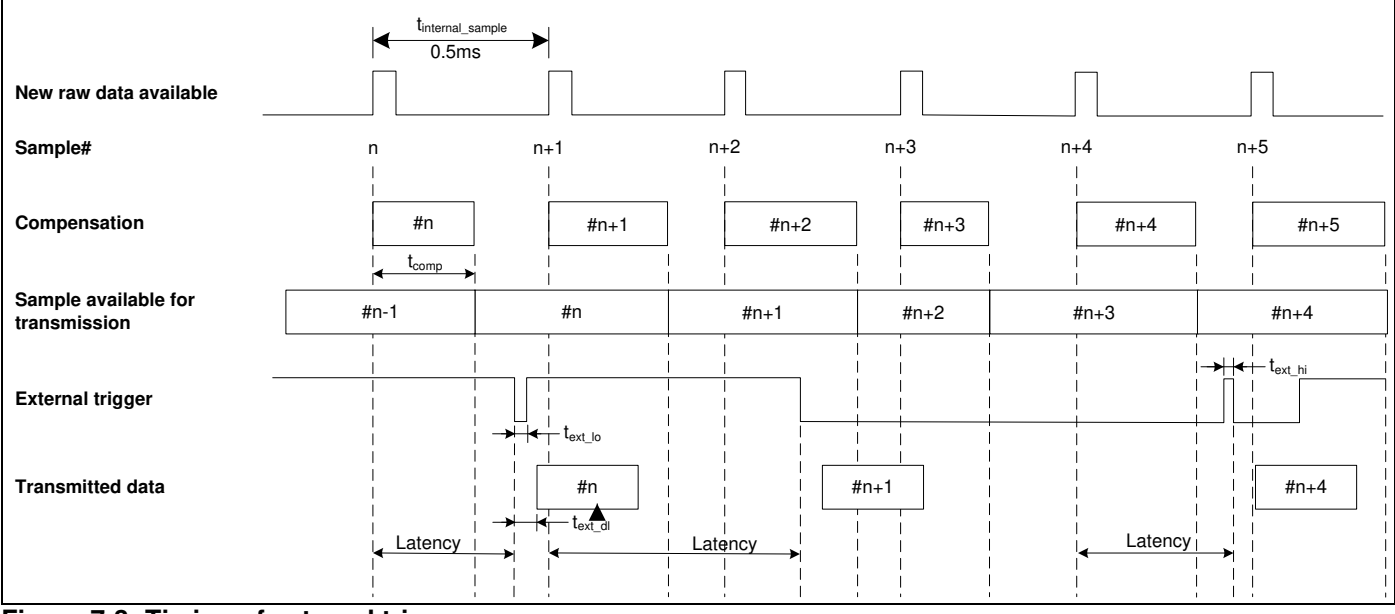

<span id="page-22-0"></span>**Figure 7-3: Timing of external trigger** 

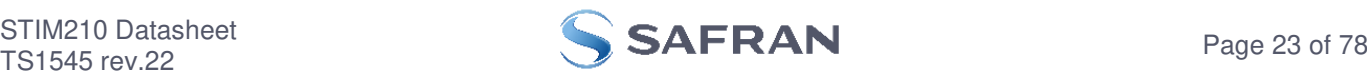

# <span id="page-23-0"></span>**7.3 Time of Validity (TOV)**

The TOV-output serves 2 purposes:

- Provide a synchronization-signal derived from the internal clock of STIM210
- Provide means to signal when a datagram is being transmitted (NB: not when configured to external trigger)

The TOV falling edge occurs synchronous to the sample rate. The raising edge occurs after the last bit of the datagram has been transmitted.

[Figure 7-4](#page-23-1) and [Figure 7-5](#page-23-2) show the timing diagram of the TOV-output.

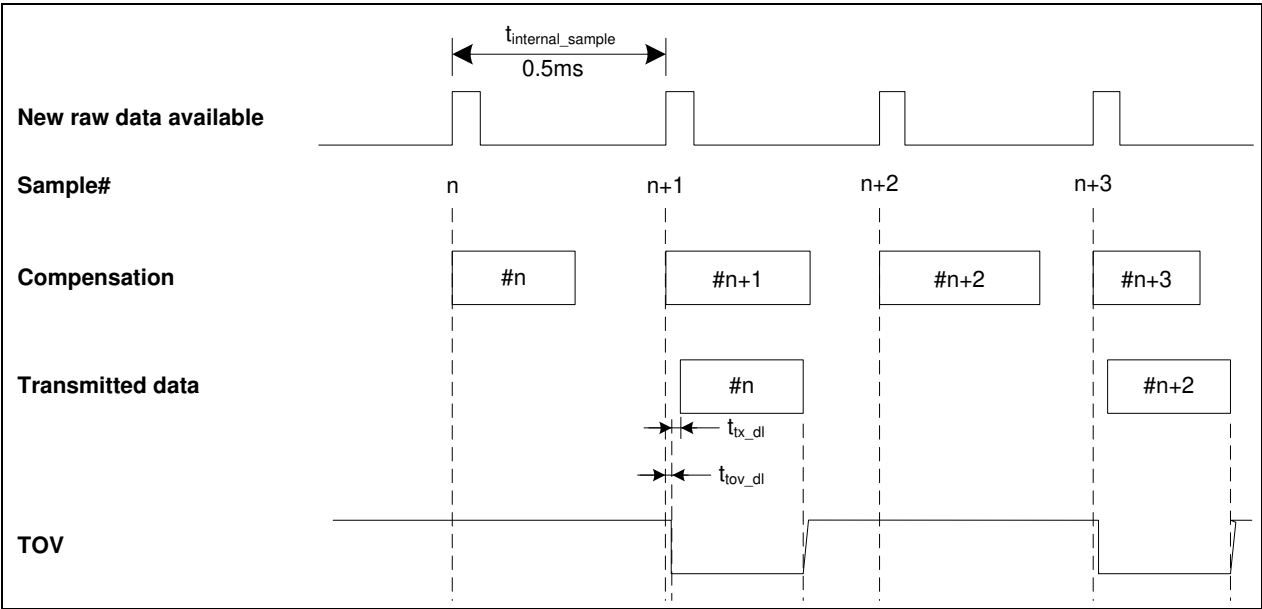

<span id="page-23-1"></span>**Figure 7-4: Timing of TOV (example: sample rate = 1000samples/s)** 

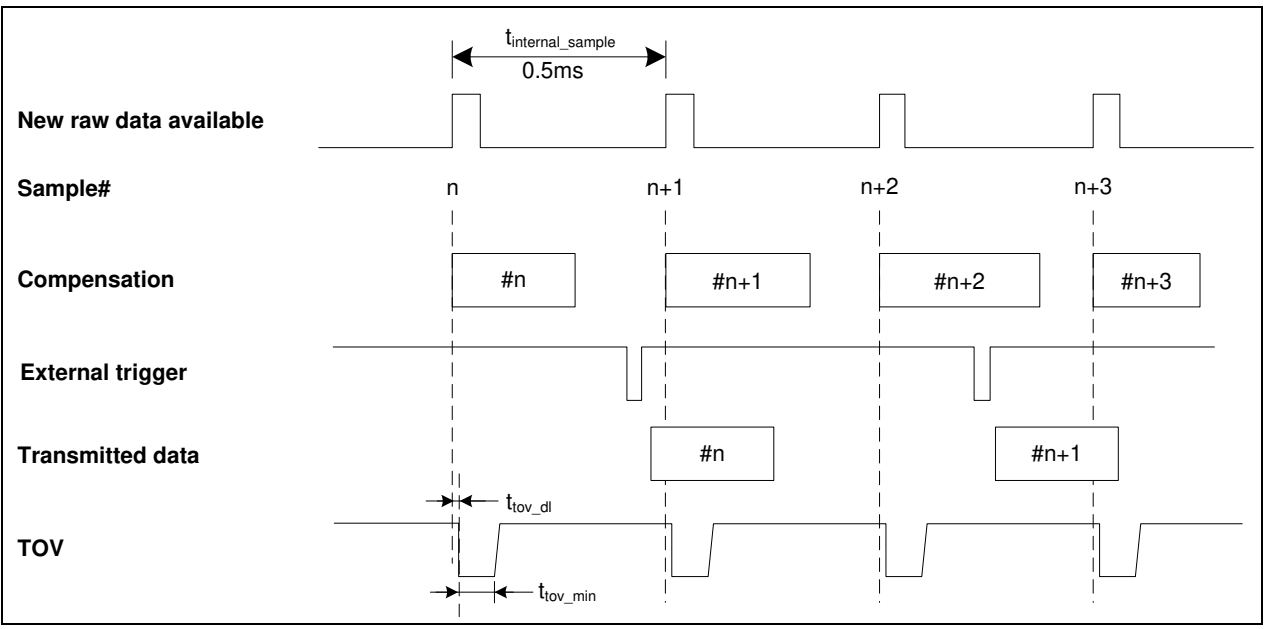

<span id="page-23-2"></span>**Figure 7-5: Timing of TOV with external trigger** 

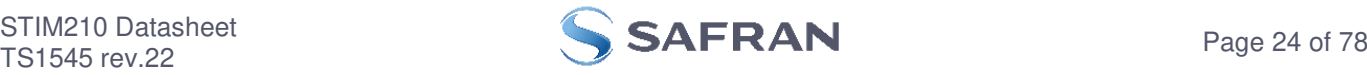

# <span id="page-24-0"></span>**7.4 Operating modes**

The operating modes of STIM210 are shown in [Figure 7-6:](#page-24-3)

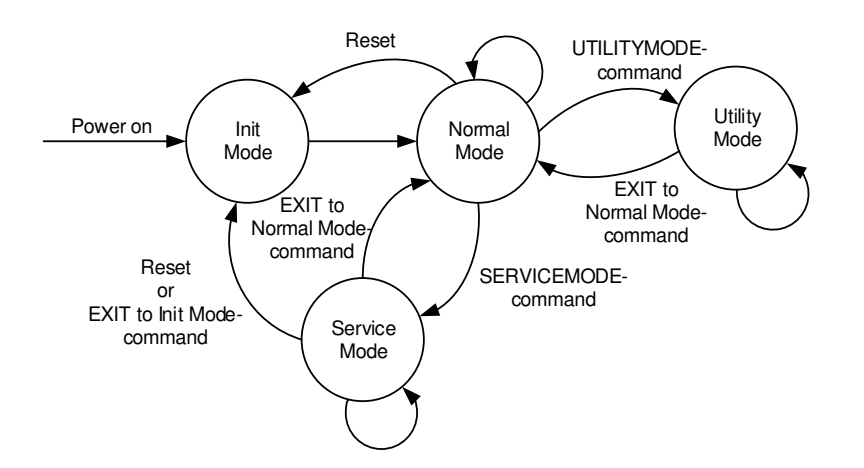

# <span id="page-24-3"></span><span id="page-24-1"></span>**Figure 7-6: Operating modes**

#### **7.4.1 Init Mode**

Init Mode is entered after the following conditions:

- power on
- after an external reset
- when receiving a reset-command in Normal Mode
- when exiting to Init Mode from Service Mode.

In Init Mode the system waits for internal references to settle, resets and synchronizes the sensor channels and transmits three special datagrams containing part number, serial number and configuration data. Please note that length and format of the special datagrams are different to the datagrams in Normal Mode.

[Table 5-6](#page-12-3) specifies the sequence and contents of the Part Number datagram. [Table 5-7](#page-12-4) specifies the sequence and contents of the Serial Number datagram. [Table 5-8](#page-13-1) specifies the sequence and contents of the Configuration datagram.

After having transmitted the special Part Number, Serial Number and Configuration datagrams, STIM210 enters Normal Mode. All these special datagrams can also be requested by commands in Normal Mode, ref. section [8.](#page-31-0)

#### <span id="page-24-2"></span>**7.4.2 Normal Mode**

In Normal Mode STIM210 will constantly measure the gyro channels at an internal sample rate of 2000 samples/s and transmit at the chosen sample rate, alternatively when receiving an external trigger. STIM210 will transmit data regardless of any errors reported in the STATUS byte (ref. [Table 5-14\)](#page-17-0). Hence the content of the STATUS byte should continuously be examined.

[Table 5-12](#page-16-1) specifies the sequence and contents of the datagrams transmitted in Normal Mode.

# **7.4.2.1 Start-Up**

When STIM210 enters Normal Mode from Init Mode, there will be a start-up period where STIM210 is stabilizing the gyros. This is a fixed period as specified in [Table 5-2](#page-5-0) and bit 6 is set in the STATUS byte (ref. [Table 5-14\)](#page-17-0) to communicate this condition. During the start-up period STIM210 will continuously sample, compensate and output data. However the data should not be regarded valid until bit 6 in STATUS byte is cleared.

There will not be any start-up period when STIM210 is exiting from Service Mode directly to Normal Mode.

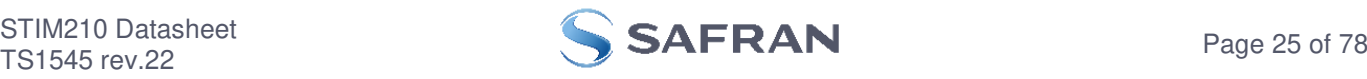

# <span id="page-25-1"></span>**7.4.2.2 Data output options and interpretation**

The gyros in STIM210 measure angular rate [°/s]. However, in order to make the STIM210 more versatile, a few simple functions are offered, ref. [Table 7-1:](#page-25-2)

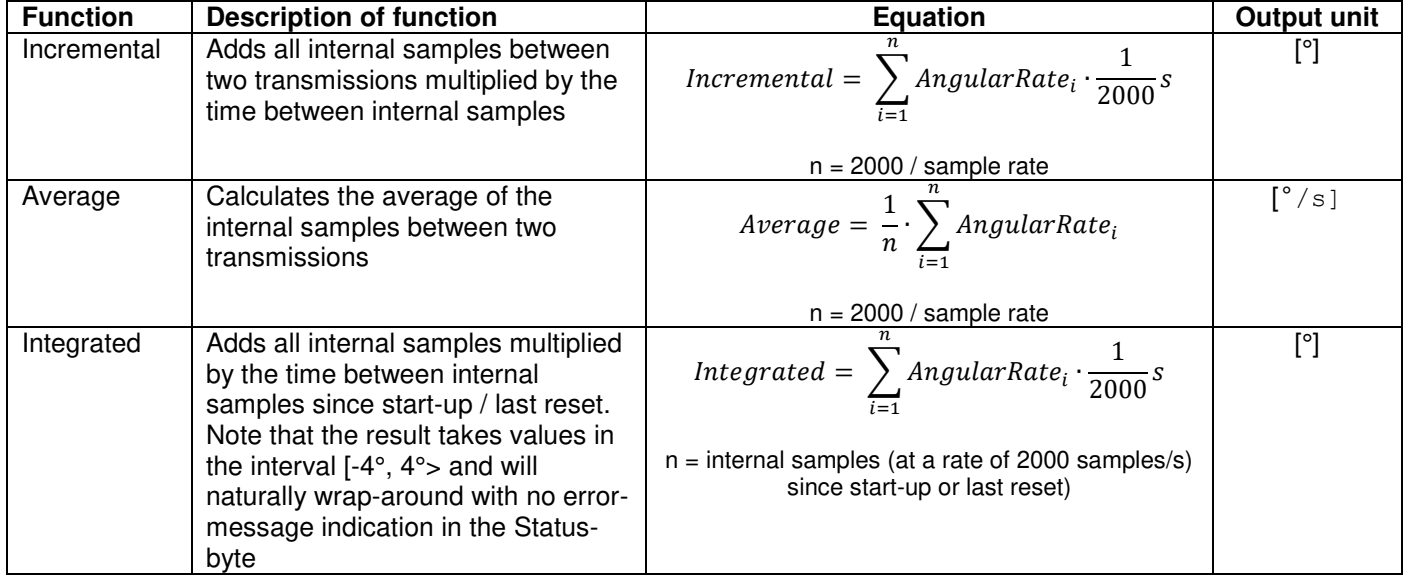

#### <span id="page-25-2"></span>**Table 7-1: Implemented functions for gyro output units**

# <span id="page-25-0"></span>**7.4.2.2.1 Angular Rate**

Angular Rate is available in all datagrams when STIM210 has been configured to output angular rate. The transmitted data will be the last internal sample. E.g. in the case of continuous transmission of datagrams and a sample rate of 250 samples/s, every 8<sup>th</sup> internally sample will be transmitted.

[Equation 1](#page-25-3) and [Figure 7-7](#page-25-4) show how to convert to [°/s]. Note that the output data is represented as two's complement.

# <span id="page-25-3"></span>**Equation 1: Converting output to [°/s]:**

 $Output[°/s] = \frac{(AR_1) \cdot 2^{16} + (AR_2) \cdot 2^8 + (AR_3) - (AR_{b23}) \cdot 2^{24}}{2^{14}}$ 

 $\frac{1}{2^{14}}$ where  $AR<sub>1</sub>$  is the most significant byte of the 24bit output AR2 is the middle byte of the 24bit output AR3 is the least significant byte of the 24bit output ARb23 is the most significant bit of AR<sup>1</sup>

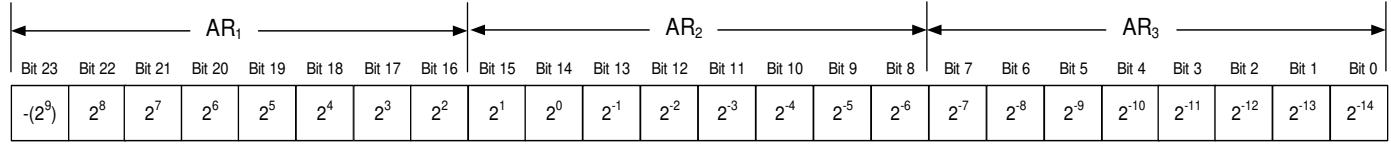

# <span id="page-25-4"></span>**Figure 7-7: Converting output bytes to [°/s]**

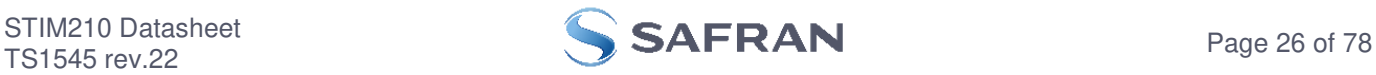

# **7.4.2.2.2 Incremental angle**

Incremental angle is available in all datagrams when STIM210 has been configured to output incremental angle. The transmitted data will be the integrated angle since last transmitted sample. E.g. in the case of continuous transmission of datagrams and a sample rate of 250 samples/s, each transmission will contain the integrated angle of eight internal samples.

[Equation 2](#page-26-0) and [Figure 7-8](#page-26-1) show how to convert to [°/sample]. Note that the output data is represented as two's complement:

#### <span id="page-26-0"></span>**Equation 2: Converting output to [°/sample]**

 $Output\big[\circ/sample\big] = \frac{(IA_1)\cdot 2^{16} + (IA_2)\cdot 2^8 + (IA_3) - (IA_{b23})\cdot 2^{24}}{2^{21}}$  $\overline{2^{21}}$ 

where  $IA<sub>1</sub>$  is the most significant byte of the 24bit output IA2 is the middle byte of the 24bit output IA3 is the least significant byte of the 24bit output  $IA<sub>b23</sub>$  is the most significant bit of  $IA<sub>1</sub>$ 

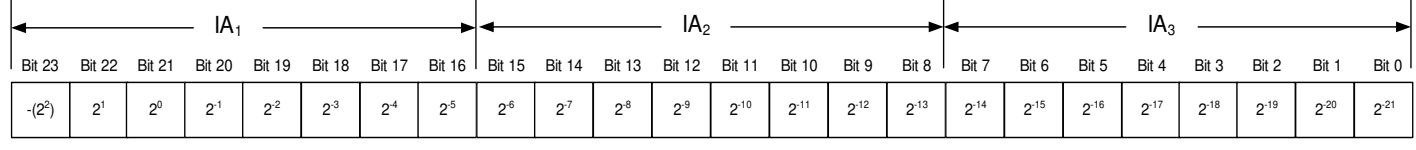

# <span id="page-26-1"></span>**Figure 7-8: Converting output bytes to [°/samples]**

#### **7.4.2.2.3 Average angular rate**

Average angular rate is available in all datagrams when STIM210 has been configured to output average angular rate. The transmitted data will be the average of the samples since last transmission. E.g. in the case of continuous transmission of datagrams and a sample rate of 250 samples/s, each transmission will contain the average of the eight internal samples.

Note that the configured low-pass filtering is performed prior to calculating the average.

Conversion to [°/s] is the same as for angular rate and is described in [Equation 1.](#page-25-3)

#### **7.4.2.2.4 Integrated angle**

Integrated angle is available in all datagrams when STIM210 has been configured to output integrated angle. The transmitted data will be continuously integrated angle since power-on or reset. The integrated angle takes values in the interval [-4°,4°> and will naturally wrap around with no error message indication in the Status byte.

Conversion to [°] is the same as for incremental angle and is described in [Equation 2.](#page-26-0)

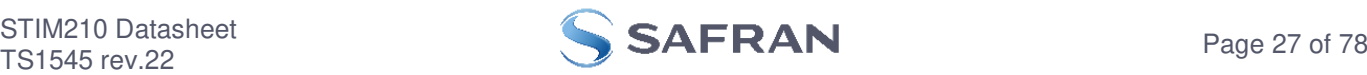

# <span id="page-27-0"></span>**7.4.2.2.5 Temperature**

Temperature data for each axis is available in certain datagrams (ref. section [12\)](#page-76-1).

[Equation 3](#page-27-3) and [Figure 7-9](#page-27-4) show how to convert to [°C]. Note that the output data is represented as two's complement:

# <span id="page-27-3"></span>**Equation 3: Converting temperature data to [°C]**

 $\left[ {}^{\circ}C \right] = \frac{(T_1) \cdot 2^8 + (T_2) - (T_{b15}) \cdot 2^{16}}{2^8}$ 2  $Output[°C] = \frac{(T_1) \cdot 2^8 + (T_2) - (T_{b15}) \cdot 2}{2^8}$ 

where  $T_1$  is the most significant byte of the 16bit output T2 is the least significant byte of the 16bit output  $T<sub>b15</sub>$  is the most significant byte of  $T<sub>1</sub>$ 

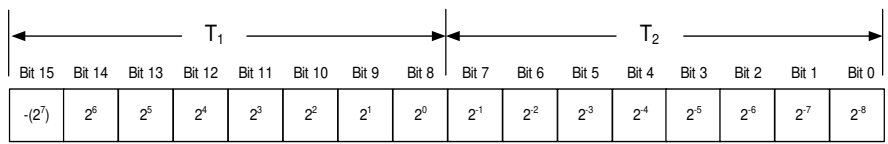

# <span id="page-27-4"></span>**Figure 7-9: Converting temperature data to [°C]**

# <span id="page-27-1"></span>**7.4.2.2.6 Counter**

A counter is available in certain datagrams (ref. section [12\)](#page-76-1). Counter is continuously counting the internal samples (2000 samples/s). Counter is an un-signed single byte taking values in the interval [0 , 255]. The counter will naturally wrap-around with no error-message indication in the Status-byte.

# <span id="page-27-2"></span>**7.4.2.2.7 Latency**

Latency is available in certain datagrams (ref. section [12\)](#page-76-1) with external trigger. Latency is an unsigned word taking values in the interval  $[0, 65535]$  µs.

[Equation 4](#page-27-5) and [Figure 7-10](#page-27-6) show how to convert to [seconds]:

# <span id="page-27-5"></span>**Equation 4: Converting latency data to [seconds]**

 $Output[seconds] = ((t<sub>1</sub>) \cdot 2<sup>8</sup> + (t<sub>2</sub>)) \cdot 10<sup>-6</sup>$ 

where  $t_1$  is the most significant byte of the 16bit output

t<sub>2</sub> is the least significant byte of the 16bit output

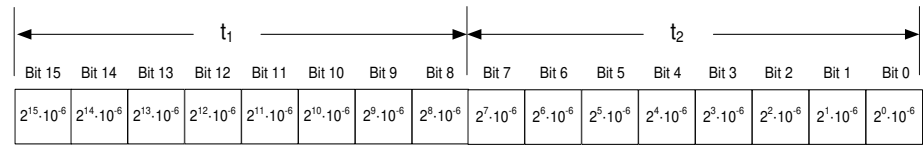

<span id="page-27-6"></span>**Figure 7-10: Converting latency data to [seconds]** 

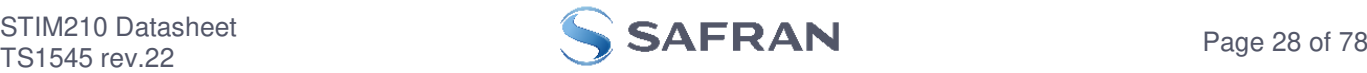

# **7.4.2.3 Bias Trim Offset**

The STIM210 offers the possibility to trim the gyro biases by adding user-defined offsets. Adjusting the bias trim offsets can be done by entering Utility Mode (ref. section **[7.4.4](#page-29-1)**) or Service Mode (ref. section [9.2\)](#page-36-0).

The bias trim offsets are applied to the sensor-signals after the compensation-algorithms with the sign-convention as shown in [Equation 5:](#page-28-0)

#### <span id="page-28-0"></span>**Equation 5: Applying bias trim offsets:**

 $Sensor_{adiusted} =$   $Sensor_{compensated} +$  BiasTrimOffset

where Sensoradjusted is the sensor-data to be transmitted Sensorcompensated is the sensor-data after compensation BiasTrimOffset is the current bias trim offset for the particular sensor axis

Note that the bias trim offset is in [°/s]. This is also the case if the chosen output unit is incremental or integrated.

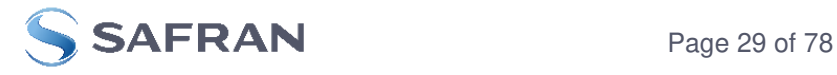

# <span id="page-29-0"></span>**7.4.3 Service Mode**

The communication interface has been designed to be human-readable in Service Mode. This can for example be of great help in the development phase when the device needs to be re-configured during investigations into an observed problem, for example in combination with terminal based software.

When Service Mode is entered, STIM210 will respond with its configuration information (same as the response to the i (INFORMATION) command, ref: [Figure 9-12\)](#page-43-0).

A set of commands are available, ref. section [9,](#page-34-0) enabling the user to change intermediately or permanently the configuration parameters, display latest measurement results, display higher details on error information and perform a full diagnostic of the unit.

In Service Mode the gyro measurements will still be running in the background, enabling to switch directly back to Normal Mode without the need for any stabilization time of filters, etc. However the measurement data itself, when STIM210 is in Service Mode are not transmitted and therefore lost. By using the a (SINGLE-SHOT MEASUREMENT) command (ref. section [9.1\)](#page-35-0) it is possible to display single measurement results.

Exiting Service Mode can be done in several ways:

- 1. Using the external reset. This will force STIM210 into Init Mode. Be advised that during Init Mode, all the configuration parameters are loaded from flash. If any of the configuration parameters have been changed during the Service Mode session but not saved to flash, these changes will be overwritten by the content already stored in flash.
- 2. Using the x (EXIT) command. When using this command a parameter is required to decide whether the device should go to Init Mode or to Normal Mode. When exiting to Normal Mode, any of the changes made to the configuration parameters will still be valid. However, if not saved, the configuration parameters will be overwritten by the content already stored in flash at the next power-up or reset.

# <span id="page-29-1"></span>**7.4.4 Utility Mode**

The Utility Mode is similar to Service Mode (ref. section [7.4.3\)](#page-29-0) but made for machine-machine communication. All commands and responses includes CRC-8 to detect any errors in the communication.

After having received the "UTILITYMODE"-command (ref. section [8.8\)](#page-33-1), STIM210 will stop transmitting Normal Mode datagrams and send an acknowledgement that it is now in Utility Mode (ref. section [10\)](#page-61-0). Even though the Normal Mode datagrams are not transmitted, the measurements will continue in the background.

Several commands are available to obtain information or change configuration parameters, ref. section [10.](#page-61-0)

When the Utility Mode is exited, the STIM210 will return to Normal Mode and resume transmission of Normal Mode datagrams

#### <span id="page-29-2"></span>**7.5 Self diagnostics**

STIM210 is constantly checking its internal status. The checks include:

- o Check of internal references
- o Check of gyros (error and overload)
- o Check of internal temperatures
- o Check of RAM and flash
- o Check of supply voltage

A full diagnostic can be run to see the result of the individual checks by using the c (DIAGNOSTIC) command, ref. section [9.3](#page-38-0) in SERVICEMODE.

When an error situation is detected, the corresponding bit in the STATUS byte (ref. [Table 5-14\)](#page-17-0) will be set. If the sample-rate is set lower than 2000 samples/s, the STATUS byte will reflect the accumulated status of all the subsamples between two data transmissions. The bits in the STATUS bytes are valid for the data in a single transmission and hence not latched.

Access to extended error registers containing accumulated error-information can be achieved either by using the Normal Mode-command "E" (EXTENDED ERROR INFORMATION DATAGRAM, ref. [Table 5-10](#page-14-2) and [Table 5-11\)](#page-15-0) or the SERVICEMODE-command i e (INFORMATION on ACCUMULATED LAST ERRORS, ref. section [9.5\)](#page-41-0).

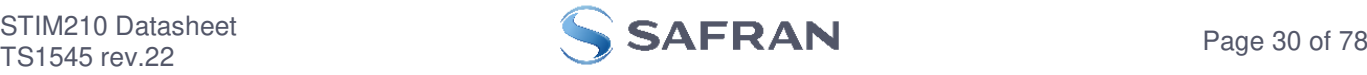

The extended error registers are cleared at the following events:

- After the start-up phase, triggered by power-on or reset
- After transmission of Extended Error Information Datagram (ref. section [8.5\)](#page-32-2)
- After use of SERVICEMODE-command "i e" (INFORMATION on ACCUMULATED LAST ERRORS, ref. section [9.5\)](#page-41-0)

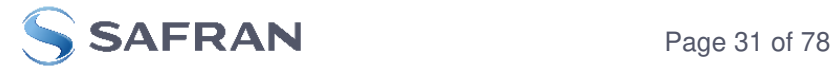

### <span id="page-31-0"></span>**8 COMMANDS IN NORMAL MODE**

Several commands are available in Normal Mode, as listed in [Table 8-1.](#page-31-3) Note that all commands in Normal Mode must be transmitted in upper case letters.

<span id="page-31-3"></span>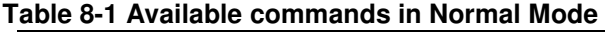

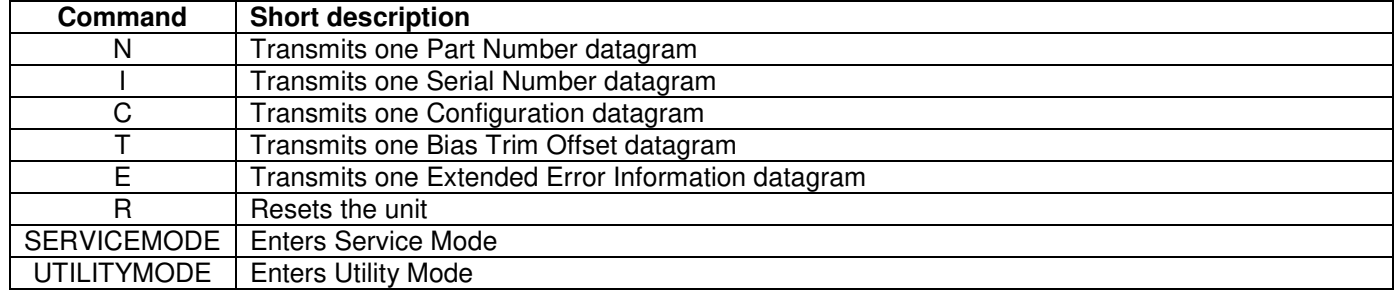

#### **Table 8-2 List of special ASCII characters used in Normal Mode**

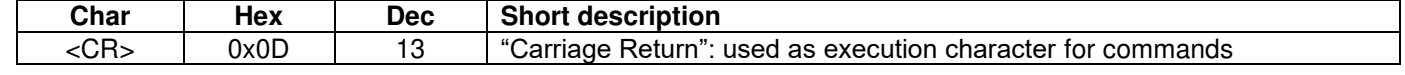

No echo of received command characters nor error messages will appear for these commands. Only at the receipt of the complete correct command, STIM210 executes accordingly.

NB: if OUTPUT UNIT is set to INCREMENTAL ANGLE (ref. section [9.12\)](#page-52-0), the transmitted incremented angle in the datagram following any of the requested special datagrams will NOT contain the incremental angle since the last transmitted measurement. Hence the incremented angle occurring during the transmission of a special requested datagram will be lost.

#### <span id="page-31-1"></span>**8.1 N (PART NUMBER DATAGRAM) command**

General description: Requests transmission of a Part Number datagram (ref. [Table 5-6\)](#page-12-3).

#### **Table 8-3 : Available I (PART NUMBER DATAGRAM) command**

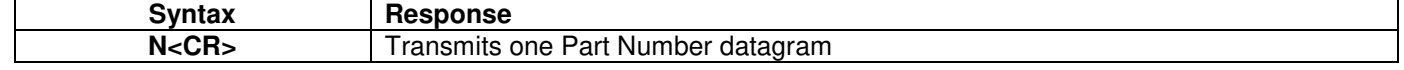

The Part Number datagram will replace the next transmitted Normal Mode datagram.

If sample rate is set to external trigger, the Part Number datagram will be transmitted at the next external trigger input, replacing the datagram containing sensor data.

#### <span id="page-31-2"></span>**8.2 I (SERIAL NUMBER DATAGRAM) command**

General description: Requests transmission of a Serial number datagram (ref. [Table 5-7\)](#page-12-4).

#### **Table 8-4 : Available I (SERIAL NUMBER DATAGRAM) command**

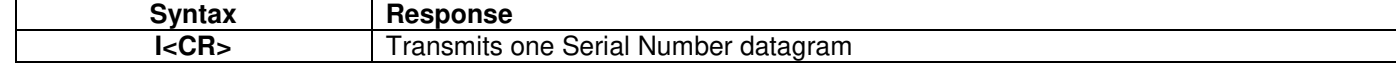

The Serial Number datagram will replace the next transmitted Normal Mode datagram.

If sample rate is set to external trigger, the Serial Number datagram will be transmitted at the next external trigger input, replacing the datagram containing sensor data.

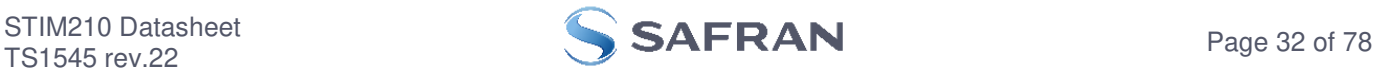

#### <span id="page-32-0"></span>**8.3 C (CONFIGURATION DATAGRAM) command**

General description: Requests transmission of a configuration datagram (ref. [Table 5-8\)](#page-13-1).

#### **Table 8-5: Available C (CONFIGURATION DATAGRAM) command**

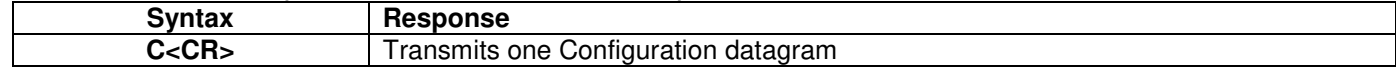

The Configuration datagram will replace the next transmitted Normal Mode datagram.

If sample rate is set to external trigger, the Configuration datagram will be transmitted at the next external trigger input, replacing the datagram containing sensor data.

#### <span id="page-32-1"></span>**8.4 T (BIAS TRIM OFFSET DATAGRAM) command**

General description: Requests transmission of a Bias Trim Offset datagram (ref. [Table 5-9\)](#page-14-3).

#### **Table 8-6: Available B (BIAS TRIM OFFSET DATAGRAM) command**

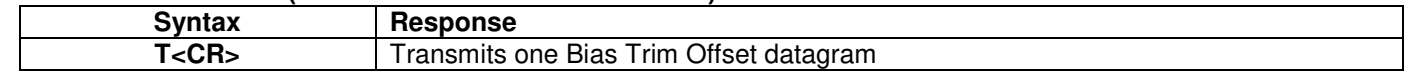

The Bias Trim Offset datagram will replace the next transmitted Normal Mode datagram. If the Bias Trim Offset datagram is longer than the chosen Normal Mode datagram, the Bias Trim Offset datagram may replace more than one Normal Mode datagram transmission (dependent on sampling-rate and bit-rate).

If sample rate is set to external trigger, the Bias Trim Offset datagram will be transmitted at the next external trigger input, replacing the datagram containing sensor data.

#### <span id="page-32-2"></span>**8.5 E (EXTENDED ERROR INFORMATION DATAGRAM) command**

General description: Requests transmission of an Extended Error Information datagram (ref. [Table 5-10\)](#page-14-2). This datagram contains the accumulated detected errors (ref. section [7.5\)](#page-29-2).

Once the Extended Error Information datagram has been transmitted, the error-registers are cleared.

#### **Table 8-7: Available E (EXTENDED ERROR INFORMATION) command**

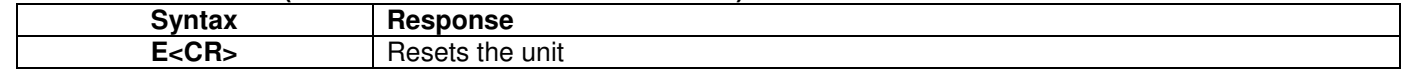

The Extended Error Information datagram will replace the next transmitted Normal Mode datagram.

If sample rate is set to external trigger, the Extended Error Information datagram will be transmitted at the next external trigger input, replacing the datagram containing sensor data.

#### <span id="page-32-3"></span>**8.6 R (RESET) command**

General description: Force a Reset (ref. [Figure 7-6\)](#page-24-3).

#### **Table 8-8: Available R (RESET) command**

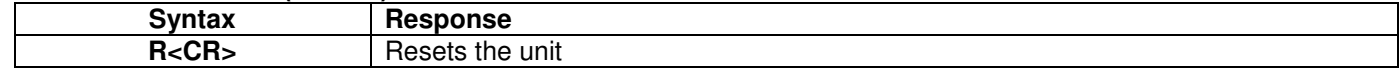

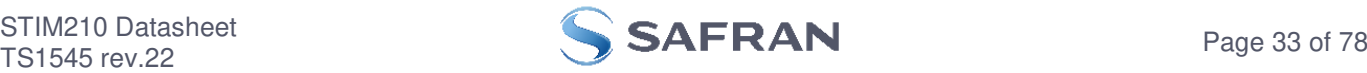

#### <span id="page-33-0"></span>**8.7 SERVICEMODE command**

General description : Enters Service Mode (ref. section [7.4.3\)](#page-29-0).

#### **Table 8-9: Available SERVICEMODE command**

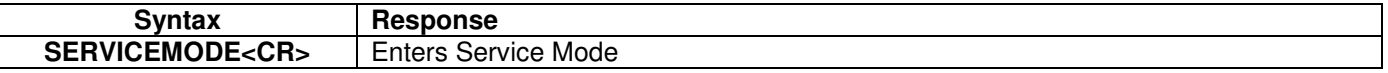

If the command is received during the transmission of a datagram, it will complete the transmission before entering Service Mode.

When entering Service Mode, the configuration and identification data of the device will be listed, as shown in [Figure](#page-33-2)  [8-1:](#page-33-2)

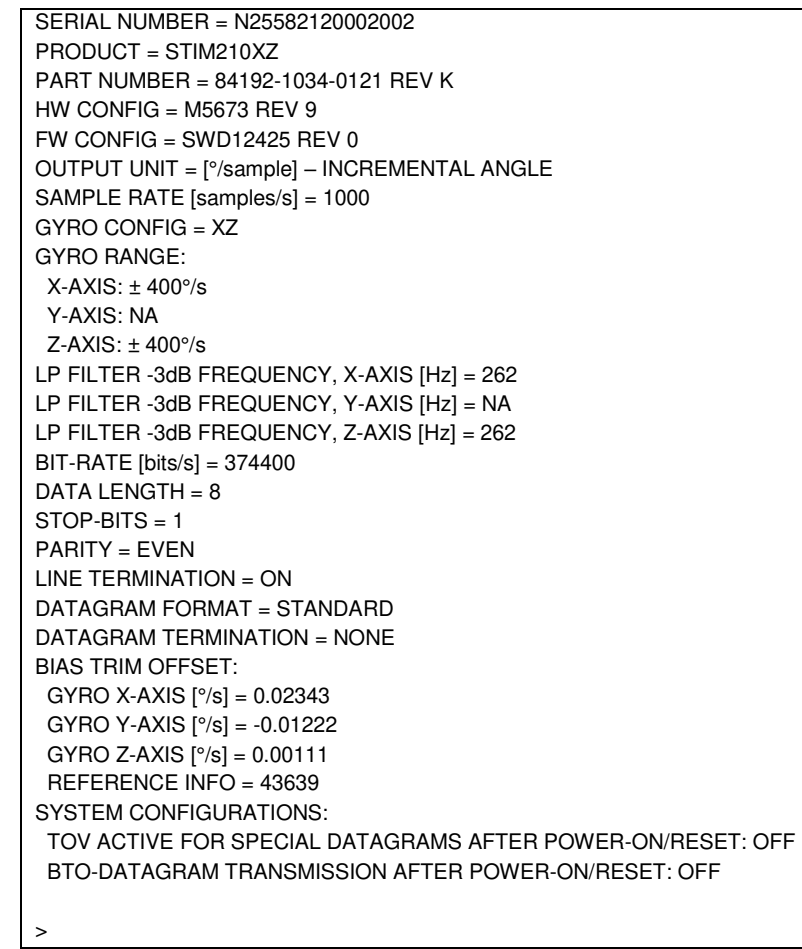

# <span id="page-33-2"></span>**Figure 8-1: Example of response from SERVICEMODE command**

#### <span id="page-33-1"></span>**8.8 UTILITYMODE command**

General description: Enters Utility Mode allowing the user to obtain information or change configuration parameters (ref. section [7.4.4\)](#page-29-1).

# **Table 8-10: Available UTILITYMODE command**

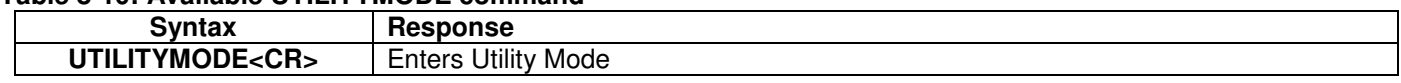

If the command is received during the transmission of a datagram, it will complete the transmission before entering Utility Mode.

For response to the UTILITYMODE command and other commands in Utility Mode, see section [10.](#page-61-0)

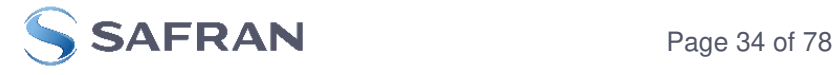

### <span id="page-34-0"></span>**9 COMMANDS IN SERVICE MODE**

Several commands are available in Service Mode, as listed in [Table 9-1.](#page-34-1) Note that all commands in Service Mode must be transmitted in lower case letters.

Note that backward compatibility in Service Mode responses is not guaranteed.

<span id="page-34-1"></span>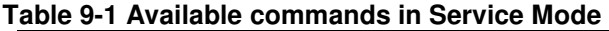

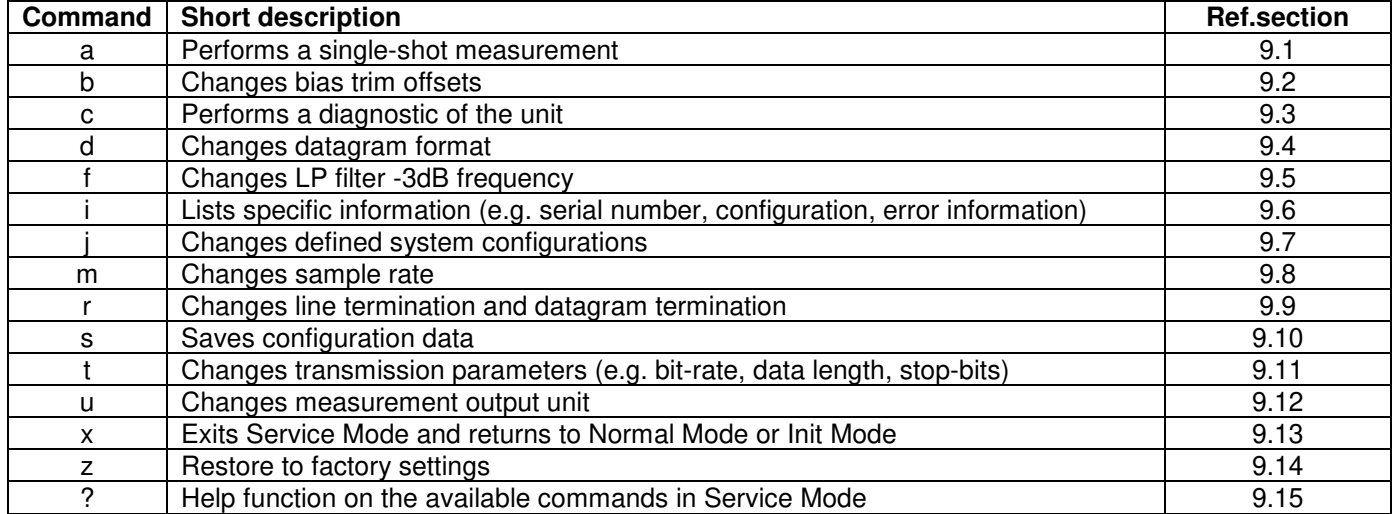

#### **Table 9-2 List of special ASCII characters used in Service Mode**

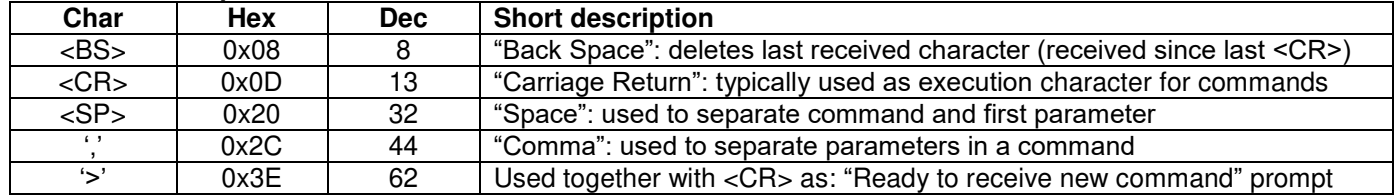

When STIM210 is in Service Mode and ready to receive a new command, it will issue the special ASCII character <CR> followed by '>'. As some commands (e.g. SINGLE-SHOT MEASUREMENT command) may respond with a varying number of lines, automated set-ups should look for the special prompt sequence (<CR>+'>') before issuing a new command.

Received characters will be echoed. A command is decoded and executed when receiving the special ASCII character <CR>. <BS> is also recognized and will delete the last received character in the input buffer. The size of the input buffer is 80 characters. <BS> is valid for the characters received since last <CR>.

The command character and first parameter (when applicable) are separated by a space (character 0x20). When there are more than one parameter to a command (e.g. TRANSMISSION PARAMETER command), these must be separated by a comma (character 0x2C).

In the event of an unknown command, inconsistent syntax or incorrect value of parameter(s), STIM210 will respond with an error message. Error messages are on the format:

E<nnn><SP><Error description><CR> where nnn is an error number

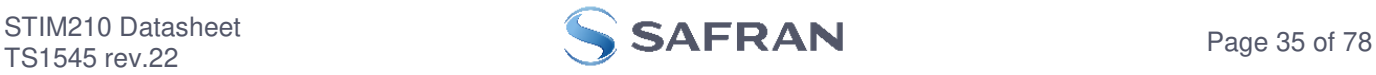

# <span id="page-35-0"></span>**9.1 a (SINGLE-SHOT MEASUREMENT) command**

General description: Displays the result of latest measurement (measurement process running constantly in the background).

If sample rate has been set to external trigger, the SINGLE-SHOT MEASUREMENT will respond to the measurement result at the latest trigger. Hence if no trigger is received, the command will respond with the same data if sent multiple times.

#### **Table 9-3: Available a (SINGLE-SHOT MEASUREMENT) command**

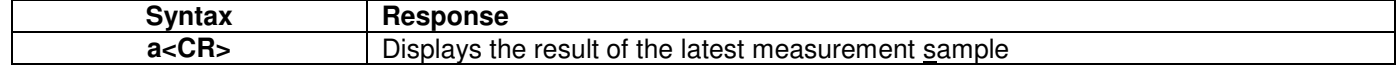

#### **Table 9-4: Error messages for a (SINGLE-SHOT MEASUREMENT) command**

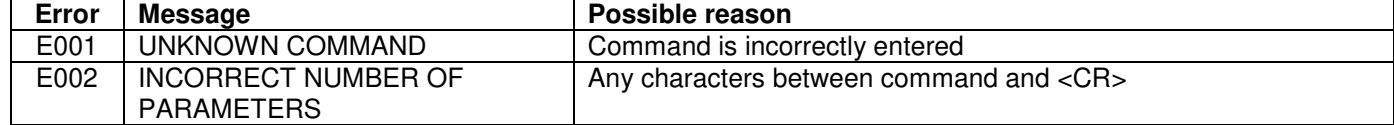

>a  $X-AXIS = 1.43255^{\circ}/s$  $Y-AXIS = NA$ Z-AXIS = 243.33667°/s  $STATUS = 00000000 = OK$ >

>

#### **Figure 9-1: Example of response from a (SINGLE-SHOT MEASUREMENT) command**

>a  $X-AXIS = 0.000716275°$ Y-AXIS = NA  $Z-AXIS = 0.121668335°$ STATUS = 00100101 = NOT OK BIT 5: OUTSIDE OPERATING CONDITIONS BIT 2: ERROR IN Z-CHANNEL BIT 0: ERROR IN X-CHANNEL

**Figure 9-2: Example of response from a (SINGLE-SHOT MEASUREMENT) command with error flagging** 

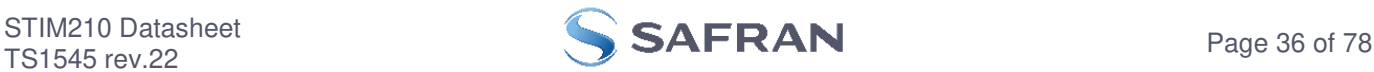
# **9.2 b (BIAS TRIM OFFSET) command**

General description: Changes bias trim offsets.

Refer to section [7.4.2.3](#page-28-0) for a description of this functionality.

Note that this change will only be effective until STIM210 is initialized, reset or powered off, unless the new setting has been stored in flash using the SAVE-command (ref. section [9.10\)](#page-49-0). In order to use or test a new setting in Normal Mode without permanently storing it, this can be achieved by using the EXIT n-command (ref. section [9.13\)](#page-53-0).

# **Table 9-5: Available b (BIAS TRIM OFFSET) commands**

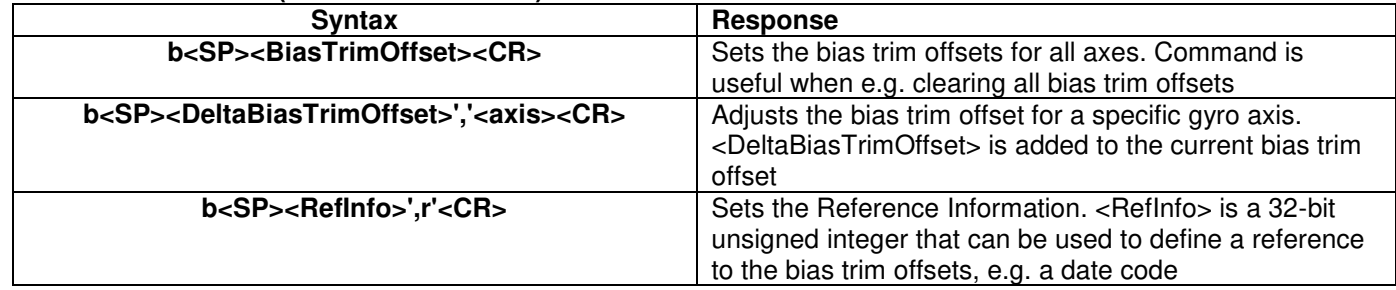

The gyro bias trim offsets must be entered in  $\lceil \frac{\circ}{\mathcal{S}} \rceil$ , regardless of the chosen output unit.

If the bias trim offsets are programmed outside the specified min or max limits, ref. [Table 5-3,](#page-6-0) the relevant bias trim offsets will be set to min or max, whichever is the closest to the requested value and flagged by error message E008, ref. [Table 9-7.](#page-36-0)

# Table 9-6: Allowed values for <axis> parameter for b (BIAS TRIM OFFSET) command

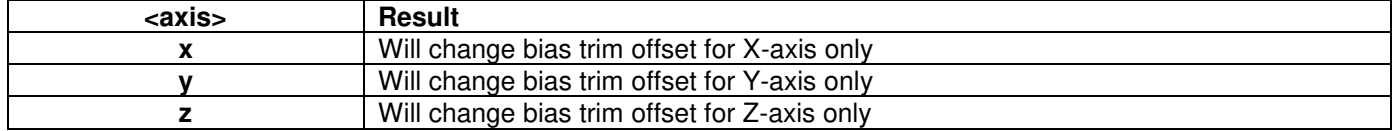

# <span id="page-36-0"></span>**Table 9-7: Error messages for b (BIAS TRIM OFFSET) command**

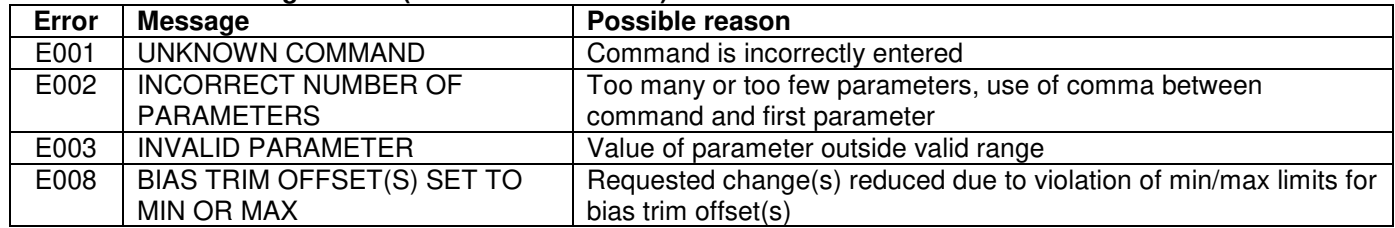

 $50$ BIAS TRIM OFFSET: GYRO X-AXIS  $[°/s] = 0.00000$ GYRO Y-AXIS  $[°/s] = NA$ GYRO Z-AXIS  $[°/s] = 0.00000$ >

# **Figure 9-3: Example of response from b (BIAS TRIM OFFSET) command**

```
>b 0.001,x 
BIAS TRIM OFFSET: 
GYRO X-AXIS [°/s] = 0.00100>
```
# **Figure 9-4: Example of response from b (BIAS TRIM OFFSET) command**

>b 2.3

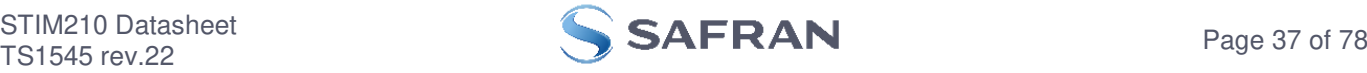

```
BIAS TRIM OFFSET: 
    GYRO X-AXIS [°/s] = 1.0000 
   GYRO Y-AXIS [°/s] = NA GYRO Z-AXIS [°/s] = 1.0000 
  E008 BIAS TRIM OFFSET(S) SET TO MIN OR MAX 
  \, > \,Figure 9-5: Example of response from b (BIAS TRIM OFFSET) command
```

```
>b 43639,r 
BIAS TRIM OFFSET: 
 REFERENCE INFO = 43639 
>
```
**Figure 9-6: Example of response from b (BIAS TRIM OFFSET) command** 

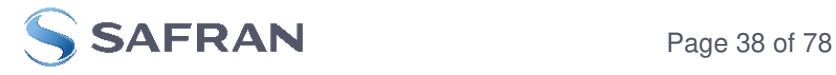

# **9.3 c (DIAGNOSTIC) command**

General description: Performs a diagnostic of the unit.

# **Table 9-8: Available c (DIAGNOSTIC) command**

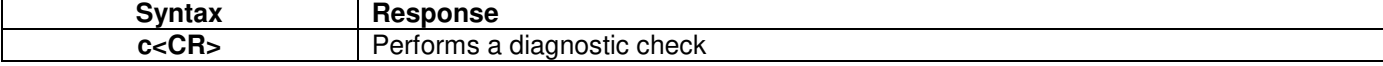

# **Table 9-9: Error messages for c (DIAGNOSTIC) command**

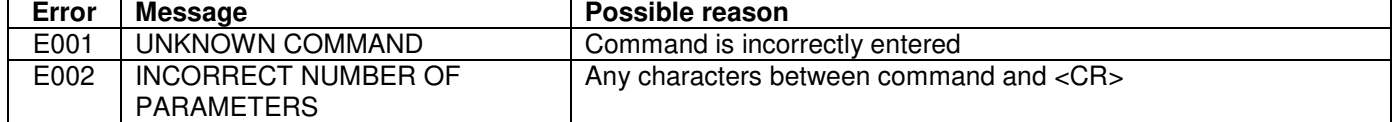

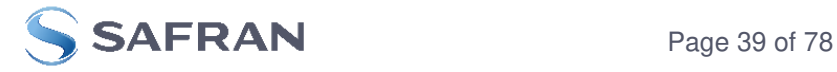

 $\overline{c}$ SERIAL NUMBER = N25582120002002 PRODUCT = STIM210XZ PART NUMBER = 84192-1034-0121 REV K HW CONFIG = M5673 REV 9 FW CONFIG = SWD12425 RFV  $0$ SYSTEM STATUS:  $RAM CHECK = OK$  $FLASH CHECK = OK$  STACK STATUS MONITOR = OK STACK COMMAND HANDLER  $=$  OK STACK SAMPLE = OK STACK FLASH = OK STACK TRANSMIT = OK MICRO CONTROLLER TEMPERATURE = OK START-UP PHASE = NOT ACTIVE SELF-TEST RUNNING = OK  $UART = OK$ VOLTAGES AND REFERENCES: REFERENCE VOLTAGE 1 = OK REFERENCE VOLTAGE 2 = OK REFERENCE VOLTAGE\_3 = OK REGULATED VOLTAGE 1 = OK REGULATED VOLTAGE\_2 = OK REGULATED VOLTAGE 3 = OK SUPPLY VOLTAGE 5.0V = OK INTERNAL DAC = OK GYRO X-AXIS: GYRO X-AXIS DATA RECEIVED = OK GYRO X-AXIS EXCITATION FREQUENCY = OK GYRO X-AXIS ASIC TEMPERATURE = OK GYRO X-AXIS TEMPERATURE = OK GYRO X-AXIS NO CLIPPING DETECTED = OK GYRO X-AXIS INTERNAL COMMUNICATION = OK GYRO X-AXIS NO ASIC OVERFLOW DETECTED = OK GYRO X-AXIS EXCITATION AMPLITUDE = OK GYRO X-AXIS CONFIGURATION = OK GYRO Z-AXIS: GYRO Z-AXIS DATA RECEIVED = OK GYRO Z-AXIS EXCITATION FREQUENCY = OK GYRO Z-AXIS ASIC TEMPERATURE = OK GYRO Z-AXIS TEMPERATURE = OK GYRO Z-AXIS NO CLIPPING DETECTED = OK GYRO Z-AXIS INTERNAL COMMUNICATION = OK GYRO Z-AXIS NO ASIC OVERFLOW DETECTED = OK GYRO Z-AXIS EXCITATION AMPLITUDE = OK  $GYRO$  Z-AXIS CONFIGURATION = OK >

**Figure 9-7: Example of response from c (DIAGNOSTIC) command** 

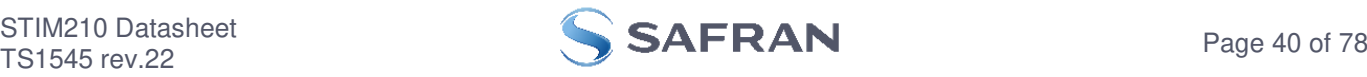

# **9.4 d (DATAGRAM FORMAT) command**

General description: Changes the datagram format in Normal Mode (ref[.Table 5-12\)](#page-16-0).

Note that the datagram format could be considered invalid, even if it has been entered correctly. This is because a valid datagram format also depends on the chosen sample rate and bit rate (ref. [Table 5-13](#page-17-0) and error message E007 in [Table 9-12\)](#page-40-0).

Note that this change will only be effective until STIM210 is initialized, reset or powered off, unless the new setting has been stored in flash using the SAVE-command (ref. section [9.10\)](#page-49-0). In order to use or test a new setting in Normal Mode without permanently storing it, this can be achieved by using the EXIT n-command (ref. section [9.13\)](#page-53-0).

### **Table 9-10 : Available d (DATAGRAM FORMAT) command**

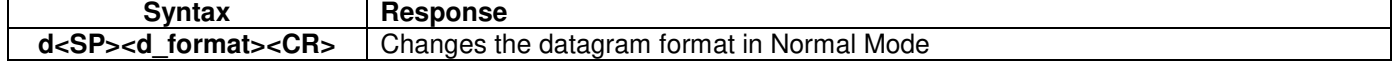

#### <span id="page-40-1"></span>**Table 9-11 : Allowed values for d (DATAGRAM FORMAT) command**

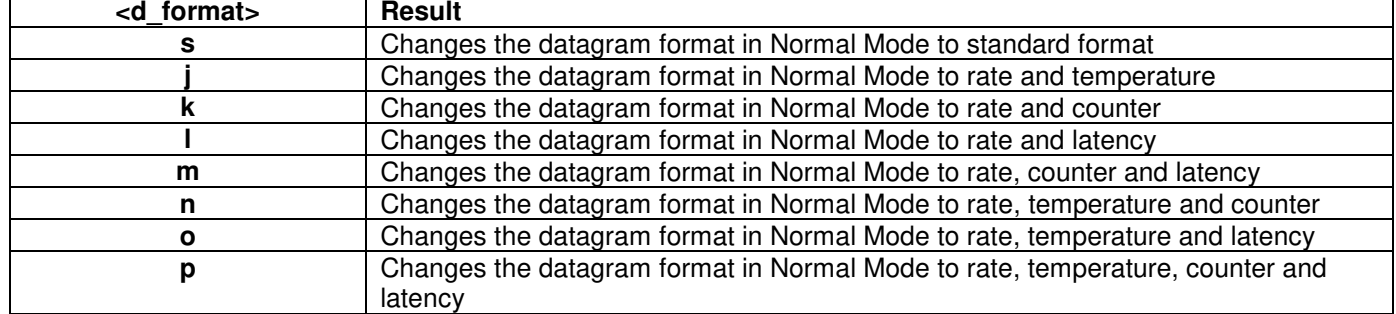

#### <span id="page-40-0"></span>**Table 9-12: Error messages for d (DATAGRAM FORMAT) command**

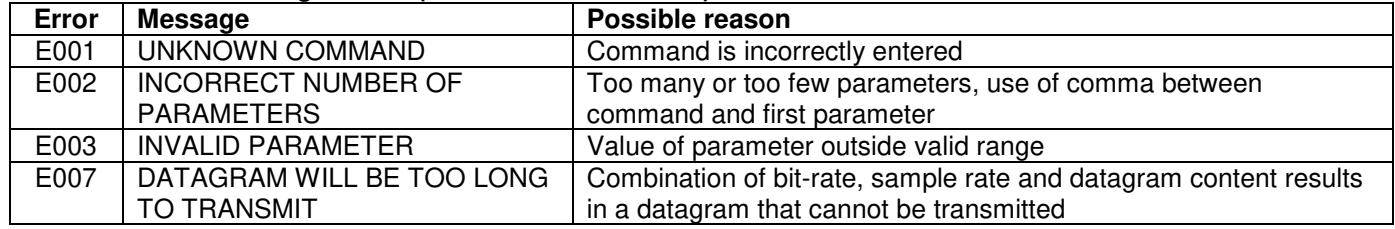

 $\overline{\mathsf{ad}}$  s DATAGRAM FORMAT = STANDARD

>

>

### **Figure 9-8: Example of response from d s (DATAGRAM FORMAT) command**

>d m DATAGRAM FORMAT = RATE, COUNTER AND LATENCY

**Figure 9-9: Example of response from d m (DATATGRAM FORMAT) command** 

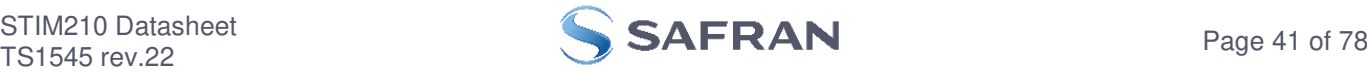

# <span id="page-41-0"></span>**9.5 f (LP FILTER -3dB FREQUENCY) command**

General description: Changes the low-pass filter -3dB frequency for one or all axes.

Note that filter settings should be considered together with the sample rate in order to avoid issues with folding due to under-sampling. No warnings will be issued by STIM210 if e.g. a high filter bandwidth and a low sample rate have been chosen. Also note that change in filter setting will change the group delay, ref[.Table 5-5.](#page-11-0)

Note that this change will only be effective until STIM210 is initialized, reset or powered off, unless the new setting has been stored in flash using the SAVE-command (ref. section [9.10\)](#page-49-0). In order to use or test a new setting in Normal Mode without permanently storing it, this can be achieved by using the EXIT n-command (ref. section [9.13\)](#page-53-0).

#### **Table 9-13: Available f (LP FILTER -3dB FREQUENCY) commands**

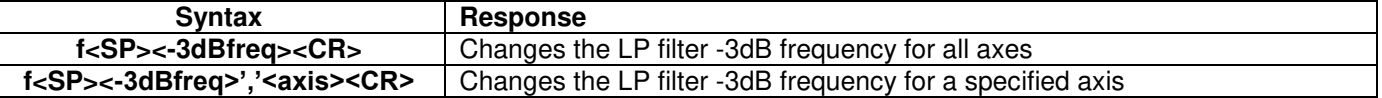

#### **Table 9-14: Allowed values for <-3dBfreq> parameter for f (LP FILTER -3dB FREQUENCY) commands**

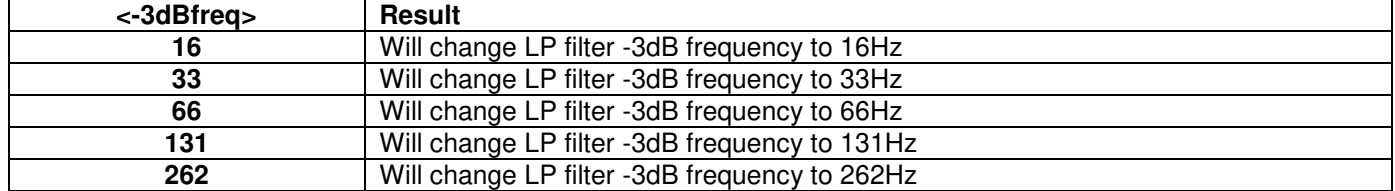

#### **Table 9-15: Allowed values for <axis> parameter for f (LP FILTER -3dB FREQUENCY) commands**

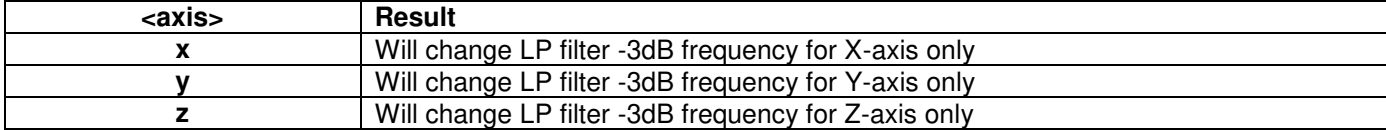

### **Table 9-16: Error messages for f (LP FILTER -3dB FREQUENCY) commands**

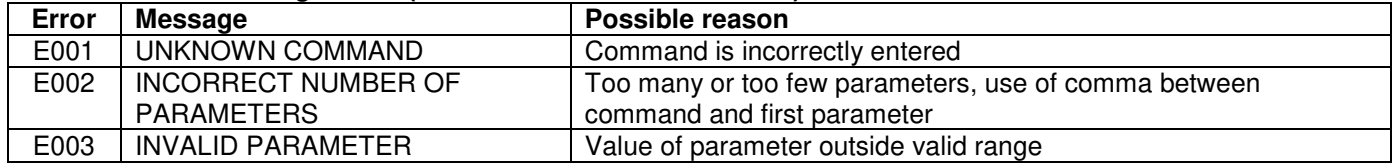

>f 66,x

LP FILTER -3dB FREQUENCY, X-AXIS [Hz] = 66

#### >

>

# **Figure 9-10: Example of response from f (LP FILTER -3dB FREQUENCY) command**

>f 131 LP FILTER -3dB FREQUENCY, X-AXIS [Hz] = 131 LP FILTER -3dB FREQUENCY, Y-AXIS [Hz] = 131 LP FILTER -3dB FREQUENCY, Z-AXIS [Hz] = 131

### **Figure 9-11: Example of response from f (LP FILTER -3dB FREQUENCY) command**

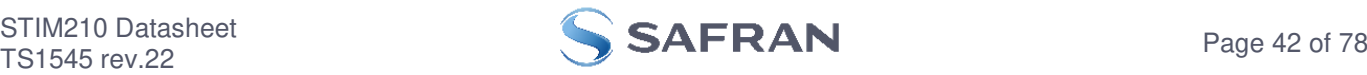

# **9.6 i (INFORMATION) command**

General description: Lists various requested information about the device

# **Table 9-17 : Available i (INFORMATION) commands**

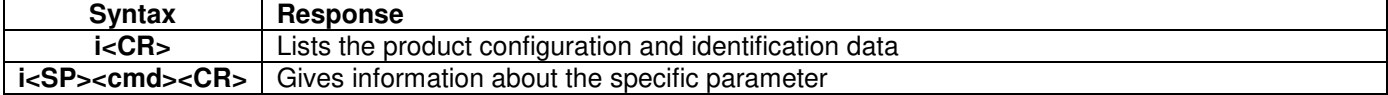

#### **Table 9-18 : Allowed values for <cmd> parameter for i (INFORMATION) commands**

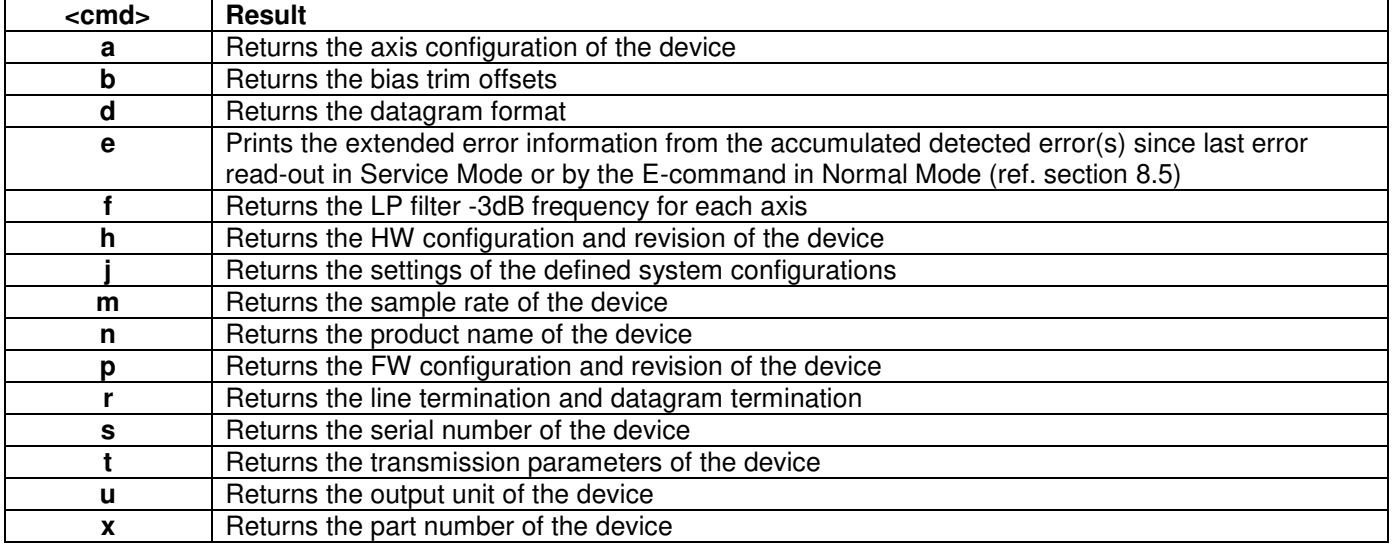

#### **Table 9-19: Error messages for i (INFORMATION) commands**

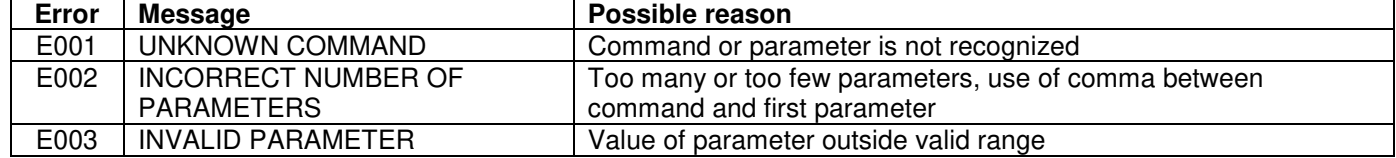

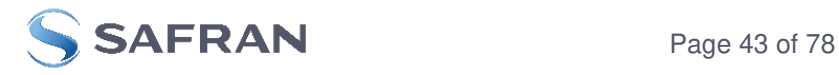

>i SERIAL NUMBER = N25582120002002 PRODUCT = STIM210XZ PART NUMBER = 84192-1034-0121 REV K HW CONFIG = M5673 REV 9  $FW$  CONFIG = SWD12425 REV 0 OUTPUT UNIT = [°/sample] – INCREMENTAL ANGLE SAMPLE RATE [samples/s] = 1000 GYRO CONFIG = XZ GYRO RANGE: X-AXIS: ± 400°/s Y-AXIS: NA Z-AXIS: ± 400°/s LP FILTER -3dB FREQUENCY, X-AXIS [Hz] = 262 LP FILTER -3dB FREQUENCY, Y-AXIS [Hz] = NA LP FILTER -3dB FREQUENCY, Z-AXIS [Hz] = 262 BIT-RATE [bits/s] = 374400  $DATA$  LENGTH = 8  $STOP-BITS = 1$ PARITY = EVEN LINE TERMINATION = ON DATAGRAM TERMINATION = NONE DATAGRAM FORMAT = STANDARD BIAS TRIM OFFSET: GYRO X-AXIS  $[°/s] = 0.02343$  GYRO Y-AXIS [°/s] = -0.01222 GYRO Z-AXIS  $[°/s] = 0.00111$  REFERENCE INFO = 43639 SYSTEM CONFIGURATIONS: TOV ACTIVE FOR SPECIAL DATAGRAMS AFTER POWER-ON/RESET: OFF BTO-DATAGRAM TRANSMISSION AFTER POWER-ON/RESET: OFF

**Figure 9-12: Example of response from i (INFORMATION) command** 

>i a  $GYRO$  CONFIG =  $XZ$ GYRO RANGE: X-AXIS: ± 400°/s Y-AXIS: NA Z-AXIS: ± 400°/s >

>

**Figure 9-13: Example of response from i a (INFORMATION on AXIS CONFIGURATION) command** 

>i b BIAS TRIM OFFSET: GYRO X-AXIS [°/s] = 0.02343 GYRO Y-AXIS [°/s] = NA GYRO Z-AXIS  $[°/s] = 0.00111$  REFERENCE INFO = 43639 >

**Figure 9-14: Example of response from i b (INFORMATION on BIAS TRIM OFFSET) command** 

>i d DATAGRAM FORMAT = STANDARD

**Figure 9-15: Example of response from i d (INFORMATION on DATAGRAM CONTENT) command** 

>

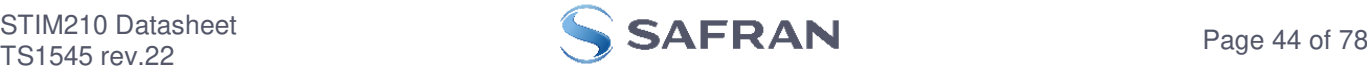

>i e GYRO X-AXIS I-CH OVERFLOW = FAILED

LAST ERROR HISTORY IS NOW CLEARED

>

>

>

>

**Figure 9-16: Example of response from i e (INFORMATION on LAST ERROR IN NORMAL MODE) command** 

>i f LP FILTER -3dB FREQUENCY, X-AXIS [Hz] = 262 LP FILTER -3dB FREQUENCY, Y-AXIS [Hz] = NA LP FILTER -3dB FREQUENCY, Z-AXIS [Hz] = 262

# **Figure 9-17: Example of response from i f (INFORMATION on LP FILTER -3dB FREQUENCY) command**

>i h HW CONFIG = M5673 REV 9

#### > **Figure 9-18: Example of response from i h (INFORMATION on HW CONFIGURATION) command**

 $\frac{1}{2}$ SYSTEM CONFIGURATIONS: TOV ACTIVE FOR SPECIAL DATAGRAMS AFTER POWER-ON/RESET: OFF BTO-DATAGRAM TRANSMISSION AFTER POWER-ON/RESET: OFF

# **Figure 9-19: Example of response from i j (INFORMATION on SYSTEM CONFIGURATION) command**

>i m SAMPLE RATE [samples/s] = 1000 >

**Figure 9-20: Example of response from i m (INFORMATION on SAMPLE RATE) command** 

>i n PRODUCT = STIM210XZ

# **Figure 9-21: Example of response from i n (INFORMATION on PRODUCT NAME) command**

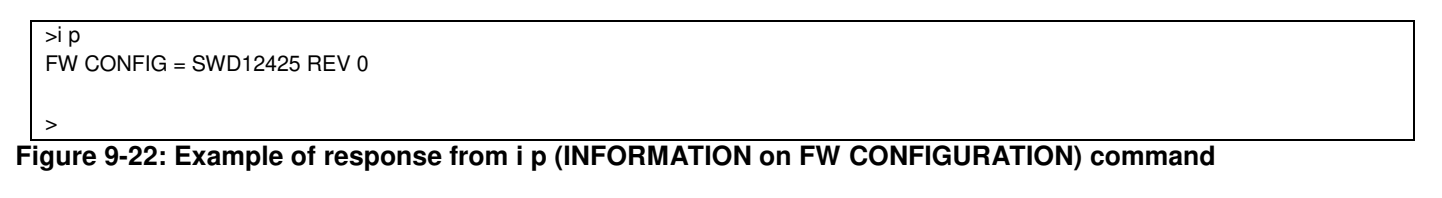

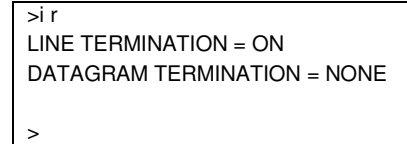

# **Figure 9-23: Example of response from i r (INFORMATION) command**

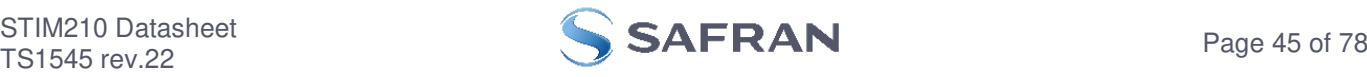

```
\overline{\leq}SERIAL NUMBER = N25581820002002
```
# **Figure 9-24: Example of response from i s (INFORMATION on SERIAL NUMBER) command**

```
\overline{\phantom{a}} it
BIT-RATE [bits/s] = 374400 
DATA LENGTH = 8 
STOP-BITS = 1 
PARITY = EVEN 
>
```
>

>

**Figure 9-25: Example of response from i t (INFORMATION on TRANSMISSION PARAMETERS) command** 

>i u OUTPUT UNIT = [°/sample] – INCREMENTAL ANGLE

**Figure 9-26: Example of response from i u (INFORMATION on OUTPUT UNIT) command** 

```
\overline{\phantom{a}}\overline{\phantom{a}} \overline{\phantom{a}} \overline{\phantom{a}}PART NUMBER = 85032-1034-0121 REV K 
\ddot{\phantom{1}}
```
**Figure 9-27: Example of response from i x (INFORMATION on PART NUMBER) command** 

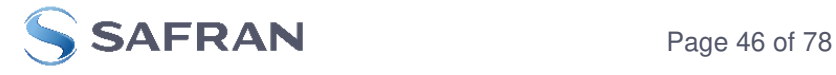

# **9.7 j (SYSTEM CONFIGURATIONS) command**

General description: Sets defined system configurations.

Note that this change will only be effective until STIM210 is initialized, reset or powered off, unless the new setting has been stored in flash using the SAVE-command (ref. section [9.10\)](#page-49-0). In order to use or test a new setting in Normal Mode without permanently storing it, this can be achieved by using the EXIT n-command (ref. section [9.13\)](#page-53-0).

# **Table 9-20: Available j (SYSTEM CONFIGURATIONS) command**

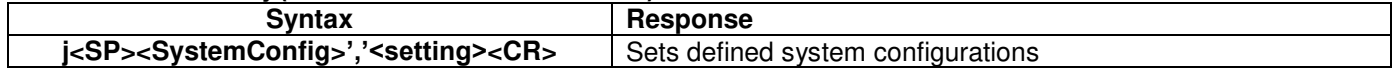

#### Table 9-21: Allowed values for <SystemConfig> parameter for j (SYSTEM CONFIGURATIONS) command **<SystemConfig> Function**

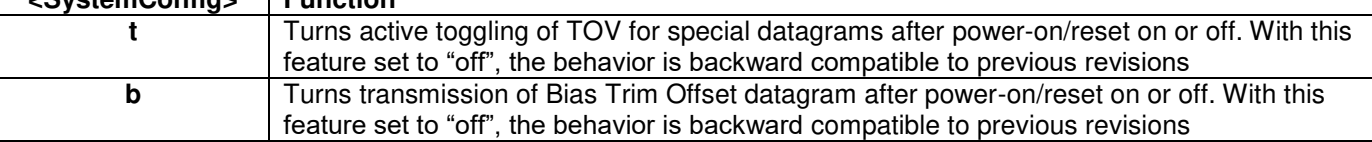

#### **Table 9-22: Allowed values for <setting> parameter for active toggling of TOV for special datagrams after power-on/reset**

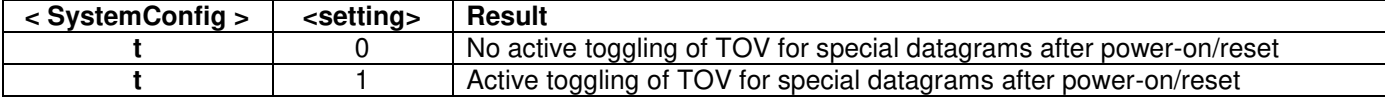

### **Table 9-23: Allowed values for <setting> parameter for Bias Trim Offset datagram after power-on/reset**

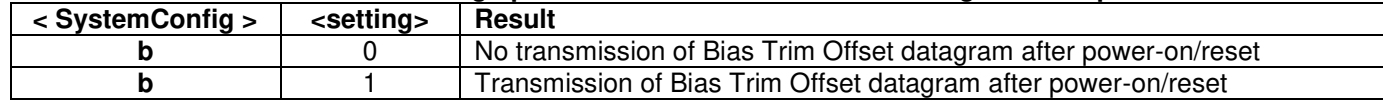

# **Table 9-24: Error messages for j (SYSTEM CONFIGURATIONS) command**

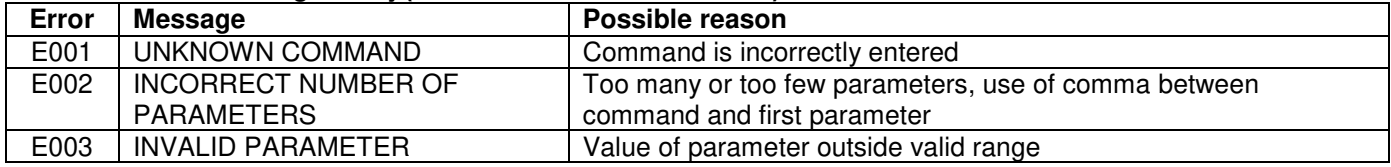

 $\sin 10$ 

TOV ACTIVE FOR SPECIAL DATAGRAMS AFTER POWER-ON/RESET: OFF

>

>

# **Figure 9-28: Example of response from j (SYSTEM CONFIGURATION) command**

 $>$ j b,1 BTO-DATAGRAM TRANSMISSION AFTER POWER-ON/RESET: ON

# **Figure 9-29: Example of response from j (SYSTEM CONFIGURATION) command**

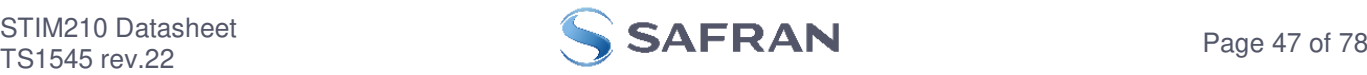

# **9.8 m (SAMPLE RATE) command**

General description: Changes the sample rate in Normal Mode. The sample rate is the same for all gyro channels.

Note that the sample rate could be considered invalid, even if it has been entered correctly. This is because a valid sample rate also depends on the bit rate and chosen datagram content (ref. [Table 5-13](#page-17-0) and error message E007 in [Table 9-27\)](#page-47-0).

Note that sample rate should be considered together with filter settings in order to avoid issues with folding due to under-sampling. No warnings will be issued by STIM210 if e.g. a high filter bandwidth and a low sample rate have been chosen.

Note that this change will only be effective until STIM210 is initialized, reset or powered off, unless the new setting has been stored in flash using the SAVE-command (ref. section [9.10\)](#page-49-0). In order to use or test a new setting in Normal Mode without permanently storing it, this can be achieved by using the EXIT n-command (ref. section [9.13\)](#page-53-0).

#### **Table 9-25: Available m (SAMPLE RATE) command**

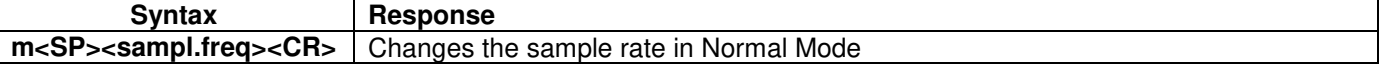

### **Table 9-26: Allowed values for <sampl.freq> parameter for m (SAMPLE RATE) command**

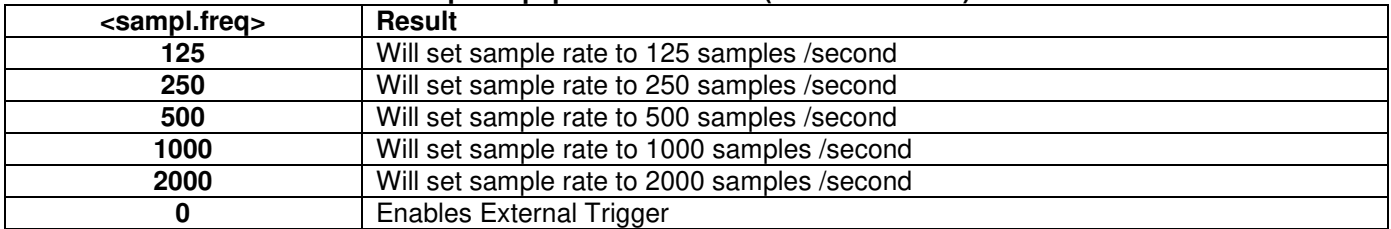

### <span id="page-47-0"></span>**Table 9-27: Error messages for m (SAMPLE RATE) command**

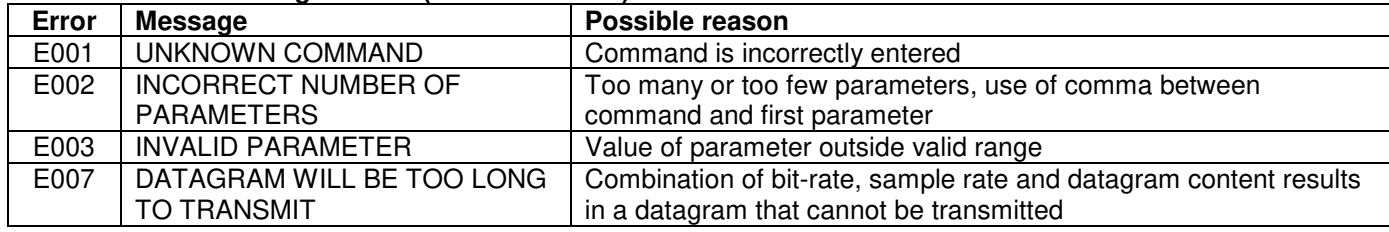

```
>m 500 
SAMPLE RATE [samples/s] = 500
```
>

# **Figure 9-30: Example of response from m (SAMPLE RATE) command**

>m 0 SAMPLE RATE = EXTERNAL TRIGGER

>

# **Figure 9-31: Example of response from m (SAMPLE RATE) command**

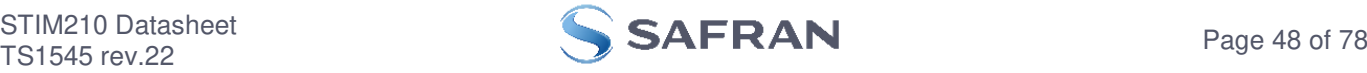

# **9.9 r (TERMINATION) command**

General description: Changes the line termination and datagram termination. Line termination should be ON when communicating point-to-point (single master – single slave).

Note that this change will only be effective until STIM210 is initialized, reset or powered off, unless the new setting has been stored in flash using the SAVE-command (ref. section [9.10\)](#page-49-0). In order to use or test a new setting in Normal Mode without permanently storing it, this can be achieved by using the EXIT n-command (ref. section [9.13\)](#page-53-0).

## **Table 9-28: Available r (TERMINATION) command**

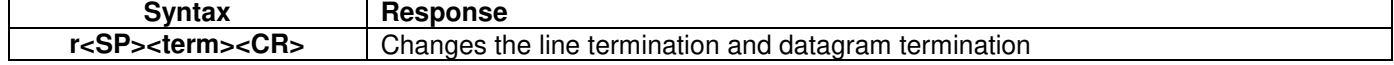

### **Table 9-29: Allowed values for r (TERMINATION) command**

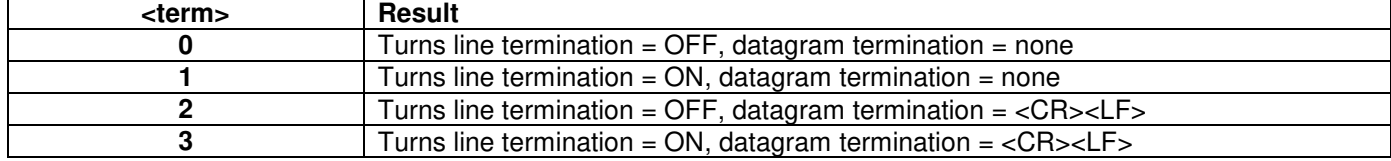

#### **Table 9-30: Error messages for r (TERMINATION) command**

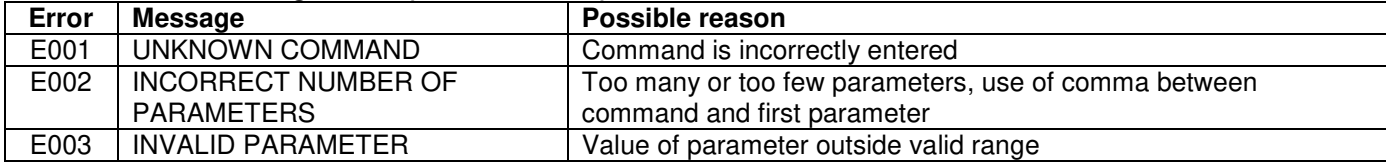

 $\geq r 0$ LINE TERMINATION = OFF DATAGRAM TERMINATION = NONE  $\overline{\phantom{a}}$ 

# **Figure 9-32: Example of response from r 0 (TERMINATION) command**

>r 3 LINE TERMINATION = ON DATAGRAM TERMINATION = <CR><LF>

>

### **Figure 9-33: Example of response from r 3 (TERMINATION) command**

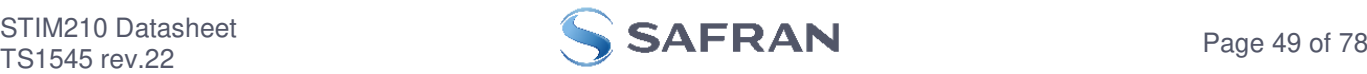

# <span id="page-49-0"></span>**9.10 s (SAVE) command**

General description: Saves configuration parameters to flash. This will permanently change the configuration parameters and hence be valid after an initialization or power-off.

The flash used in STIM210 is specified to be capable of minimum 1000 saves. A save-counter has been implemented and when the number of saves exceeds 1000, there will be issued a warning. STIM210 will always attempt to save the configuration when receiving the s (SAVE) command regardless of the content of the save-counter.

#### **Table 9-31: Available s (SAVE) command**

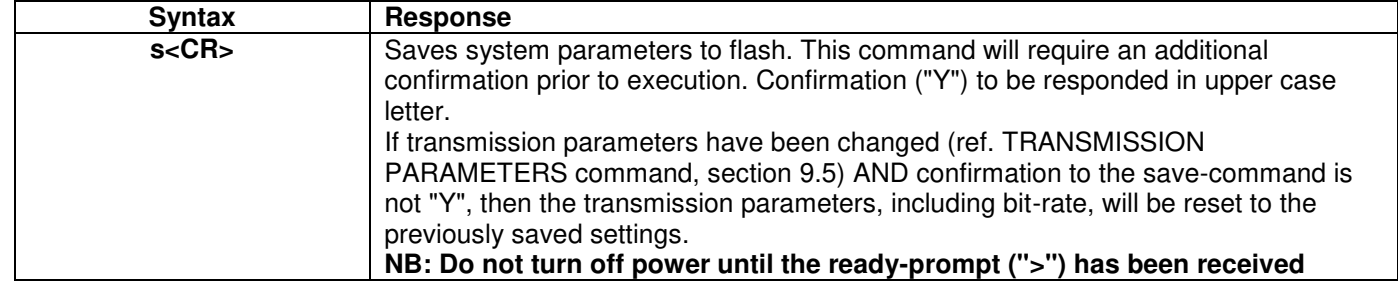

#### **Table 9-32: Error messages for s (SAVE) command**

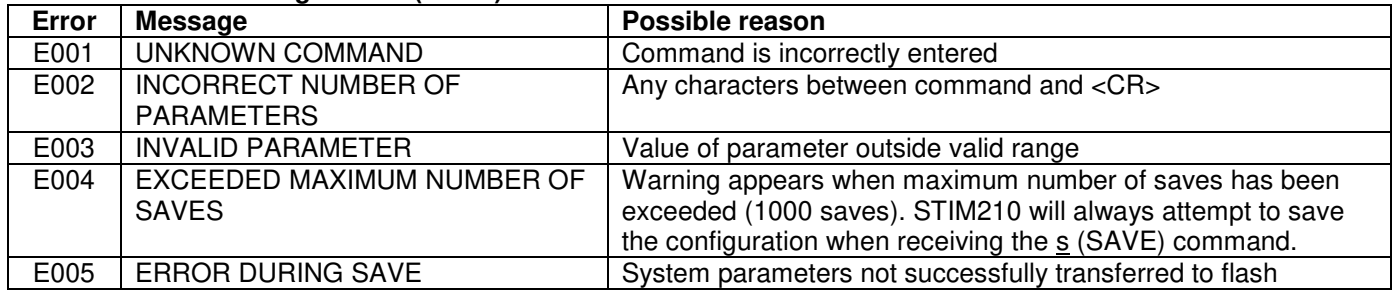

SYSTEM PARAMETERS WILL BE PERMANENTLY CHANGED. CONFIRM SAVE(Y/N): Y SYSTEM PARAMETERS SUCCESSFULLY STORED IN FLASH. NUMBER OF SAVES = 26

#### >

>s

### **Figure 9-34: Example of response from s (SAVE) command when confirming save**

 $\overline{\phantom{a}}$ SYSTEM PARAMETERS WILL BE PERMANENTLY CHANGED. CONFIRM SAVE(Y/N): N SAVE COMMAND ABORTED.

>

### **Figure 9-35: Example of response from s (SAVE) command when not confirming save**

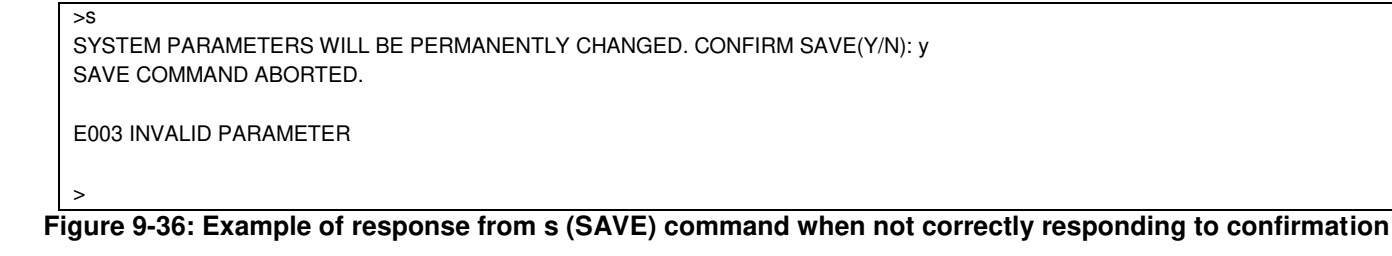

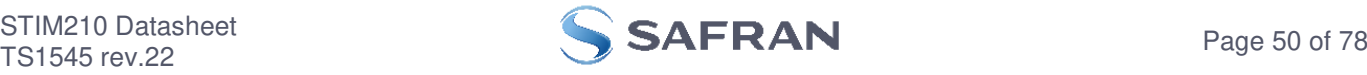

# **9.11 t (TRANSMISSION PARAMETERS) command**

General description: Changes the transmission parameters for the RS422 interface.

Note that the bit-rate could be considered invalid, even if it has been entered correctly. This is because a valid bit-rate also depends on the sample rate and chosen datagram content (ref. [Table 5-13](#page-17-0) and error message E007 in [Table](#page-51-0)  [9-36\)](#page-51-0).

Note that this change will only be effective until STIM210 is initialized, reset or powered off, unless the new setting has been stored in flash using the SAVE-command (ref. section [9.10\)](#page-49-0). If confirmation to the SAVE-command is not "Y", the transmission parameters will be reset to the previously stored settings. In order to use or test a new setting in Normal Mode without permanently storing it, this can be achieved by using the EXIT n-command (ref. section [9.13\)](#page-53-0).

### **Table 9-33 : Available t (TRANSMISSION PARAMETERS) commands**

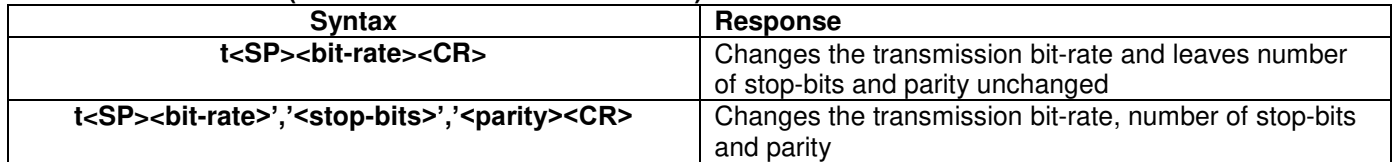

### **Table 9-34: Allowed values for <stop-bits> parameter for t (TRANSMISSION PARAMETERS) commands**

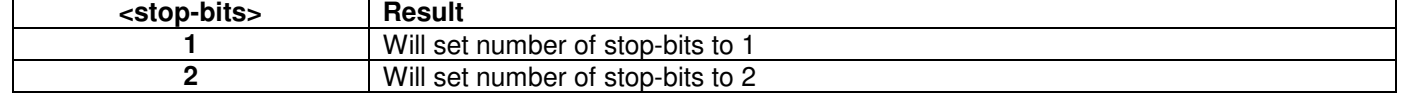

### Table 9-35: Allowed values for <parity> parameter for t (TRANSMISSION PARAMETERS) commands

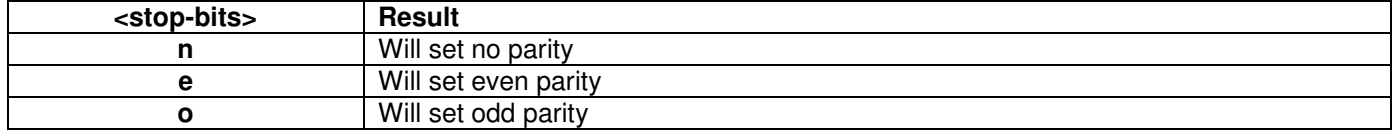

The STIM210 hardware is capable of setting bit-rates in the range between 1500 and 3 750 000 bits/s. However, the sample rate and the datagram length decide the minimum bit-rate possible, ref. [Equation 6:](#page-50-0)

### <span id="page-50-0"></span>**Equation 6: Minimum bit-rate**

 $Bit-rate_{MN} = 1.1 \cdot bits \cdot bytes \cdot sample\_rate$ 

where bits = start-bit  $(1)$  + data-bits  $(8)$  + stop-bits  $(1 \text{ or } 2)$  + parity-bit  $(0 \text{ or } 1)$ bytes = number of bytes in the chosen datagram including <CR><LF>, ref. [Table 5-12](#page-16-0) and [Table 5-13](#page-17-0) (NB: number of bytes in [Table 5-13](#page-17-0) excludes <CR><LF>)

sample rate is the chosen sample rate [samples/s]

If a bit-rate, lower than the allowed bit-rate defined by [Equation 6,](#page-50-0) is entered, the command will respond with error message E007, ref. [Table 9-36.](#page-51-0)

There are a finite number of bit-rates possible to set. This is defined in [Equation 7:](#page-50-1)

### <span id="page-50-1"></span>**Equation 7: Set bit-rate**

$$
Bit-rate_{SET} = \frac{59904000}{n} bits / s
$$

where n is an integer

The actually set bit-rate will hence be the closest to requested bit-rate. The response of the t (TRANSMISSION PARAMETERS)-command will be the set bit-rate. Be aware that for certain bit-rates above 1.2Mbit/s, the deviation between the requested bit-rate and set bit-rate could be larger than 1% and may be in conflict with the RS422 specification. No warnings are issued related to this issue. As a safety precaution, the new bit-rate can only be permanently set by the s (SAVE)-command later using the new bit-rate.

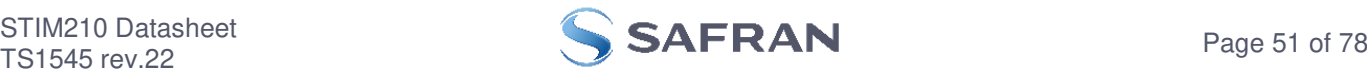

# <span id="page-51-0"></span>**Table 9-36: Error messages for t (TRANSMISSION PARAMETERS) commands**

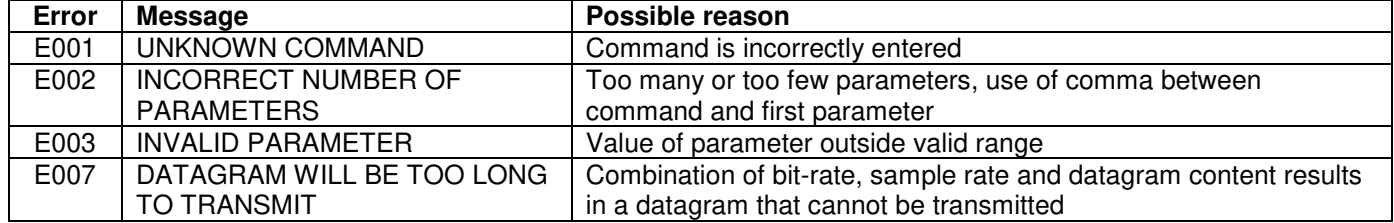

>t 460800,2,e

TRANSMISSION PROTOCOL = 460800 bits/s, 2 STOP-BIT(S), EVEN PARITY

>

>

# <span id="page-51-1"></span>**Figure 9-37: Example of response from t (TRANSMISSION PARAMETERS) command**

>t 500000 TRANSMISSION PROTOCOL = 499200 bits/s, 2 STOP-BIT(S), EVEN PARITY

# <span id="page-51-2"></span>**Figure 9-38: Example of response from t (TRANSMISSION PARAMETERS) command**

Transmission parameters will change after the response as shown in [Figure 9-37](#page-51-1) or [Figure 9-38](#page-51-2) has been given.

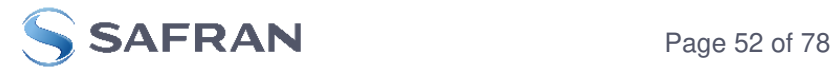

# **9.12 u (OUTPUT UNIT) command**

General description: Sets the unit of the transmission in Normal Mode to angular rate or incremental angle.

Note that this change will only be effective until STIM210 is initialized, reset or powered off, unless the new setting has been stored in flash using the SAVE-command (ref. section [9.10\)](#page-49-0). In order to use or test a new setting in Normal Mode without permanently storing it, this can be achieved by using the EXIT n-command (ref. section [9.13\)](#page-53-0).

#### **Table 9-37: Available u (OUTPUT UNIT) command**

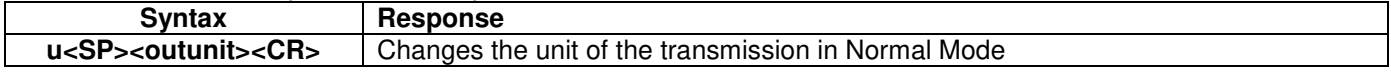

### **Table 9-38: Allowed values for <outunit> for u (OUTPUT UNIT) command**

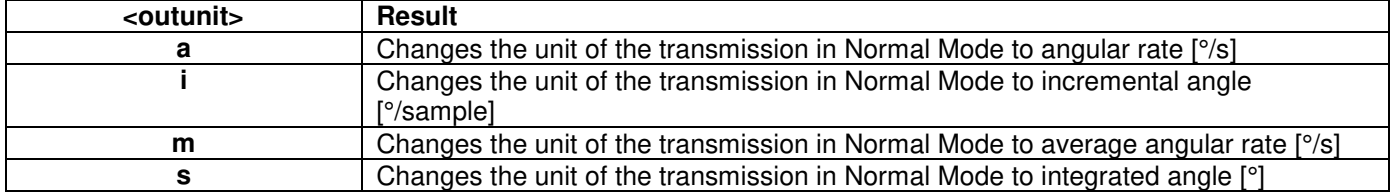

#### **Table 9-39: Error messages for u (OUTPUT UNIT) command**

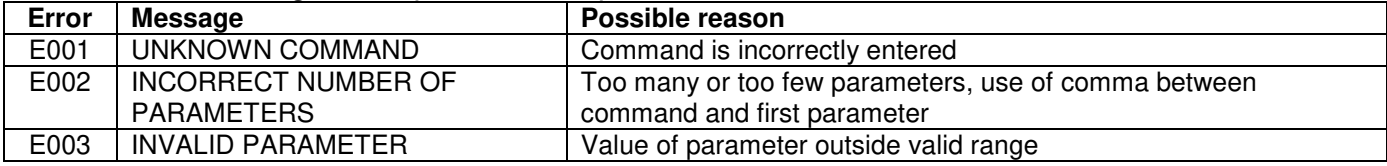

>u a OUTPUT UNIT = [°/s] – ANGULAR RATE

>

# **Figure 9-39: Example of response from u a (OUTPUT UNIT) command**

OUTPUT UNIT = [°/sample] – INCREMENTAL ANGLE

>

>u i

# **Figure 9-40: Example of response from u i (OUTPUT UNIT) command**

 $>u$  m OUTPUT UNIT = [°/s] – AVERAGE ANGULAR RATE

>

# **Figure 9-41: Example of response from u m (OUTPUT UNIT) command**

 $>u s$ OUTPUT UNIT = [°] – INTEGRATED ANGLE >

# **Figure 9-42: Example of response from u s (OUTPUT UNIT) command**

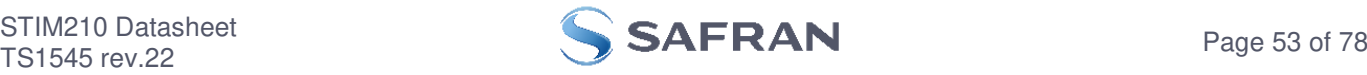

# <span id="page-53-0"></span>**9.13 x (EXIT) command**

General description: Terminates Service Mode and returns to Normal Mode directly or via Init Mode (ref. [Figure 7-6\)](#page-24-0).

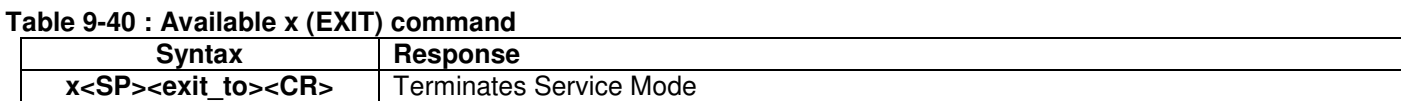

#### **Table 9-41 : Allowed values for <exit\_to> for x (EXIT) command**

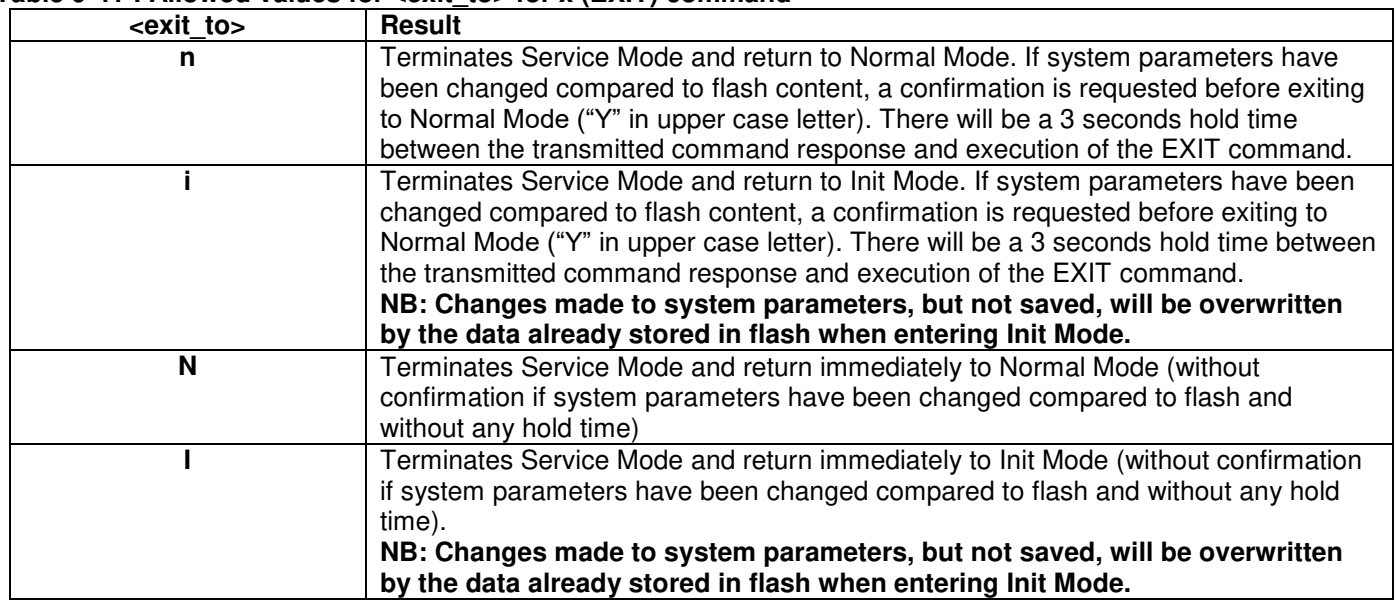

#### **Table 9-42: Error messages for x (EXIT) command**

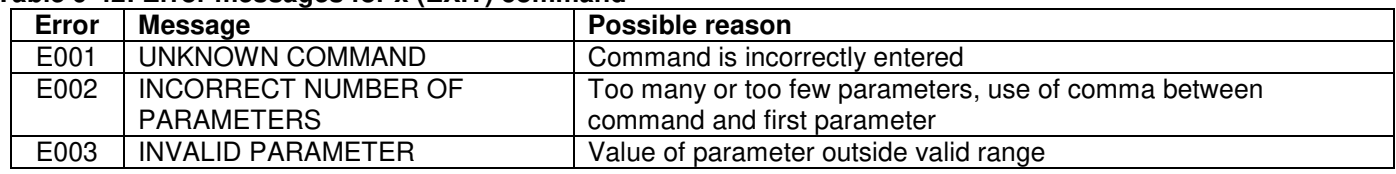

SYSTEM RETURNING TO NORMAL MODE.

>x n

>x i

>x n

>x i

>

**Figure 9-43: Example of response from x n (EXIT) command when system parameters match contents of flash**

SYSTEM RETURNING TO INIT MODE.

**Figure 9-44: Example of response from x i (EXIT) command when system parameters match contents of flash** 

CURRENT SYSTEM PARAMETERS DO NOT MATCH FLASH CONTENT. CONFIRM EXIT(Y/N): Y SYSTEM RETURNING TO NORMAL MODE.

**Figure 9-45: Example of response from x n (EXIT) command after system parameters have been changed but not saved with confirmed EXIT.** 

CURRENT SYSTEM PARAMETERS DO NOT MATCH FLASH CONTENT. CONFIRM EXIT(Y/N): N

**Figure 9-46: Example of response from x i (EXIT) command after system parameters have been changed but not saved with confirmed not to EXIT.** 

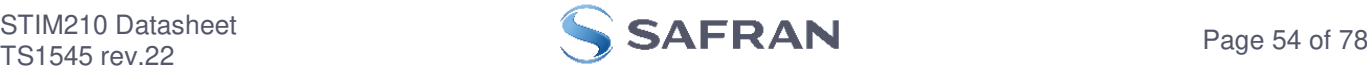

>x n CURRENT SYSTEM PARAMETERS DOES NOT MATCH FLASH CONTENT. CONFIRM EXIT(Y/N): n

E003 INVALID PARAMETER

>

**Figure 9-47: Example of response from x n (EXIT) command after system parameters have been changed but not saved with incorrect response to confirmation.** 

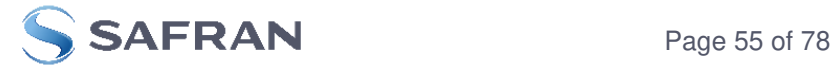

# **9.14 z (RESTORE TO FACTORY SETTINGS) command**

General description: Restores the configuration of the unit to its factory settings.

#### **Table 9-43: Available z (RESTORE TO FACTORY SETTINGS) commands**

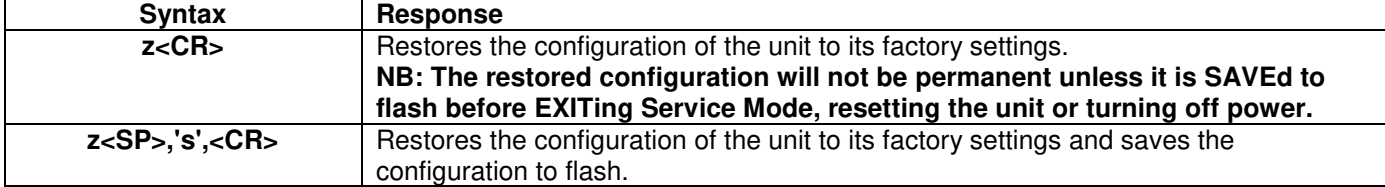

### **Table 9-44: Error messages for z (RESTOR TO FACTORY SETTINGS) command**

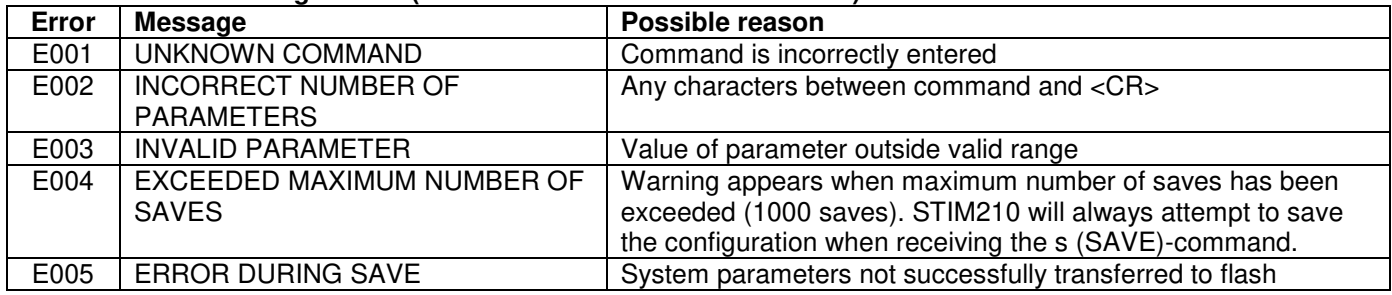

 $\overline{z}$ RESTORE TO FACTORY SETTINGS.

CONFIRM CHANGE TO FACTORY SETTINGS (Y/N): Y

APPLYING FACTORY SETTINGS FACTORY SETTINGS APPLIED. TO PERMANENTLY STORE THE SETTINGS, USE THE SAVE OR 'z s' COMMAND.

> **Figure 9-48: Example of response from z (RESTORE TO FACTORY SETTINGS) command with no change in transmission parameters.** 

 $\overline{z}$ RESTORE TO FACTORY SETTINGS. CONFIRM CHANGE TO FACTORY SETTINGS(Y/N): Y

TRANSMISSION PARAMETERS WILL BE CHANGED. PLEASE CONFIRM (Y/N): Y THE TRANSMISSION CONFIGURATION WILL BE CHANGED TO: TRANSMISSION PROTOCOL = 460800 bits/s, 2 STOP-BIT(S), EVEN PARITY

APPLYING FACTORY SETTINGS FACTORY SETTINGS APPLIED. TO PERMANENTLY STORE THE SETTINGS, USE THE SAVE COMMAND.

#### **Figure 9-49: Example of response from z (RESTORE TO FACTORY SETTINGS) command with change in transmission parameters.**

>

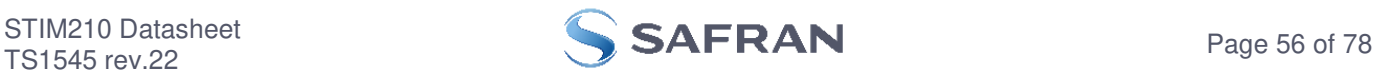

>z s RESTORE TO FACTORY SETTINGS. CONFIRM CHANGE TO FACTORY SETTINGS(Y/N): Y

TRANSMISSION PARAMETERS WILL BE CHANGED. PLEASE CONFIRM (Y/N): Y THE TRANSMISSION CONFIGURATION WILL BE CHANGED TO: TRANSMISSION PROTOCOL = 460800 bits/s, 2 STOP-BIT(S), EVEN PARITY

APPLYING FACTORY SETTINGS FACTORY SETTINGS APPLIED AND SAVED. NUMBER OF SAVES = 26

>

**Figure 9-50: Example of response from z s (RESTORE TO FACTORY SETTINGS with save of configuration) command with change in transmission parameters.** 

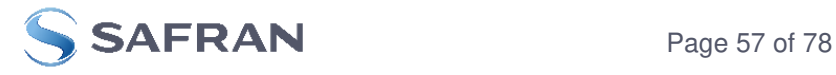

# **9.15 ? (HELP) command**

General description: Help function on the available commands in Service Mode.

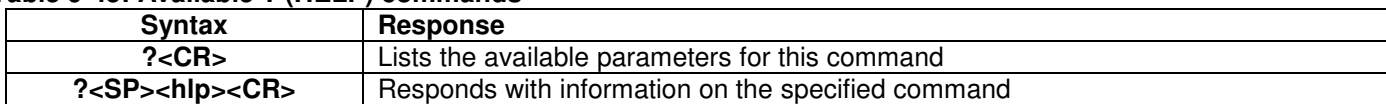

# **Table 9-45: Available ? (HELP) commands**

#### Table 9-46: Allowed values for <hlp> for ? (HELP) command

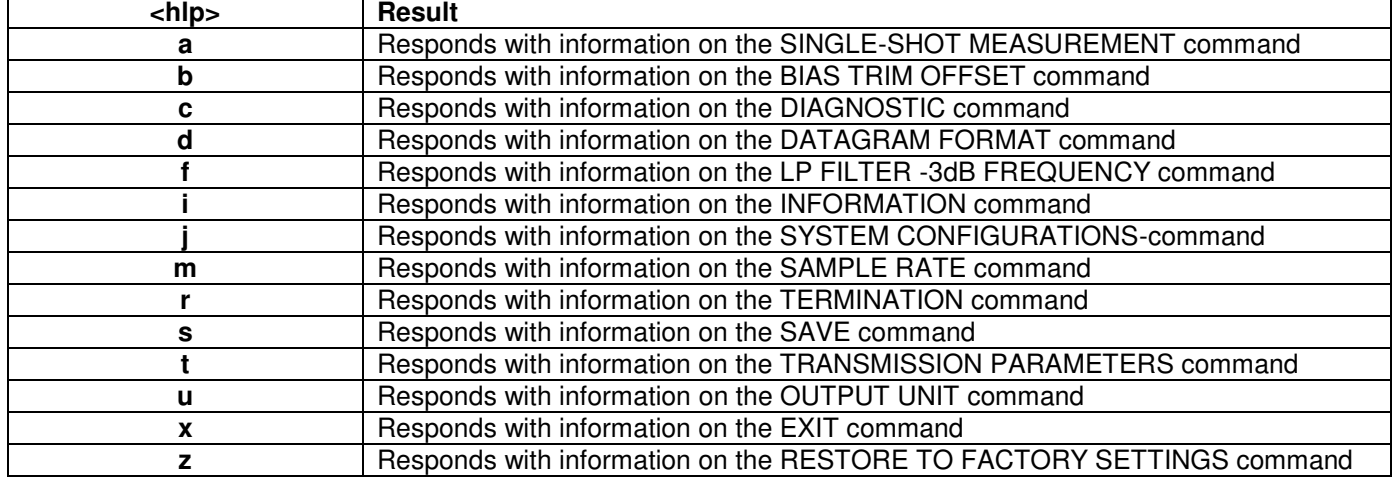

#### **Table 9-47: Error messages for ? (HELP) commands**

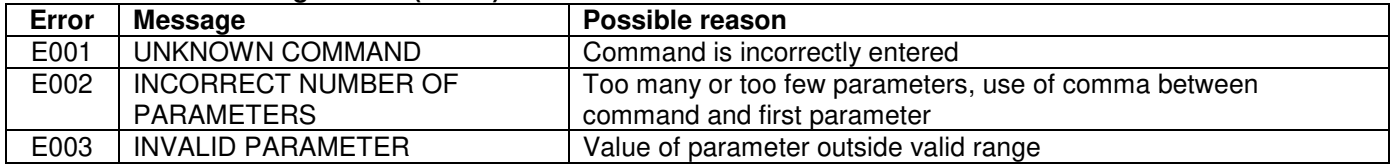

 $\overline{z}$ ?

- AVAILABLE PARAMETERS:
- a: PERFORMS A SINGLE-SHOT MEASUREMENT
- b: CHANGES BIAS TRIM OFFSETS
- c: PERFORMS A DIAGNOSTIC OF THE UNIT
- d: CHANGES DATAGRAM FORMAT
- f: CHANGES LP FILTER -3dB FREQUENCY
- i: LISTS SPECIFIC INFORMATION
- j: CHANGES SYSTEM CONFIGURATIONS
- m: CHANGES SAMPLE RATE
- r: CHANGES THE LINE TERMINATION AND DATAGRAM TERMINATION
- s: SAVES CONFIGURATION DATA
- t : CHANGES TRANSMISSION PARAMETERS
- u : CHANGES OUTPUT UNIT
- x: EXITS SERVICE MODE
- z: RESTORES FACTORY SETTINGS

 $\ddot{\phantom{1}}$ 

# **Figure 9-51: Example of response from ? (HELP) command**

 $\sqrt{2a}$ 

a: PERFORMS A SINGLE-SHOT MEASUREMENT

>

**Figure 9-52: Example of response from ? a (HELP ON SINGLE-SHOT MEASUREMENT) command** 

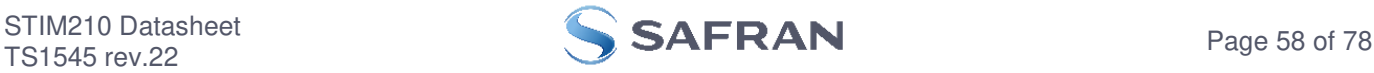

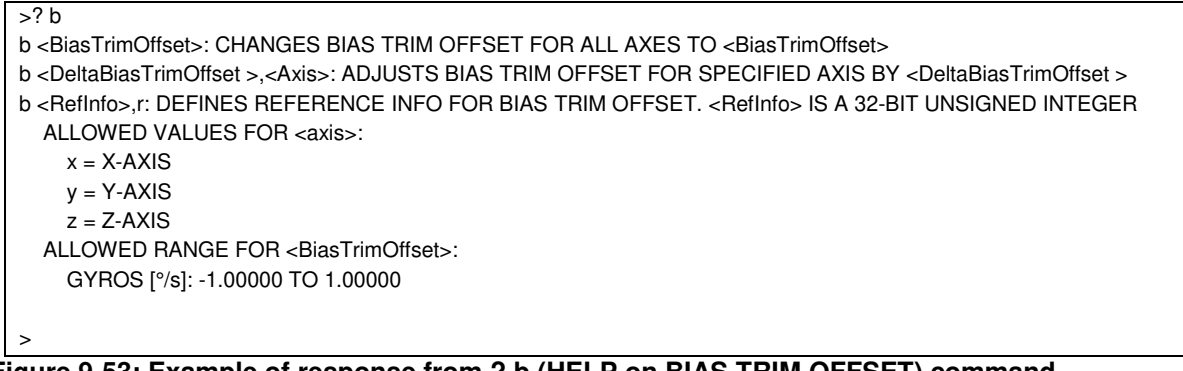

**Figure 9-53: Example of response from ? b (HELP on BIAS TRIM OFFSET) command** 

 $\frac{1}{2}$ c: PERFORMS A DIAGNOSTIC OF THE UNIT

**Figure 9-54: Example of response from ? c (HELP on DIAGNOSTIC) command** 

>? d d s: CHANGES THE CONTENT OF THE DATAGRAMS IN NORMAL MODE TO STANDARD CONTENT d j: CHANGES THE CONTENT OF THE DATAGRAMS IN NORMAL MODE TO RATE AND TEMPERATURE d k: CHANGES THE CONTENT OF THE DATAGRAMS IN NORMAL MODE TO RATE AND COUNTER d l: CHANGES THE CONTENT OF THE DATAGRAMS IN NORMAL MODE TO RATE AND LATENCY d m: CHANGES THE CONTENT OF THE DATAGRAMS IN NORMAL MODE TO RATE, COUNTER AND LATENCY d n: CHANGES THE CONTENT OF THE DATAGRAMS IN NORMAL MODE TO RATE, TEMPERATURE AND COUNTER d o: CHANGES THE CONTENT OF THE DATAGRAMS IN NORMAL MODE TO RATE, TEMPERATURE AND LATENCY d p: CHANGES THE CONTENT OF THE DATAGRAMS IN NORMAL MODE TO RATE, TEMPERATURE, COUNTER AND LATENCY >

**Figure 9-55: Example of response from ? d (HELP on DATAGRAM FORMAT) command** 

 $\overline{>?}$  f f <-3dBfreq>: CHANGES THE LP FILTER -3dB FREQUENCY [Hz] FOR ALL AXES f <-3dBfreq>,<axis>: CHANGES THE LP FILTER -3dB FREQUENCY [Hz] FOR A SPECIFIC AXIS ALLOWED VALUES FOR <-3dBfreq> = 16, 33, 66, 131 AND 262 ALLOWED VALUES FOR  $\langle x, y \rangle = x$ ,  $\langle y \rangle$  AND  $\langle z \rangle$ 

>

>

**Figure 9-56: Example of response from ? f (HELP on LP FILTER -3dB FREQUENCY) command** 

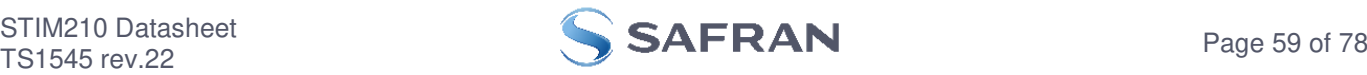

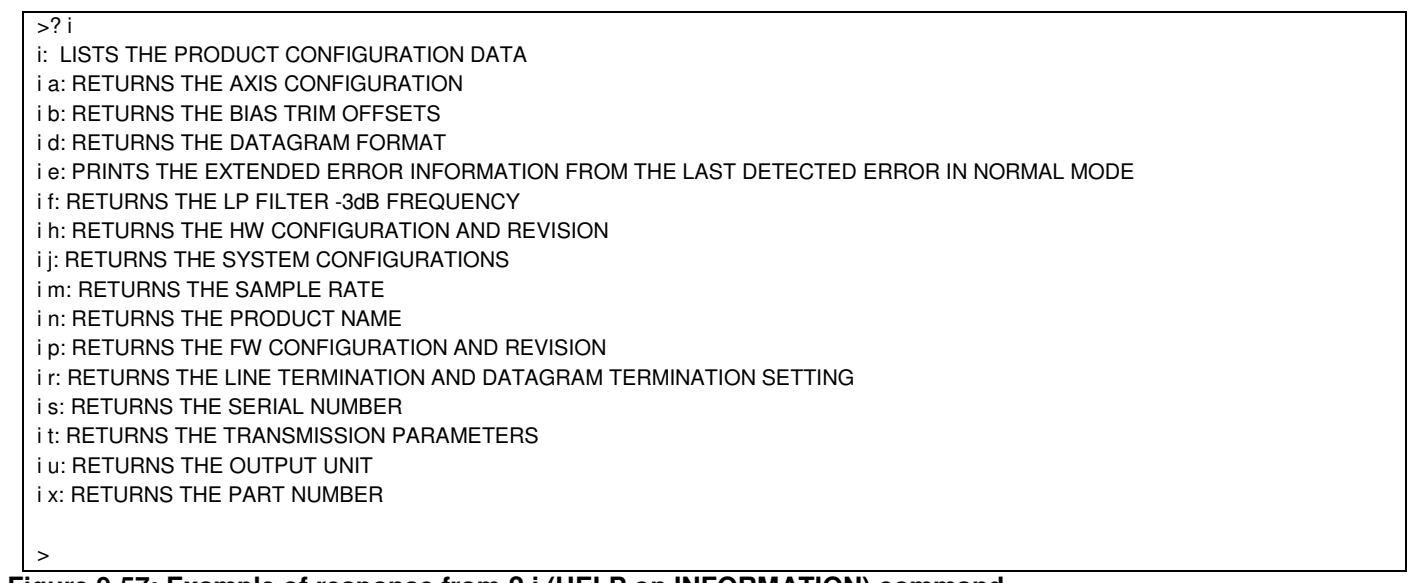

# **Figure 9-57: Example of response from ? i (HELP on INFORMATION) command**

 $>$ ? j j <systemconfig>','<setting>: CHANGE DEFINED SYSTEM CONFIGURATIONS ALLOWED VALUES FOR <systemconfig>: t = ACTIVE TOGGLING OF TOV FOR SPECIAL DATAGRAMS AFTER POWER-ON/RESET b = TRANSMISSION OF BIAS TRIM OFFSET DATAGRAM AFTER POWER-ON/RESET ALLOWED VALUES FOR <setting> PARAMETER WHEN <systemconfig> = t 0 = TOV ACTIVE FOR SPECIAL DATAGRAMS AFTER POWER-ON/RESET: OFF 1 = TOV ACTIVE FOR SPECIAL DATAGRAMS AFTER POWER-ON/RESET: ON ALLOWED VALUES FOR <setting> PARAMETER WHEN <systemconfig> = b 0 = BTO-DATAGRAM TRANSMISSION AFTER POWER-ON/RESET: OFF 1 = BTO-DATAGRAM TRANSMISSION AFTER POWER-ON/RESET: ON >

# **Figure 9-58: Example of response from ? j (HELP on SYSTEM CONFIGURATIONS) command**

>? m m <sampl.freq>: CHANGES THE SAMPLE RATE [samples/s] ALLOWED VALUES FOR <sampl.freq> = 125, 250, 500, 1000, 2000 AND 0 (EXTERNAL TRIGGER) >

# **Figure 9-59: Example of response from ? m (HELP on SAMPLE RATE) command**

 $> ? r$ r 0: TURNS LINE TERMINATION = OFF AND DATAGRAM TERMINATION = NONE  $r$  1: TURNS LINE TERMINATION = ON AND DATAGRAM TERMINATION = NONE r 2: TURNS LINE TERMINATION = OFF AND DATAGRAM TERMINATION = <CR><LF> r 3: TURNS LINE TERMINATION = ON AND DATAGRAM TERMINATION = <CR><LF>  $\ddot{\phantom{1}}$ 

# **Figure 9-60: Example of response from ? r (HELP on TERMINATION) command**

 $> ? s$ s: SAVES SYSTEM PARAMETERS TO FLASH

# **Figure 9-61: Example of response from ? s (HELP on SAVE) command**

>

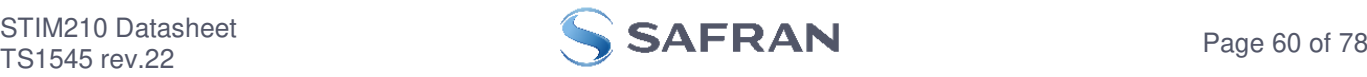

 $\overline{?}$  t t <bit-rate>: CHANGES THE BIT-RATE [bits/s] t <bit-rate>,<stop-bits>,<parity>: CHANGES THE BIT-RATE [bits/s], NUMBER OF STOP-BITS AND PARITY ALLOWED VALUES FOR <bit-rate>: 1500 TO 7500000 <bit-rate> MUST ONLY BE INCLUDED WHEN <bit-rate code> = f ALLOWED VALUES FOR <stop-bits>: 1 AND 2 ALLOWED VALUES FOR <parity>: n (=NONE), e (=EVEN) AND o (=ODD)

**Figure 9-62: Example of response from ? t (HELP on TRANSMISSION PARAMETERS) command** 

>? u u a: CHANGES OUTPUT UNIT TO ANGULAR RATE [°/s] u i: CHANGES OUTPUT UNIT TO INCREMENTAL ANGLE [°/sample] u m: CHANGES OUTPUT UNIT TO AVERAGE ANGULAR RATE [°/s] u s: CHANGES OUTPUT UNIT TO INTEGRATED ANGLE [°] >

# **Figure 9-63: Example of response from ? u (HELP on OUTPUT UNIT) command**

>? x

>

x n: EXITS SERVICE MODE AND RETURNS TO NORMAL MODE

x i: EXITS SERVICE MODE AND RETURNS TO INIT MODE

x N: EXITS SERVICE MODE AND RETURNS IMMEDIATELY TO NORMAL MODE

x I: EXITS SERVICE MODE AND RETURNS IMMEDIATELY TO INIT MODE

NB: NON-SAVED SYSTEM PARAMETERS WILL BE OVERWRITTEN BY STORED CONTENT IN FLASH WHEN EXITING TO INIT MODE

# **Figure 9-64: Example of response from ? x (HELP on EXIT) command**

 $>$ ? z

 $\ddotmark$ 

z: RESTORES FACTORY SETTINGS

>

**Figure 9-65: Example of response from ? z (HELP on RESTORES TO FACTORY SETTINGS) command** 

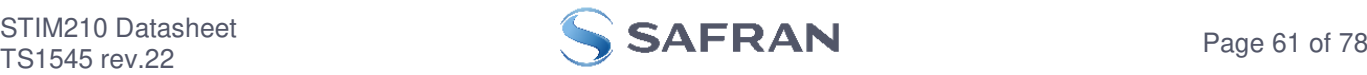

## **10 COMMANDS IN UTILITY MODE**

Several commands are available in Utility Mode, ref. [Table 10-1:](#page-61-0)

| <b>Command</b> | Command                   | <b>Description</b>                                                     | <b>Ref. section</b> |
|----------------|---------------------------|------------------------------------------------------------------------|---------------------|
| group          |                           |                                                                        |                     |
| General        | \$iax                     | Returns the axis configuration                                         | 10.3.1              |
| General        | <b>Siconf</b>             | Returns setting of system configuration                                | 10.3.2              |
| General        | \$id                      | Returns the datagram format                                            | 10.3.3              |
| General        | $\overline{\$}$ ie        | Returns the accumulated extended error information and resets the      | 10.3.4              |
|                |                           | accumulated error register                                             |                     |
| General        | <b><i><u>Sifw</u></i></b> | Returns the FW configuration                                           | 10.3.5              |
| General        | \$igf                     | Returns the LP filter -3dB frequency of the gyros                      | 10.3.6              |
| General        | \$igu                     | Returns the output unit of the gyros                                   | 10.3.7              |
| General        | \$ihw                     | Returns the HW configuration                                           | 10.3.8              |
| General        | \$im                      | Returns the sampling rate                                              | 10.3.9              |
| General        | \$in                      | Returns the product name                                               | 10.3.10             |
| General        | <b>\$irng</b>             | Returns the measurement ranges                                         | 10.3.11             |
| General        | \$isn                     | Returns the product serial number                                      | 10.3.12             |
| General        | \$isv                     | Returns the number of remaining saves                                  | 10.3.13             |
| General        | \$it                      | Returns the RS422 transmission parameters                              | 10.3.14             |
| General        | \$ix                      | Returns the part number                                                | 10.3.15             |
| General        | \$save                    | Saves all configuration and system parameters to flash memory          | 10.3.16             |
| General        | \$xn                      | Terminates Utility Mode and returns to Normal Mode                     | 10.3.17             |
| Reconfig       | <b>\$sconf</b>            | Sets system configuration                                              | 10.4.1              |
| Reconfig       | \$sd                      | Sets the datagram format                                               | 10.4.2              |
| Reconfig       | \$sfs                     | Sets factory settings                                                  | 10.4.3              |
| Reconfig       | \$sgf                     | Sets the LP filter -3dB frequency of the gyros                         | 10.4.4              |
| Reconfig       | \$sgu                     | Sets the output unit of the gyros                                      | 10.4.5              |
| Reconfig       | \$sm                      | Sets the output sampling rate                                          | 10.4.6              |
| Reconfig       | \$st                      | Sets the RS422 transmission parameters                                 | 10.4.7              |
| <b>BTO</b>     | \$ibto                    | Returns the bias trim offsets                                          | 10.5.1              |
| <b>BTO</b>     | <b>Sirf</b>               | Returns the last programmed reference information for bias trim offset | 10.5.2              |
| <b>BTO</b>     | \$sdbto                   | Adjusts the bias trim offsets                                          | 10.5.3              |
| <b>BTO</b>     | \$sbto                    | Programs the bias trim offset(s)                                       | 10.5.4              |
| <b>BTO</b>     | \$srf                     | Programs the reference information for bias trim offset                | 10.5.5              |

<span id="page-61-0"></span>**Table 10-1: Available commands in Utillity Mode** 

Note: Use of commands that changes parameters do not permanently store the new values. The updated values will be in effect until the part is powered off or reset. To permanently store the new values, the \$save-command (ref. section [10.3.16\)](#page-68-3) must be used after having updated the required parameters.

### **10.1 Acknowledgement for entering Utility Mode**

After the "UTILITYMODE"-command has been received, the response as shown in [Figure 10-1](#page-61-1) is transmitted to acknowledge having entered Utility Mode:

# #UTILITYMODE,234<CR>

## <span id="page-61-1"></span>**Figure 10-1:Acknowledgement for entering Utility Mode**

The number 234 in [Figure 10-1](#page-61-1) is the CRC of the response, ref. section [10.2.3,](#page-62-0)

### **10.2 Command protocol for Utility Mode**

The protocol is optimized for machine – machine communication. All communication is however in readable ASCII format and all numbers are in decimal format.

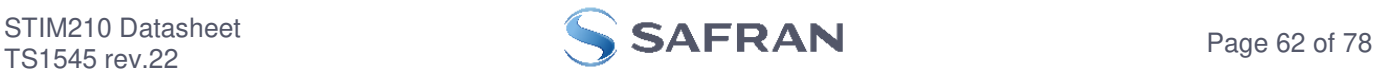

# **10.2.1 Command string**

- a) All commands start with a message start character, '\$'
- b) All characters must be in lower case letters
- c) All parameters are delimited by character: ',' (comma)
- d) Leading white space characters <SP> and <HT> are allowed in front of all parameters
- e) Decimal separator is ".", scientific notation is allowed.
- f) To ensure correct reception, last parameter is always an 8 bit CRC checksum (ref. section [10.2.3\)](#page-62-0)
- g) All commands are terminated by ASCII character carriage return (<CR>)
- h) Maximum number of characters in command string (including <CR>) is 100

## **10.2.2 Response string**

- a) All responses from the STIM210 starts with a start character '#'
- b) The first return value is the command
- c) All data are delimited by character: ',' (comma)
- d) Second value is status of the executed command (0= OK, other = error), (ref. section [10.2.4\)](#page-62-1)
- e) Number of extra return values are defined for each command
- f) Last value is always an 8 bit CRC checksum to ensure correct transmission (ref. section [10.2.3\)](#page-62-0)
- g) All command responses are terminated by ASCII character carriage return (<CR>)

# <span id="page-62-0"></span>**10.2.3 Checksum**

Both the command string and the response string contain a checksum as the last parameter to ensure that the string content is transmitted correctly.

The Checksum is calculated as a Cyclic Redundancy Checksum (CRC) with polynomial  $X^8 + X^2 + X + 1$ , seed = 0x0FF.

The checksum is calculated from ASCII values of all the characters in the proceeding string, including the start character ('\$' or '#') and the last comma in front of the checksum.

The checksum value is presented as an ASCII string with a decimal value "0" through "255"

\$isn,28<CR> #isn,0,N25582120002002,158<CR>

### **Figure 10-2:Example of response string with CRC checksum**

### <span id="page-62-1"></span>**10.2.4 Command status codes**

The status parameter is reporting the result of decoding and processing of the given command. [Table 10-2](#page-62-2) lists the possible status codes. When status  $= 0$  then there are no errors.

#### <span id="page-62-2"></span>**Table 10-2: List of possible status codes for commands**

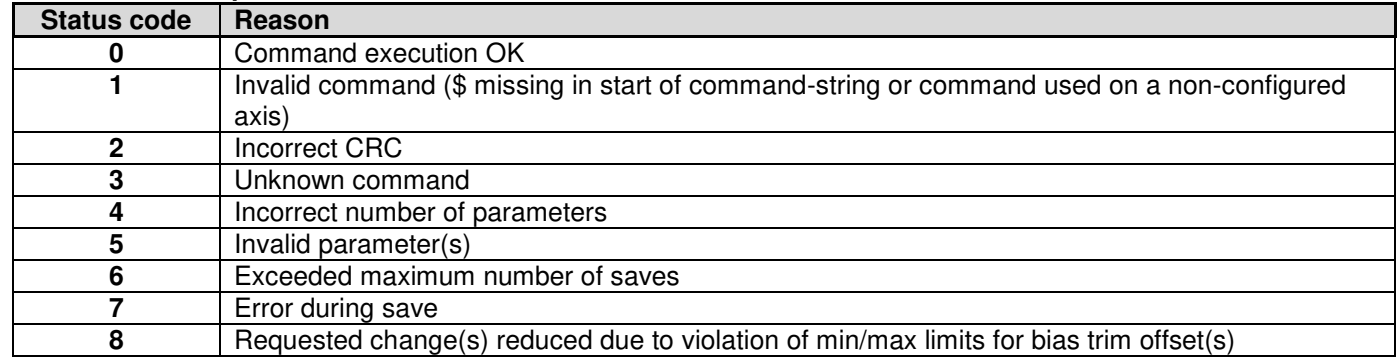

If more than one error occurs, the lowest status code will be in the command-response.

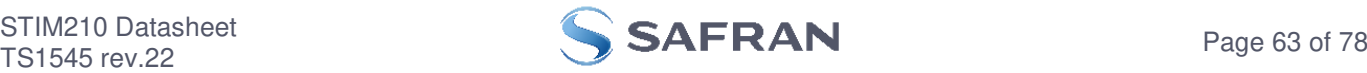

Example of invalid command: ibto,160<CR> Response to command: #,1,180<CR>

Explanation of response:

1:  $# = no/invalid command$ 

2: Status of command execution = 1 (Invalid command, ref[. Table 10-2\)](#page-62-2)

3: CRC-8 calculation

#### **Figure 10-3: Example of response in case of invalid command (status code = 1)**

Example of command with incorrect CRC: \$sbto,0.00123,12<CR> Response to command: #,2,139<CR>

Explanation of response:

1:  $# = no/invailed command$ 

2: Status of command execution = 2 (Incorrect CRC, ref. [Table 10-2\)](#page-62-2)

3: CRC-8 calculation

## **Figure 10-4: Example of response in case of incorrect CRC (status code = 2)**

Example of command with unknown command: \$dbto,0.00123,0<CR> Response to command: #,3,158<CR>

Explanation of response:

1:  $# = no/invalid command$ 

2: Status of command execution = 3 (Unknown command, ref[. Table 10-2\)](#page-62-2)

3: CRC-8 calculation

#### **Figure 10-5: Example of response in case of unknown command (status code = 3)**

Example of command with incorrect number of parameters: \$sbto,0.0123,g,y,0,2<CR> Response to command: #sbto,4,136<CR>

Explanation of response:

1:  $shto = command$ 

2: Status of command execution = 4 (Incorrect number of parameters, ref[. Table 10-2\)](#page-62-2)

3: CRC-8 calculation

#### **Figure 10-6: Example of response in case of incorrect number of parameters (status code = 4)**

Example of command with invalid parameter(s): \$sbto,0.0123,s,y, 60<CR> Response to command: #sbto,5,157<CR>

Explanation of response:

1:  $shto = command$ 

2: Status of command execution =  $5$  (Invalid parameter(s), ref[. Table 10-2\)](#page-62-2)

3: CRC-8 calculation

#### **Figure 10-7: Example of response in case of invalid parameter(s) (status code = 5)**

Example of command when exceeded maximum number of saves occurs: \$save,33<CR> Response to command: #save,6,0,158<CR>

Explanation of response:

1: save =  $command$ 

2: Status of command execution = 6 (Exceeded maximum number of saves, ref[. Table 10-2.](#page-62-2) Note: the parameters will be saved even if remaining number of saves was 0 prior to saving. However, this could eventually lead to quality issues related to the flash memory)

3. Remaining number of saves  $= 0$  (No remaining saves)

4: CRC-8 calculation

#### **Figure 10-8: Example of response in case of exceeded maximum number of saves (status code = 6)**

Example of command when error during save occurs: \$save,33<CR> Response to command: #save,7,8848,163<CR>

Explanation of response:

1: save = command

2: Status of command execution = 7 (Error during save, ref. [Table 10-2\)](#page-62-2)

3. Remaining number of saves = 8848

4: CRC-8 calculation

### **Figure 10-9: Example of response in case of error during save (status code = 7)**

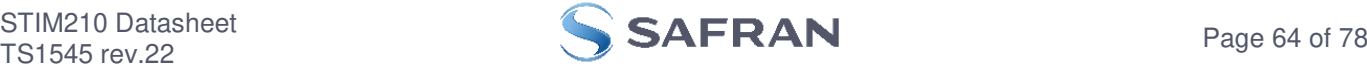

Example of command with requested change(s) reduced due to violation of min/max limits for bias trim offset(s): \$sdbto,3.4,-8.6,0.01724,0,0,0,0,0,0,179<CR> Response to command: #sdbto,8,1.0000,-1.00000,0.01724,0.000000,0.000000,0.000000,0.0000000,0.0000000,0.0000000,116,<CR>

Explanation of response:

- 1: sdbto = command
- 2: Status of command execution: ref. [Table 10-2](#page-62-2)
- 3: Actual programmed bias trim offset for gyro X-axis [°/s] = 1.0000 (offset set to maximum limit)
- 4: Actual programmed bias trim offset for gyro Y-axis [°/s] = -1.0000 (offset set to minimum limit)
- 5: Actual programmed bias trim offset for gyro Z-axis [°/s] = -0.54432
- 6: FOR FUTURE USE = 0.000000 7: FOR FUTURE USE = 0.000000
- 8: FOR FUTURE USE = 0.000000
- 9: FOR FUTURE USE = 0.000000
- 10: FOR FUTURE USE = 0.000000
- 11: FOR FUTURE USE = 0.000000
- 12: CRC-8 calculation

**Figure 10-10: Example of response in case of requested change(s) reduced due to violation of min/max limits for bias trim offset(s) (status code = 8)** 

# **10.3 General commands**

General description: Various general commands.

#### **Table 10-3: Available info commands**

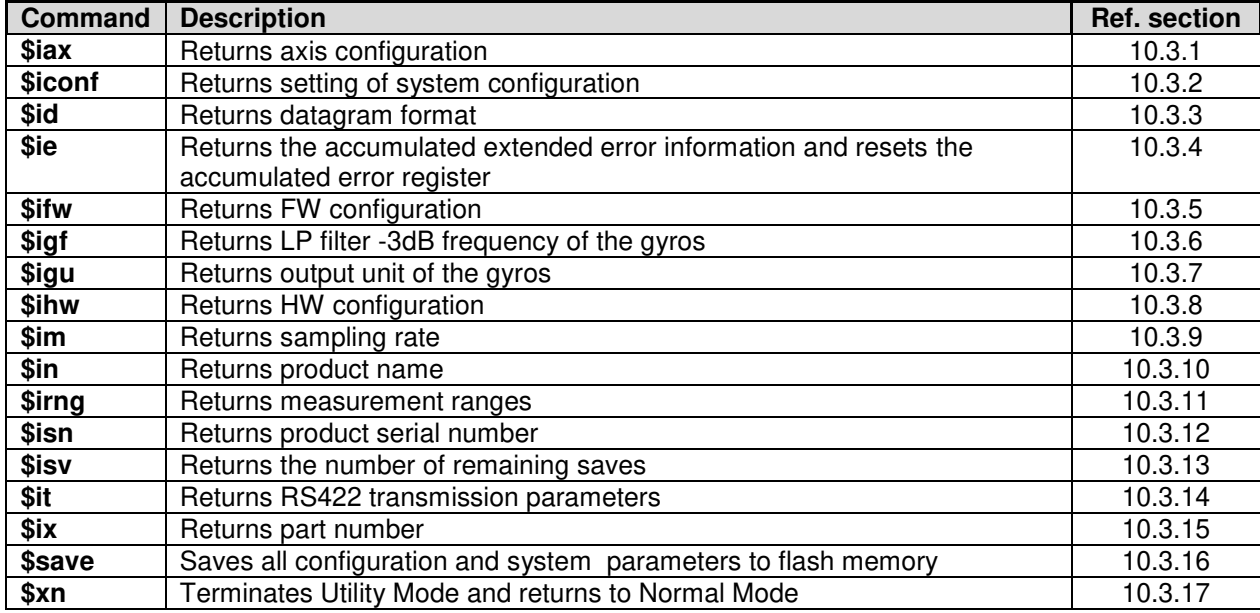

## <span id="page-64-0"></span>**10.3.1 \$iax**

Purpose: Provide information about axis configuration

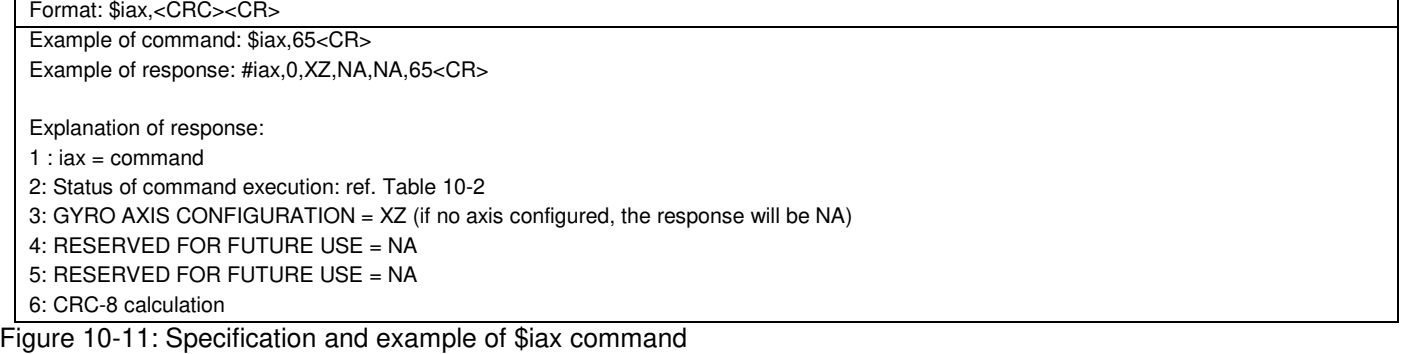

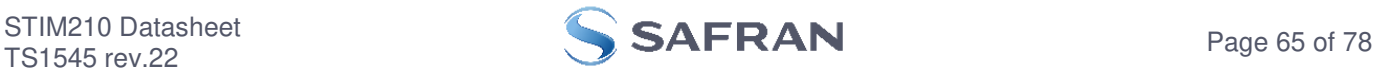

# <span id="page-65-0"></span>**10.3.2 \$iconf**

Purpose: Provide information about system configuration

Format: \$iconf,<SystPar>,<CRC><CR>

Explanation of input parameters:

<SystPar>: System parameter. Valid entries are:

- t : Toggling of TOV for special datagrams after power-on/reset
- b : Transmission of Bias Trim Offset datagram after power-on/reset

Example of command: \$iconf,t,211<CR>

Example of response: #iconf,0,T,0,224<CR>

Explanation of response:

1: iconf = command

2: Status of command execution: ref. [Table 10-2](#page-62-2) 

- 3: SYSTEM PARAMETER = T (Toggling of TOV for special datagrams after power-on/reset, ref. input parameters i[n Figure 10-28\)](#page-69-2)
- 4: CONFIGURATION = 0 (No active toggling of TOV for special datagrams after power-on/reset, ref. input parameters i[n Figure 10-28\)](#page-69-2) 5: CRC-8 calculation

# **Figure 10-12: Specification and example of \$iconf command**

# <span id="page-65-1"></span>**10.3.3 \$id**

Purpose: Provide information about the datagram format

Format: \$id,<CRC><CR> Example of command: \$id,221<CR> Example of response: #id,0,S,173<CR> Explanation of response:  $1$  :  $id =$  command 2: Status of command execution: ref. [Table 10-2](#page-62-2)  3: DATAGRAM FORMAT = S (ID,RATE,CRC: ref. input parameters i[n Figure 10-29\)](#page-70-2)

4: CRC-8 calculation

#### <span id="page-65-2"></span>**Figure 10-13: Specification and example of \$id command**

### **10.3.4 \$ie**

Purpose: Provide the accumulated extended error information and reset the accumulated error register

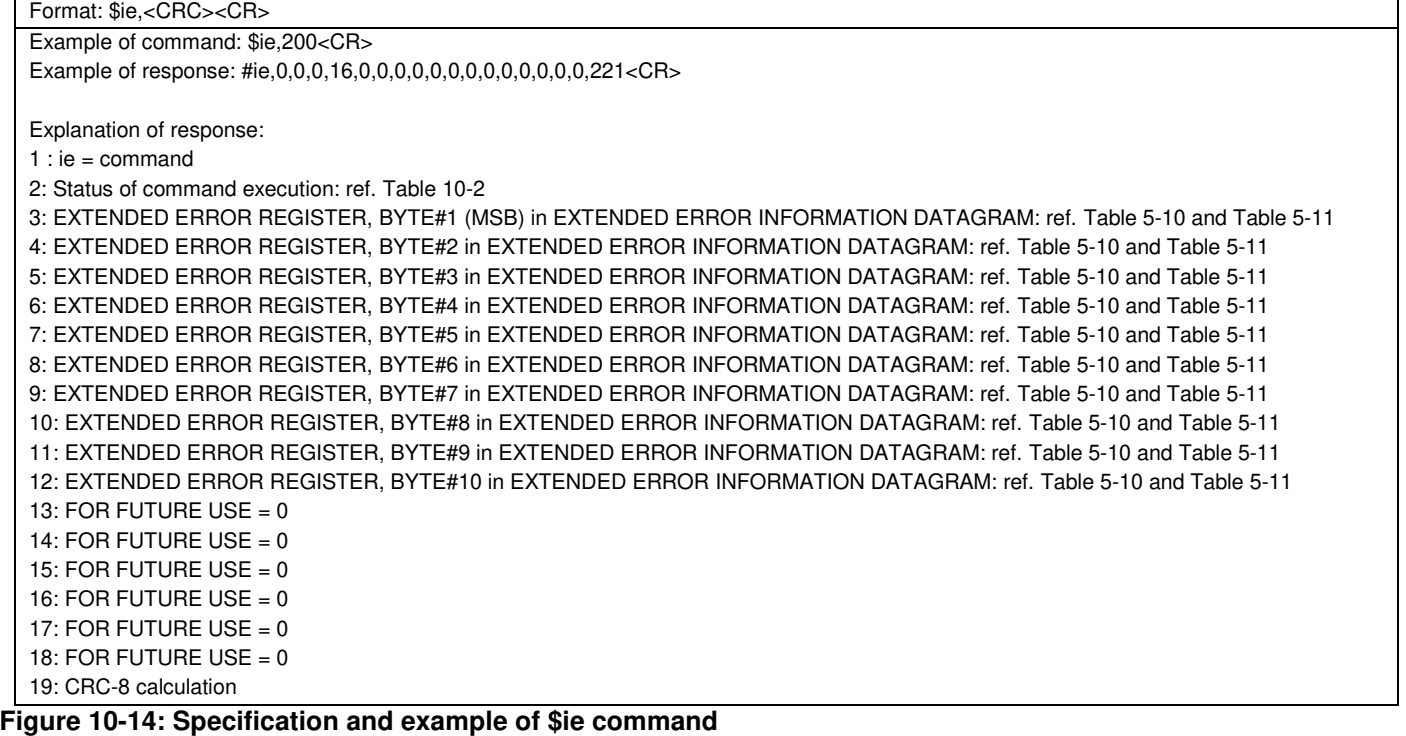

Note: Reading the extended error information will reset the accumulated error register.

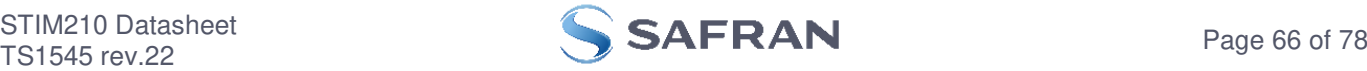

# <span id="page-66-0"></span>**10.3.5 \$ifw**

Purpose: Provide information about firmware configuration

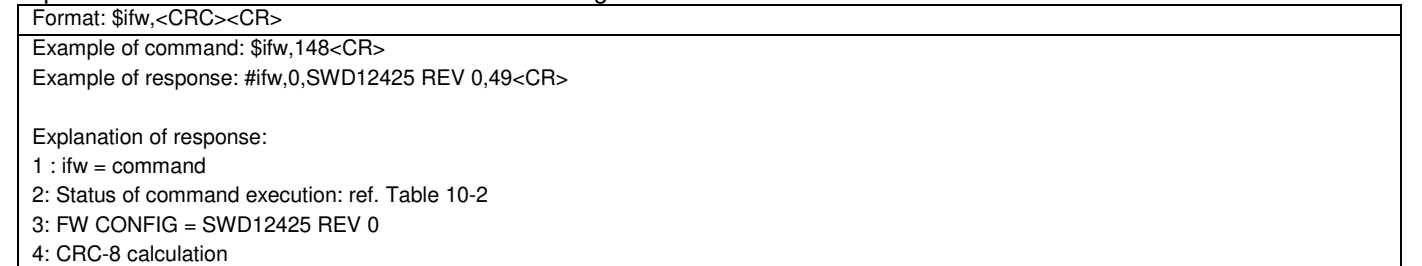

## **Figure 10-15: Specification and example of \$ifw command**

# <span id="page-66-1"></span>**10.3.6 \$igf**

Purpose: Provide information about the gyro LP FILTER -3dB frequencies

Format: \$igf,<CRC><CR>

Example of command: \$igf,189<CR> Example of response: #igf,0,4,NA,4,112<CR>

Explanation of response:

 $1$  : igf = command

2: Status of command execution: ref. [Table 10-2](#page-62-2) 

- 3: GYRO LP FILTER -3dB FREQUENCY, X-AXIS = 4 (262Hz, ref. input parameters i[n Figure 10-31.](#page-71-2) If axis is not configured, response will be NA)
- 4: GYRO LP FILTER -3dB FREQUENCY, Y-AXIS = NA (Ref. input parameters in [Figure 10-31.](#page-71-2) If axis is not configured, response will be NA) 5: GYRO LP FILTER -3dB FREQUENCY, Z-AXIS = 4 (262Hz, ref. input parameters i[n Figure 10-31.](#page-71-2) If axis is not configured, response will be

NA)

6: CRC-8 calculation

### <span id="page-66-2"></span>**Figure 10-16: Specification and example of \$igf command**

# **10.3.7 \$igu**

Purpose: Provide information about the gyro output unit

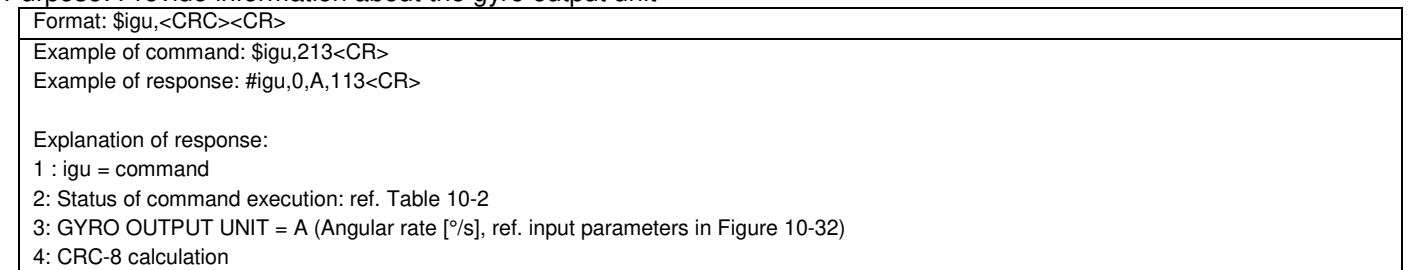

#### **Figure 10-17: Specification and example of \$igu command**

### <span id="page-66-3"></span>**10.3.8 \$ihw**

Purpose: Provide information about hardware configuration

Format: \$ihw,<CRC><CR> Example of command: \$ihw,184<CR> Example of response: #ihw,0,M5673 REV 9,123<CR> Explanation of response:  $1:$  ihw = command 2: Status of command execution: ref. [Table 10-2](#page-62-2)  3: HW CONFIG = M5673 REV 9 4: CRC-8 calculation

# **Figure 10-18: Specification and example of \$ihw command**

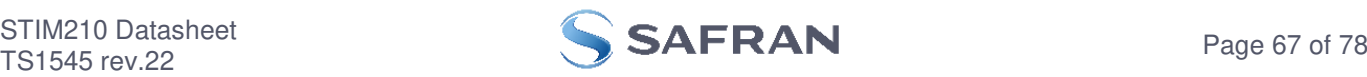

# <span id="page-67-0"></span>**10.3.9 \$im**

Purpose: Provide information about output sampling rate

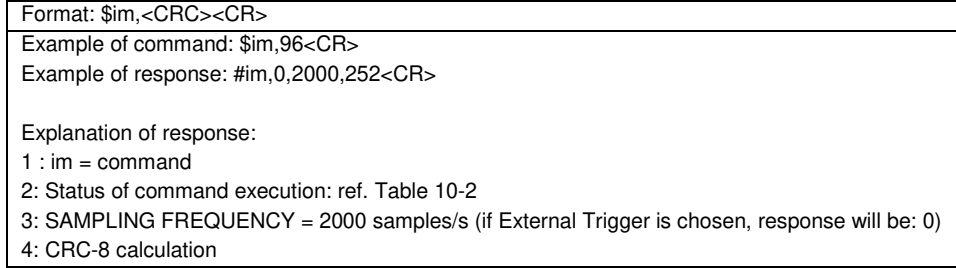

#### **Figure 10-19: Specification and example of \$ix command**

# <span id="page-67-1"></span>**10.3.10 \$in**

Purpose: Provide information about product name

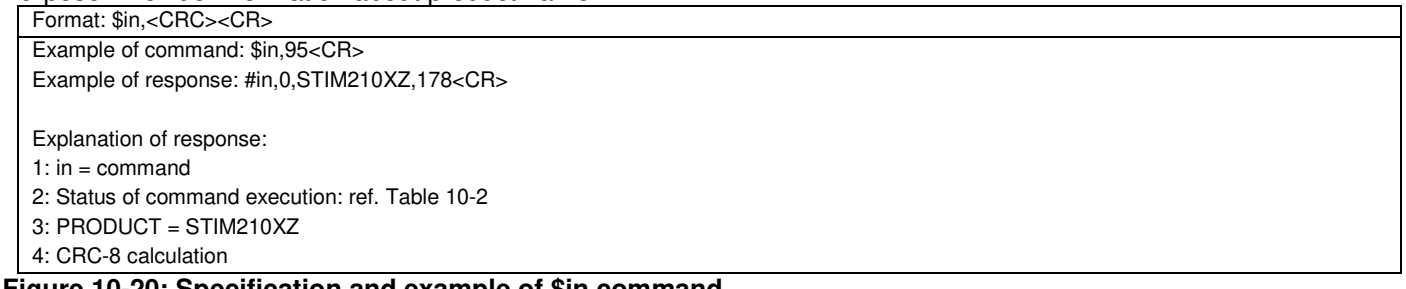

#### **Figure 10-20: Specification and example of \$in command**

#### <span id="page-67-2"></span>**10.3.11 \$irng**

Purpose: Provide information about measurement range

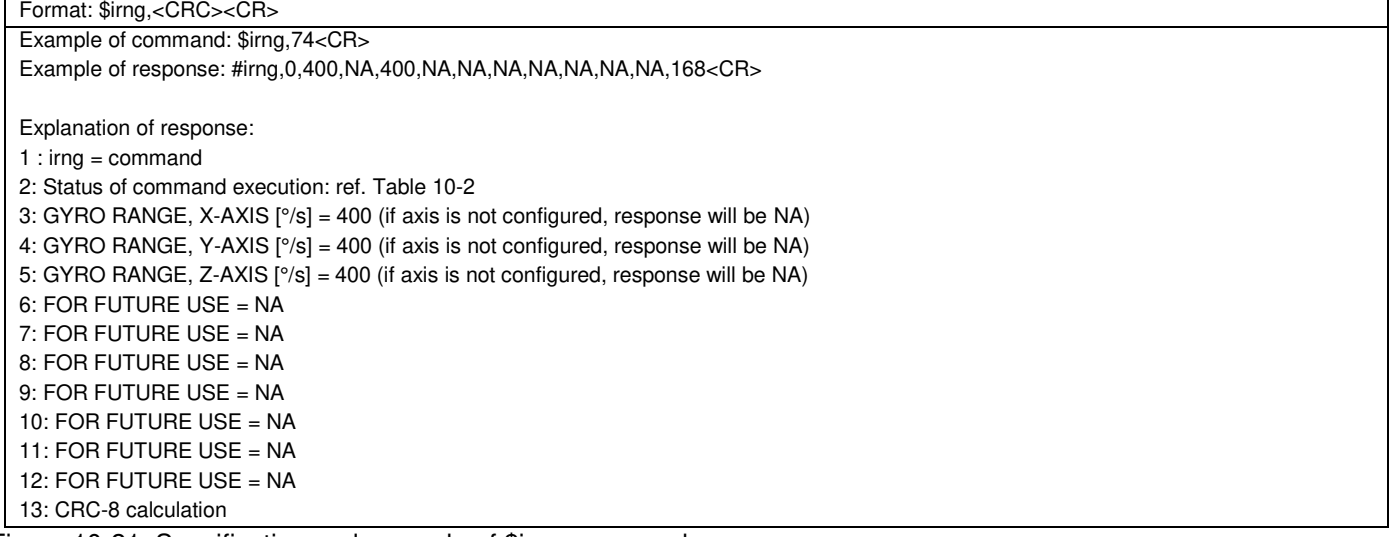

Figure 10-21: Specification and example of \$irng command

# <span id="page-67-3"></span>**10.3.12 \$isn**

Purpose: Provide information about product serial number

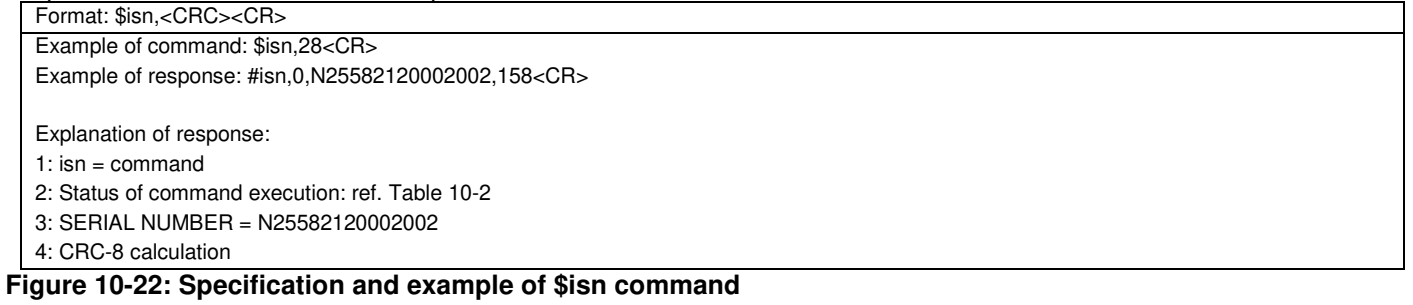

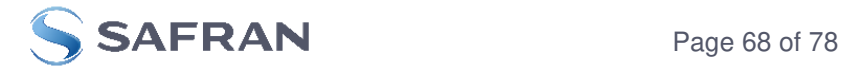

# <span id="page-68-0"></span>**10.3.13 \$isv**

Purpose: Provide information about the number of remaining saves

Format: \$isv,<CRC><CR> Example of command: \$isv,227<CR>

Example of response: #isv,0,9958,168<CR>

Explanation of response:

- 1:  $isv = command$
- 2: Status of command execution: ref. [Table 10-2](#page-62-2)
- 3: NUMBER OF REMAINING SAVES = 9958

4: CRC-8 calculation

# **Figure 10-23: Specification and example of \$isv command**

# <span id="page-68-1"></span>**10.3.14 \$it**

Purpose: Provide information about the RS422 transmission parameters

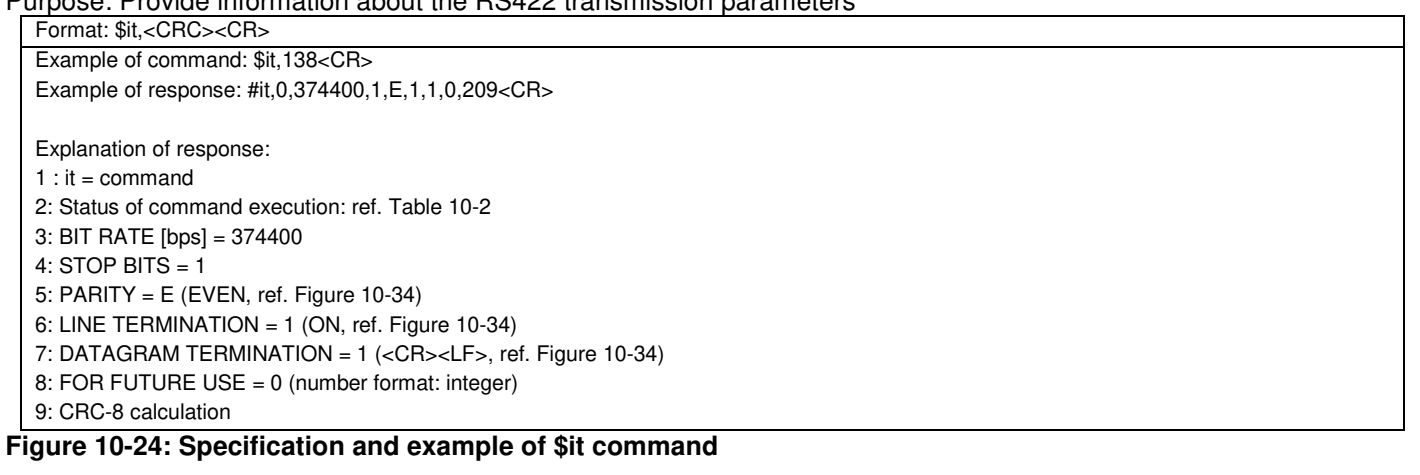

# <span id="page-68-2"></span>**10.3.15 \$ix**

Purpose: Provide information about part number and revision

Format: \$ix,<CRC><CR> Example of command: \$ix,118<CR> Example of response: #ix,0,84192-1034-0121,K,95<CR>

Explanation of response:

1:  $ix =$  command

- 2: Status of command execution: ref. [Table 10-2](#page-62-2)
- 3: PART NUMBER = 84192-1034-0121
- $4:$  REVISION = K
- 5: CRC-8 calculation

# **Figure 10-25: Specification and example of \$ix command**

### <span id="page-68-3"></span>**10.3.16 \$save**

Purpose: Permanently store all configuration and system parameters to flash memory

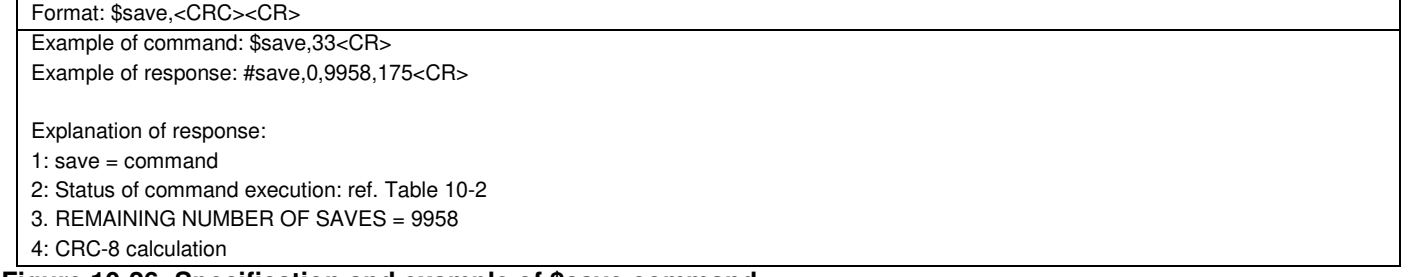

### **Figure 10-26: Specification and example of \$save command**

Note: the parameters will be saved even if remaining number of saves was 0 prior to saving. However, this could eventually lead to quality issues related to the flash memory.

**Note: Do not turn off power until the command response has been received** 

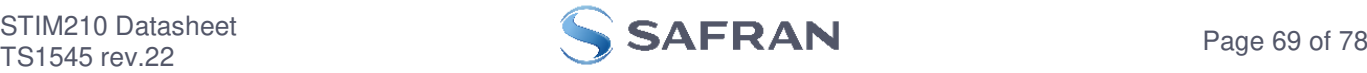

# <span id="page-69-0"></span>**10.3.17 \$xn**

Purpose: Terminate Utility Mode and return to Normal Mode

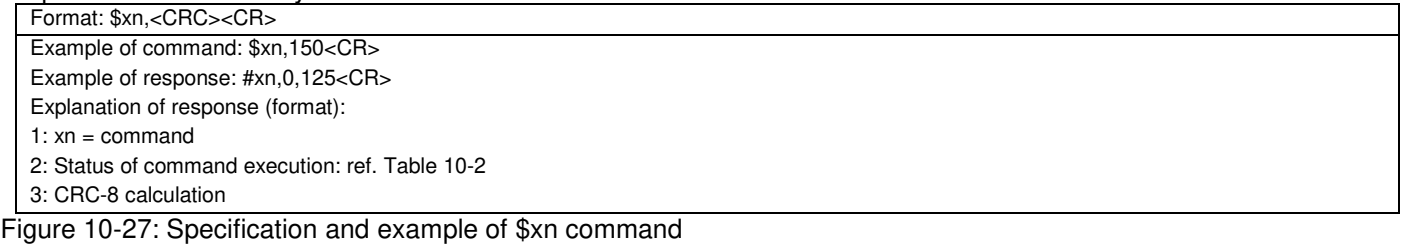

#### **10.4 Commands for reconfiguration**

General description: Various commands to reconfigure the part.

Note: Use of commands that changes parameters do not permanently store the new values. The updated values will be in effect until the part is powered off or reset. To permanently store the new values, the \$save-command (ref. section [10.3.16\)](#page-68-3) must be used after having updated the required parameters.

#### **Table 10-4: Available commands for reconfiguration**

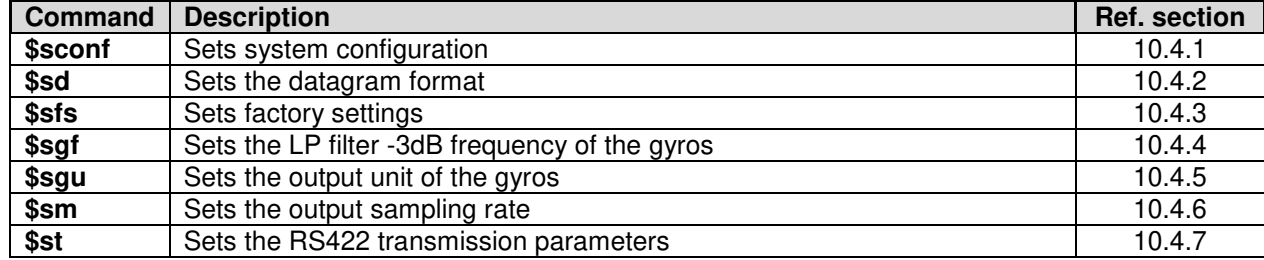

### <span id="page-69-1"></span>**10.4.1 \$sconf**

#### Purpose: Change system configuration parameters

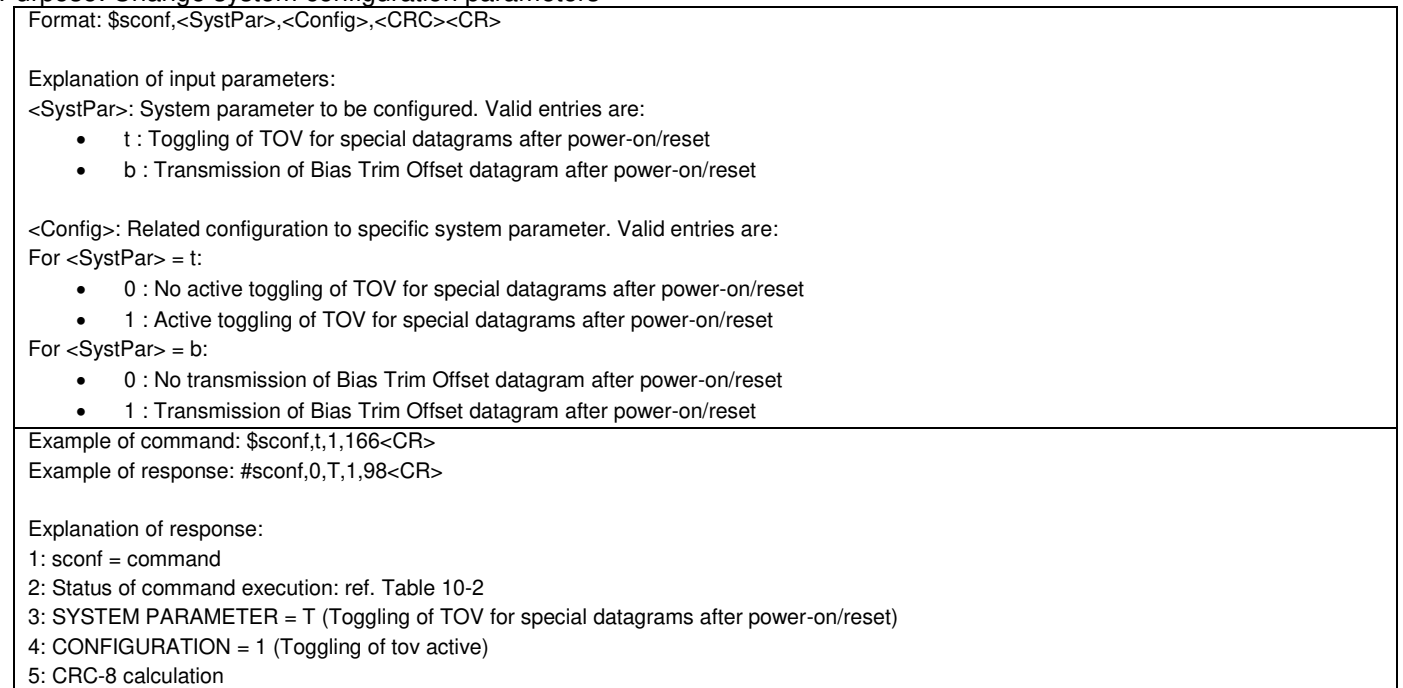

#### <span id="page-69-2"></span>**Figure 10-28: Specification and example of \$sconf command**

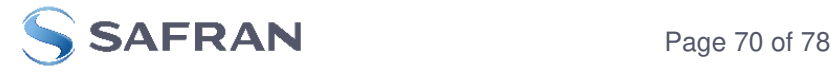

# <span id="page-70-0"></span>**10.4.2 \$sd**

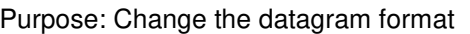

Format: \$sd,<DatagramFormat>,<CRC><CR>

Explanation of input parameters: <DatagramFormat>: Datagram format. Valid entries: ref[. Table 9-11](#page-40-1)

- s : ID, rate, CRC
- j : ID, rate, temperature, CRC
- k : ID, rate, counter, CRC
- l : ID, rate, latency, CRC
- m : ID, rate, counter, latency, CRC
- n : ID, rate, temperature, counter, CRC
- o : ID, rate, temperature, latency, CRC
- p : ID, rate, temperature, counter, latency, CRC

Example of command: \$sd,s,229<CR> Example of response: #sd,0,S,45<CR>

Explanation of response:

```
1: sd =command
```
2: Status of command execution: ref. [Table 10-2](#page-62-2) 

3: DATAGRAM FORMAT = S (ID,RATE,CRC)

4: CRC-8 calculation

<span id="page-70-2"></span>**Figure 10-29: Specification and example of \$sd command** 

# <span id="page-70-1"></span>**10.4.3 \$sfs**

Purpose: Restore configuration to factory settings.

Note that this command will be effective after the response of the command has been transmitted. If the RS422 configuration has been changed since the part has been delivered, the next command must be entered with the original RS422 configuration.

```
Format: $sfs,<SaveConfiguration>,<CRC><CR> 
Explanation of input parameters: 
<SaveConfiguration>: Save restored configuration 
          0 : Configuration not saved. The configuration can be saved later, by using the $save, ref. section 10.3.16 
     • 1 : Configuration saved
Example of command: $sfs,1,70<CR> 
Example of response: #sfs,0,1,115<CR> 
Explanation of response: 
1: sfs = command2: Status of command execution: ref. Table 10-2 
3: SAVE CONFIGURATION = 1 (configuration saved) 
4: CRC-8 calculation
```
#### **Figure 10-30: Specification and example of \$sfs command**

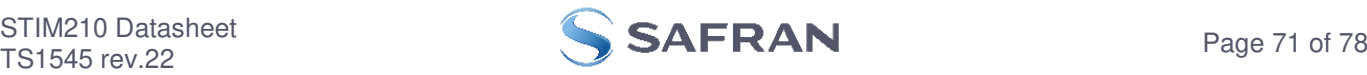

# <span id="page-71-0"></span>**10.4.4 \$sgf**

Purpose: Change the LP filter -3dB frequency of the gyros

Format: \$sgf,<Axis>,<LP Filter>,<CRC><CR>

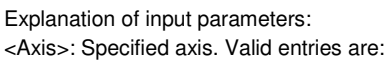

- x : X-axis
- y : Y-axis
- z : Z-axis
- <LP Filter>: LP filter -3dB frequency. Valid entries are:
	- 0 :16Hz
	- 1 : 33Hz
	- 2 : 66Hz
	- 3 : 131Hz
	- 4 : 262Hz

Example of command: \$sgf,x,3,214<CR> Example of response: #sgf,0,X,3,125<CR>

Explanation of response:

1:  $saf = command$ 

2: Status of command execution: ref. [Table 10-2](#page-62-2) 

3: GYRO LP FILTER -3dB FREQUENCY, X-AXIS = 3 (131Hz)

4: CRC-8 calculation

<span id="page-71-2"></span>**Figure 10-31: Specification and example of \$sgf command** 

# <span id="page-71-1"></span>**10.4.5 \$sgu**

Purpose: Change the output unit for gyros

Format: \$sgu,<OutputUnit>,<CRC><CR>

Explanation of input parameters:

<OutputUnit>: Output unit. Valid entries:

- a : Angular rate [°/s]
- i : Incremental angle [°/sample]
- $\bullet$  m : Average angular rate  $[^{\circ}/\mathsf{s}]$
- s: Integrated angle [°]

Example of command: \$squ,m,160<CR> Example of response: #sgu,0,M,4<CR>

Explanation of response:

1:  $sgu =$ command

2: Status of command execution: ref. [Table 10-2](#page-62-2) 

3: GYRO OUTPUT UNIT = M (Average angular rate [°/s])

4: CRC-8 calculation

### <span id="page-71-3"></span>**Figure 10-32: Specification and example of \$sgu command**

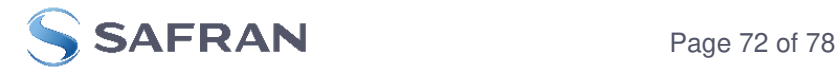
## **10.4.6 \$sm**

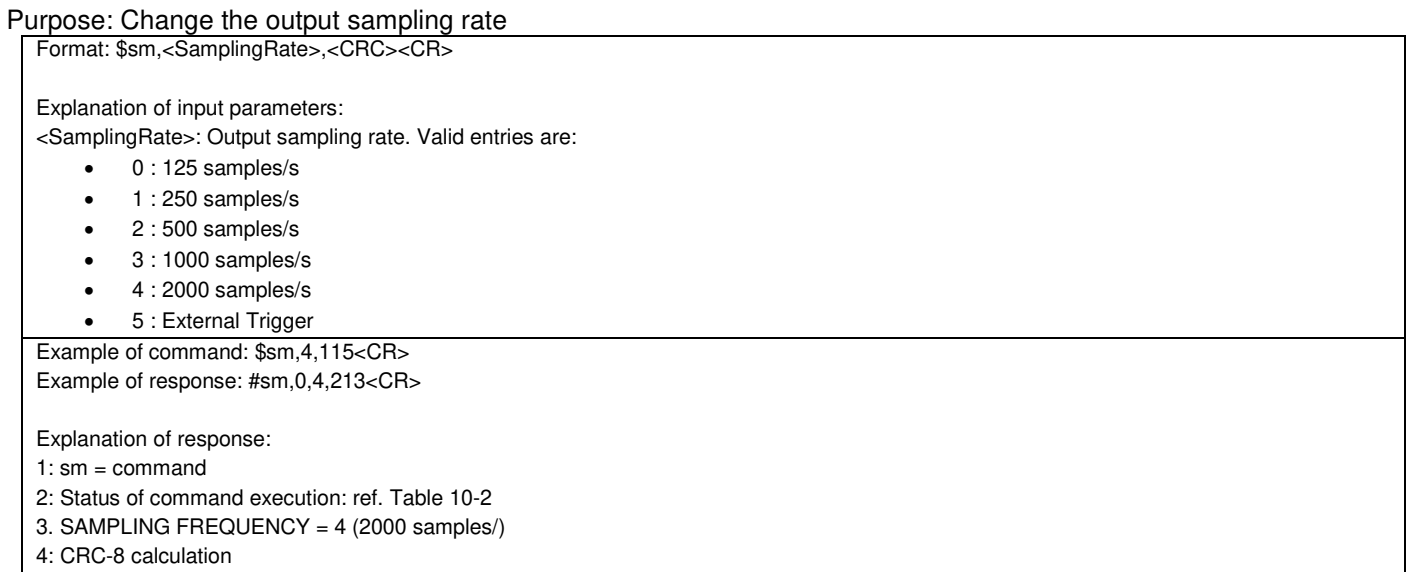

**Figure 10-33: Specification and example of \$sm command** 

#### **10.4.7 \$st**

Purpose: Change the RS422 transmission parameters

Note that this command will be effective after the response of the command has been transmitted. The next command must be entered with the new RS422 configuration.

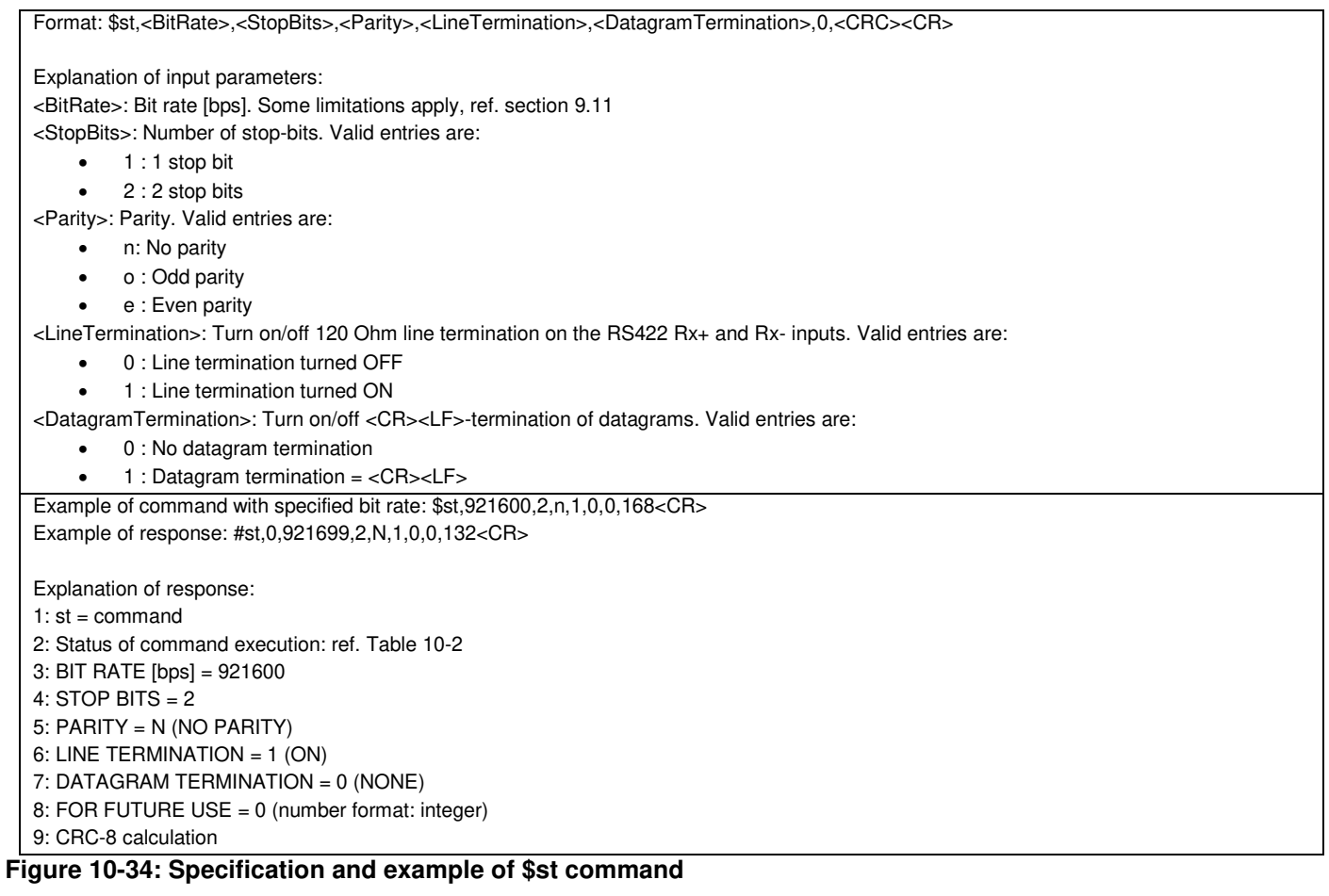

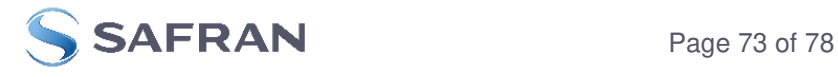

#### **10.5 Commands for bias trim offset**

General description: Various commands related to bias trim offset.

Note: Use of commands that changes parameters do not permanently store the new values. The updated values will be in effect until the part is powered off or reset. To permanently store the new values, the \$save-command (ref. section [10.3.16\)](#page-68-0) must be used after having updated the required parameters.

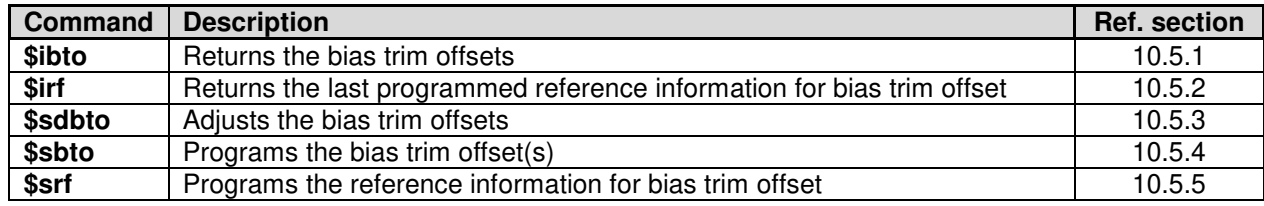

#### **Table 10-5: Available bias trim offset commands**

#### <span id="page-73-0"></span>**10.5.1 \$ibto**

Purpose: Provide information about the current bias trim offsets

Format: \$ibto,<CRC><CR>

Example of command: \$ibto,160<CR>

Example of response: #ibto,0.01388,-0.02425,0.01724,0.000000,0.000000,0.000000,0.0000000,0.0000000,0.0000000,225<CR>

Explanation of response:

1: ibto = command

2: Status of command execution: ref. [Table 10-2](#page-62-0) 

3: GYRO X-AXIS BIAS TRIM OFFSET [°/s] = 0.01388 (number format: decimal number with 5 decimals. If axis is not configured, response will be NA)

4: GYRO Y-AXIS BIAS TRIM OFFSET [°/s] = -0.02425 (number format: decimal number with 5 decimals. If axis is not configured, response will be NA)

5: GYRO Z-AXIS BIAS TRIM OFFSET [°/s] = 0.01724 (number format: decimal number with 5 decimals. If axis is not configured, response will be NA)

6: FOR FUTURE USE = 0.0000000 (number format: decimal number with 7 decimals)

7: FOR FUTURE USE = 0.0000000 (number format: decimal number with 7 decimals)

8: FOR FUTURE USE = 0.0000000 (number format: decimal number with 7 decimals)

9: FOR FUTURE USE = 0.0000000 (number format: decimal number with 7 decimals)

10: FOR FUTURE USE = 0.0000000 (number format: decimal number with 7 decimals)

11: FOR FUTURE USE = 0.0000000 (number format: decimal number with 7 decimals)

12: CRC-8 calculation

**Figure 10-35: Specification and example of \$ibto command** 

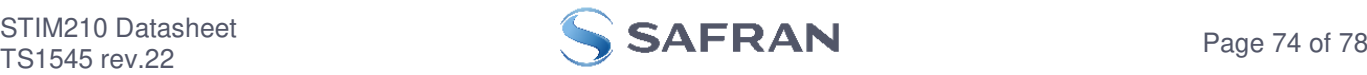

## <span id="page-74-0"></span>**10.5.2 \$irf**

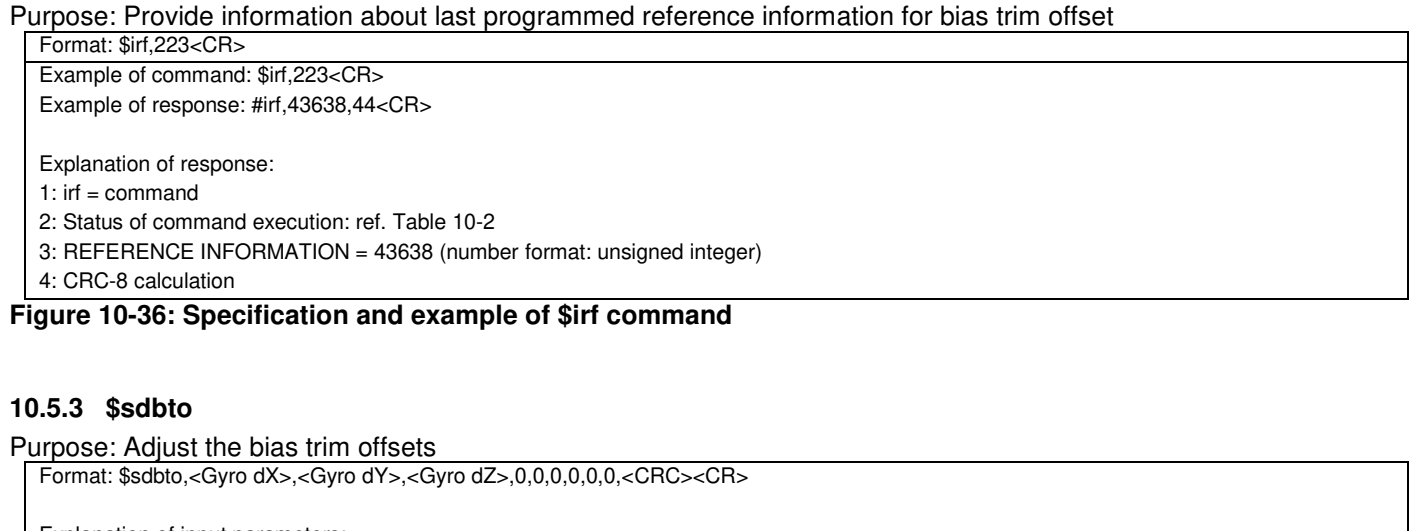

<span id="page-74-1"></span>Explanation of input parameters:

<Gyro dX>: Required adjustment in bias trim offset for gyro X-axis [°/s] (must be 0 if axis is inactive)

<Gyro dY>: Required adjustment in bias trim offset for gyro Y-axis [°/s] (must be 0 if axis is inactive)

<Gyro dZ>: Required adjustment in bias trim offset for gyro Z-axis [°/s] (must be 0 if axis is inactive)

Example of command: \$sdbto,0.01388,0,0.01724,0,0,0,0,0,0,58<CR>

Example of response: #sdbto,0,0.01388,NA,0.01724,0.000000,0.000000,0.000000,0.0000000,0.0000000,0.0000000,216,<CR>

Explanation of response:

1: sdbto = command

2: Status of command execution: ref. [Table 10-2](#page-62-0) 

3: NEW GYRO X-AXIS BIAS TRIM OFFSET [°/s] = 0.01388 (number format: decimal number with 5 decimals. If axis is not configured, response will be NA)

4: NEW GYRO Y-AXIS BIAS TRIM OFFSET [°/s] = NA (number format: decimal number with 5 decimals. If axis is not configured, response will be NA)

5: NEW GYRO Z-AXIS BIAS TRIM OFFSET [°/s] = 0.01724 (number format: decimal number with 5 decimals. If axis is not configured, response will be NA)

6: FOR FUTURE USE = 0.000000 (number format: decimal number with 6 decimals)

7: FOR FUTURE USE = 0.000000 (number format: decimal number with 6 decimals)

8: FOR FUTURE USE = 0.000000 (number format: decimal number with 6 decimals)

9: FOR FUTURE USE = 0.0000000 (number format: decimal number with 7 decimals)

10: FOR FUTURE USE = 0.0000000 (number format: decimal number with 7 decimals)

11: FOR FUTURE USE = 0.0000000 (number format: decimal number with 7 decimals)

12: CRC-8 calculation

**Figure 10-37: Specification and example of \$sdbto command** 

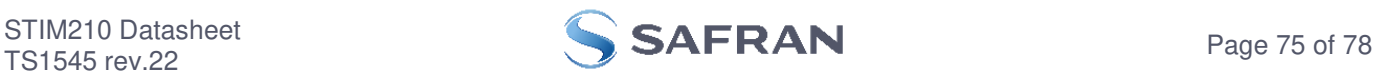

### <span id="page-75-0"></span>**10.5.4 \$sbto**

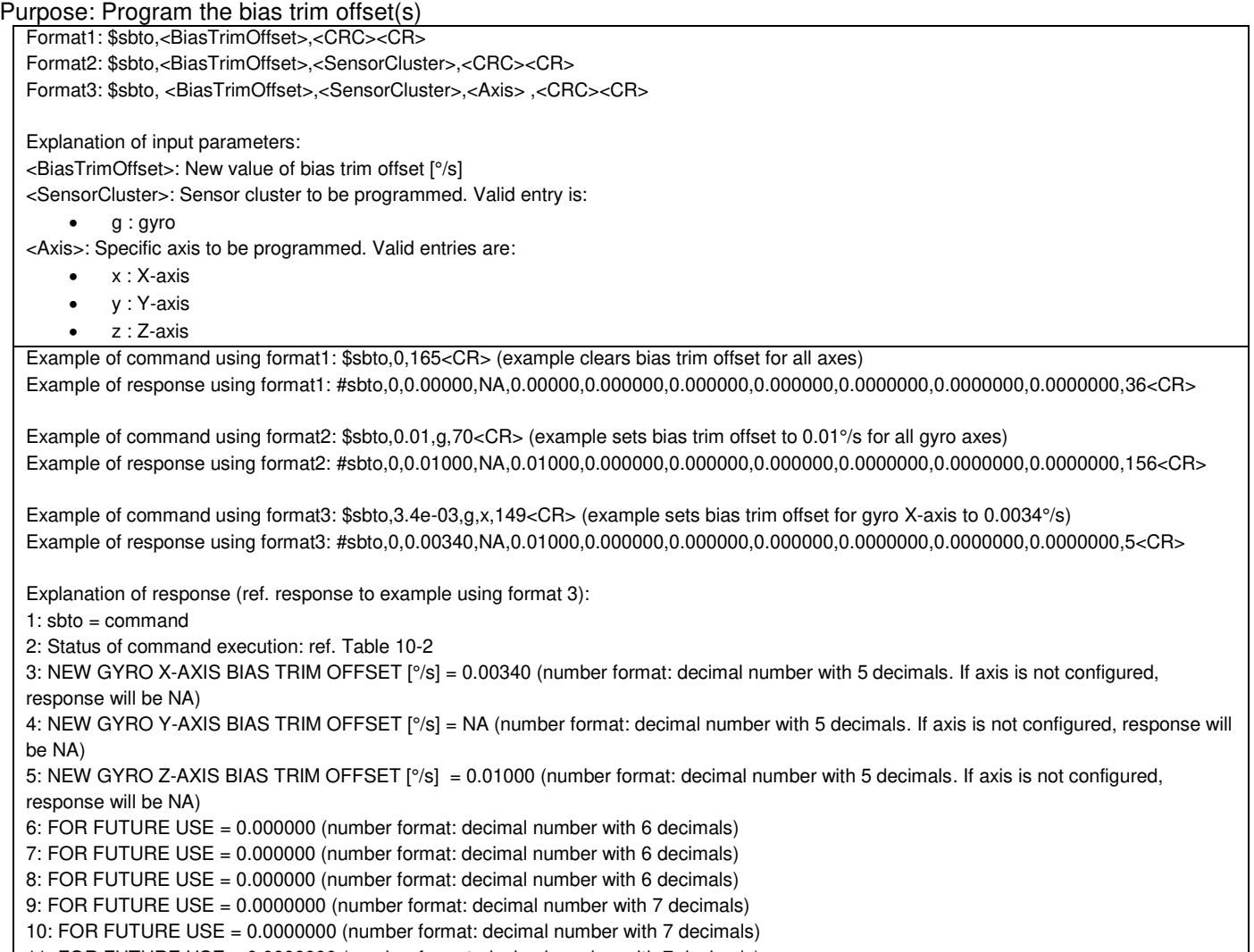

11: FOR FUTURE USE = 0.0000000 (number format: decimal number with 7 decimals)

12: CRC-8 calculation

#### **Figure 10-38: Specification and example of \$sbto command**

# <span id="page-75-1"></span>**10.5.5 \$srf**

Purpose: Program the reference info for bias trim offset

Format: \$srf,<RefInfo>,<CRC><CR>

Explanation of input parameters:

<RefInfo>: Reference information (format: 32-bit unsigned integer), e.g. a date code

Example of command: \$srf,43638,122<CR> (example shows programming of datecode for "June 22, 2019" (=43638)) Example of response: #srf,0,43638,69<CR>

Explanation of response:

1:  $srf = command$ 

2: Status of command execution: ref[. Table 10-2](#page-62-0) 

3. NEW REFERENCE INFORMATION = 43638

4: CRC-8 calculation

**Figure 10-39: Specification and example of \$srf command** 

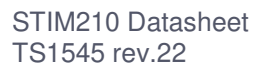

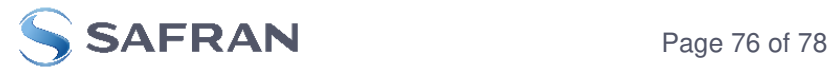

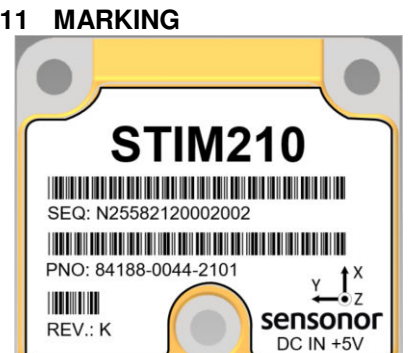

**Figure 11-1: Example of marking of STIM210** 

# **12 PART NUMBER / ORDERING INFORMATION**

Configuration options in **bold** letters are the standard option.

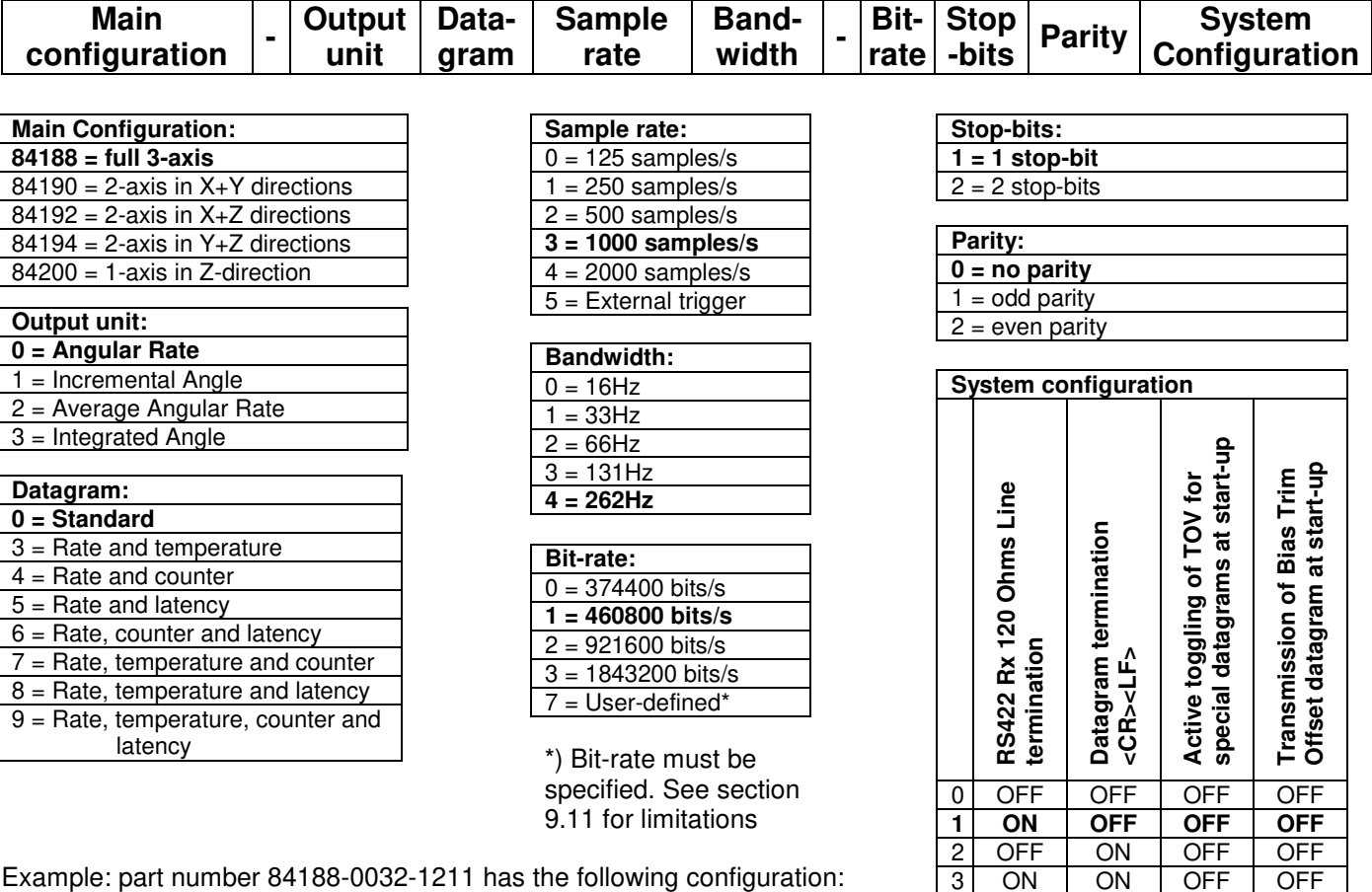

Example: part number 84188-0032-1211 has the following configuration:

- $\circ$  X, Y and Z axis
- o Angular Rate Output [°/s]
- o Standard Datagram
- o 1000 samples/s
- $\circ$  -3dB bandwidth = 66Hz<br> $\circ$  Bit-rate = 460800 bits/s
- Bit-rate =  $460800$  bits/s
- 
- 2 stop-bits<br>○ Odd parity<br>○ Line termin Odd parity
- Line termination ON
- o No datagram termination
- o TOV is not active for special datagrams at start-up
- o No transmission of BTO datagram at start-up

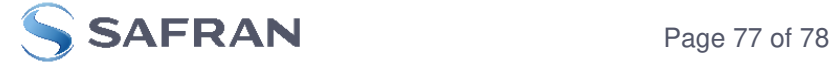

3 ON ON OFF OFF<br>4 OFF OFF ON OFF 4 OFF OFF ON OFF<br>5 ON OFF ON OFF 5 ON OFF ON OFF<br>6 OFF ON ON OFF

7 ON ON ON OFF<br>8 OFF OFF OFF ON 8 OFF OFF OFF ON<br>9 ON OFF OFF ON 9 ON OFF OFF ON<br>A OFF ON OFF ON A OFF ON OFF ON<br>B ON ON OFF ON B ON ON OFF ON C OFF OFF ON ON<br>D ON OFF ON ON D ON OFF ON ON<br>E OFF ON ON ON

E OFF ON ON<br>F ON ON ON F ON ON ON ON

6 OFF<br>7 ON

# **POWERED BY TRUST**

Information furnished by Safran is believed to be accurate and reliable. However, no responsibility is assumed by Safran for its use, nor for any infringements of patents or other rights of third parties<br>that may result fr of its products for any particular purpose, nor does Safran assume any liability arising out of the application or use of any product or circuit, and specifically disclaims any and all liability, including of the sportatio

> **Safran Sensing Technologies Norway AS**<br>sales@sensonor.com safran-sensing-technologie [safran-sensing-technologies.com](http://www.safran-sensing-technologies.com/)

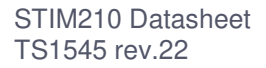

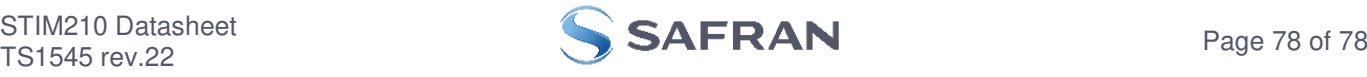